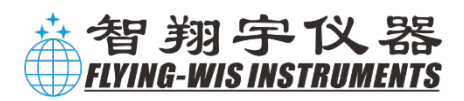

# **智翔宇气象产品**

# **用户手册**

深圳市智翔宇仪器设备有限公司

# 手册查询引导

亲爱的用户:

感谢您选购智翔宇公司的气象设备,为了您能更快速的应用当前产品,我们准备了引导查询 方法,您可通过章节引导表格中的章节指引,快速查询本台产品的相关信息 谢谢您的合作!

当前设备型号:

### 产品型号一览表

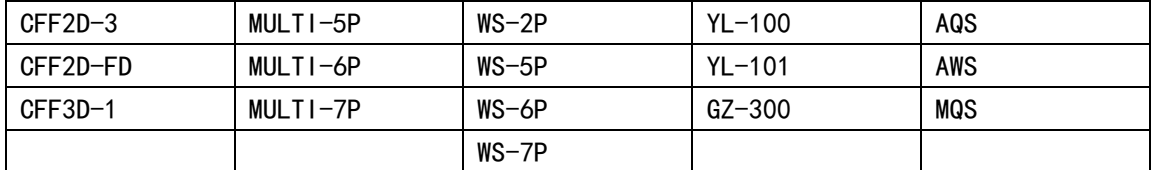

此表格为智翔宇公司标准产品型号;

 $\bigwedge$ 特殊定制机型产品型号,不在产品型号一览表中体现;

 $\bigwedge$  AQS/AWS/MQS 系列所有参数均支持选配, 但他们的协议规约是相同的, 具体可参考章节 引导表。

| 仪器安装指北定位方法 | 章节 | 仪器安装时,必须进行指北,因为它是 |
|------------|----|-------------------|
|            |    | 一个基准              |
| 安装底座尺寸     | 章节 | 可查看当前设备的底座尺寸      |
| 安装方式推荐     | 章节 | 列举了一些常见的安装方式      |
| 接线定义       | 章节 | 一般情况下,设备铭牌和仪器线缆上均 |
|            |    | 有接线方式的说明,也可在手册中查找 |
| 设备通讯示例     | 章节 | 调试时推荐采用文本协议通讯,因为生 |
|            |    | 产的大部分产品均支持文本协议    |
| 调试软件操作说明   | 章节 | 使用智翔宇调试软件对仪器设备进行调 |
|            |    | 试,调试软件可通过公众号及网站指引 |
|            |    | 下载                |
| 基本参数       | 章节 | 可查询设备功耗,尺寸,重量,防护等 |
|            |    | 级等信息              |
| 技术参数       | 章节 | 可查询设备各项参数的测量原理,测量 |
|            |    | 范围,测量精度,分辨率信息     |

章节引导表

# 制造商

名称: 深圳市智翔宇仪器设备有限公司

地址:深圳市龙岗区联创科技园二期 22 栋一楼

- 电话:400-9988-106
- 传真:0755-8316 5369
- 网址:www.flying-wis.com

# 版本信息

本说明书的版本号随时可能因软件或技术规格的更改而升级,恕不另行通知。本说明书 的版本信息如下:

- 版本号: V4.0
- 发行时间: 2022年6月

**©** 2022 深圳市智翔宇仪器设备有限公司,版权所有。

# 版权声明

制造商拥有此非公开出版的使用说明书的版权,并有权将其作为保密资料处理。本使 用说明书只作为操作、保养和维修产品的参考资料,其他人无权向他人公开此使用说明书。

本使用说明书包含由版权法保护的专有资料,版权所有,未经制造商的书面同意不得 将本使用说明书的任何部分进行照像复制、复印或翻译成其它语言。

本使用说明书包含的内容可以不予通知而进行变更。

# 关于本说明书

 本说明书详细介绍了产品的用途、功能和操作方法。使用本产品之前,请仔细阅读并理 解本说明书中的内容,以保证能够正确地使用本产品。

 本说明书按照最完全的配置对本产品进行介绍,所以部分内容可能不适用于您所购买的 产品。如有任何疑问,请与本公司联系。

请将本说明书放置在产品附近,以便需要时能够方便、及时地获取。

 本说明书提供的所有插图仅供参考,插图中的设置或数据可能与您在产品上看到的实际 显示并不完全一致。

### 使用说明书中标识:

- △△ 危险 表示对高度危险要警惕;提示紧急的危险,如不避免,将可能导致死 亡、严重的人身伤害或财产损失。
- $\bigwedge$ 警告 表示对中度危险要警惕;提示潜在的危险或不安全的操作。如不遵守 本手册的要求,将可能导致仪器损坏、财产损失。

注意 表示对轻度危险要关注;提示有关操作和使用的重要信息。

# 制造商的责任

在下列情况都满足的情况下,制造商将对产品的安全性、可靠性和性能负责:

- 产品的安装、维修或升级均由制造商授权或认可的人员进行;
- 产品的存储环境、工作环境、电气环境符合产品规格。

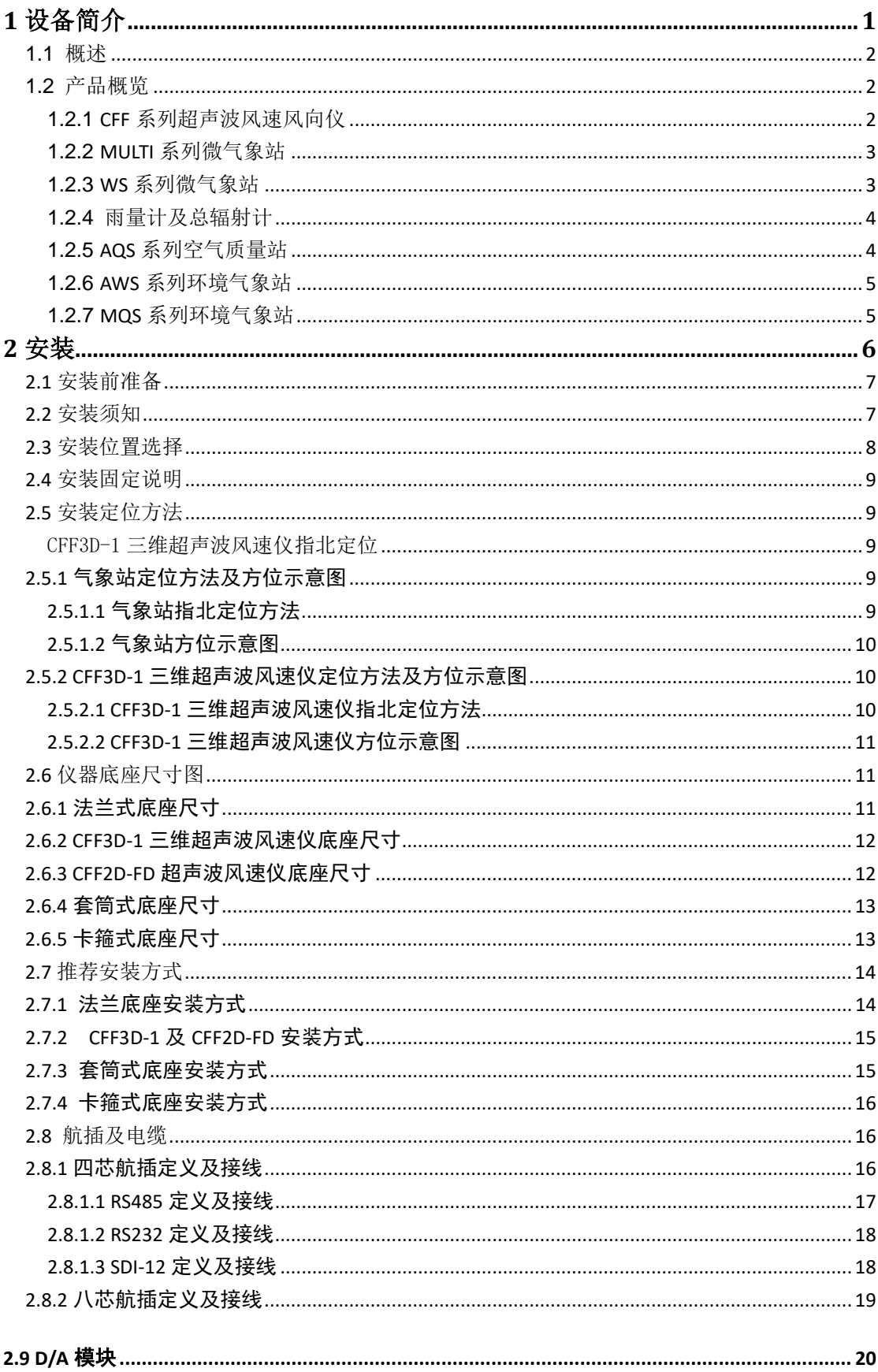

目录

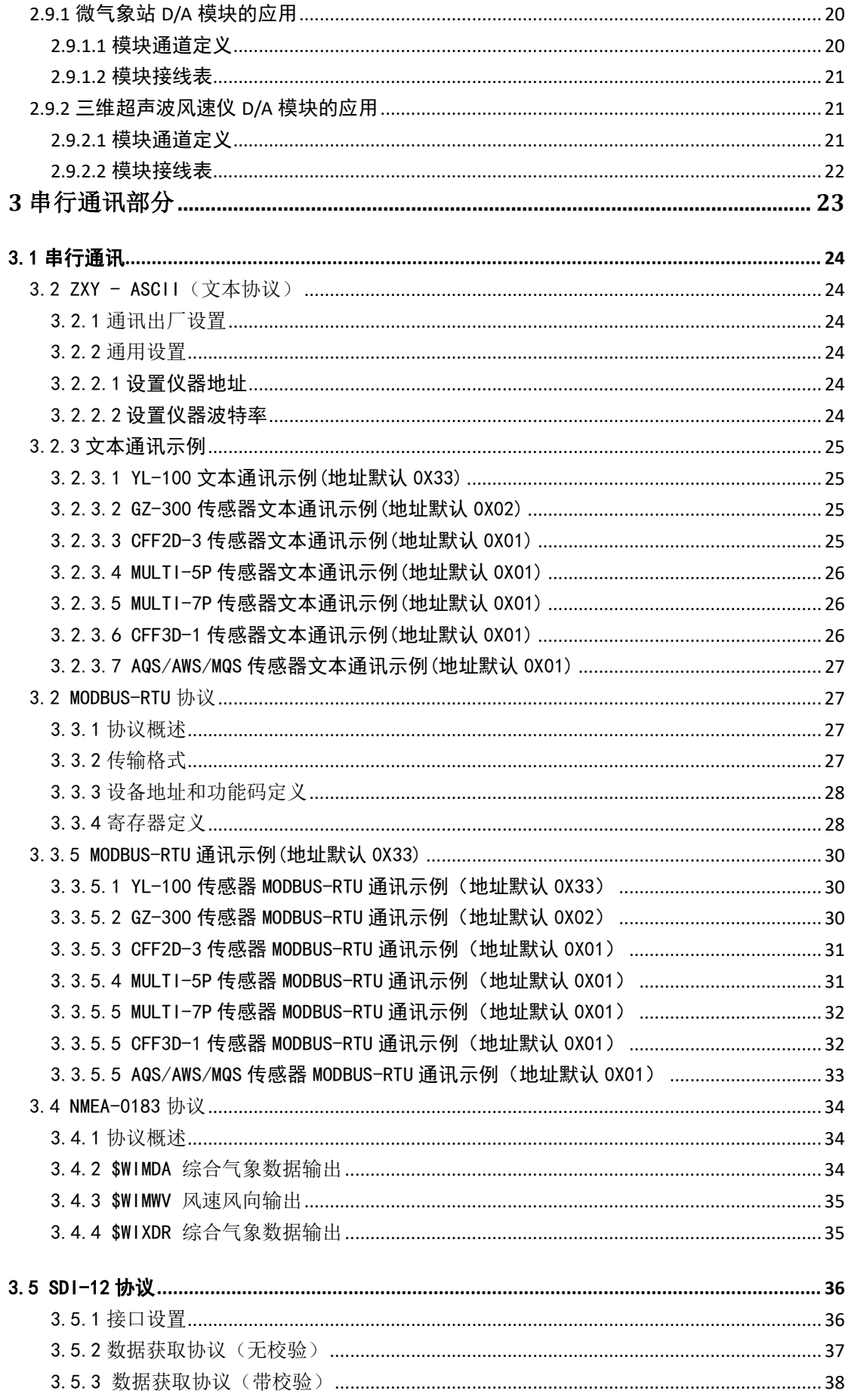

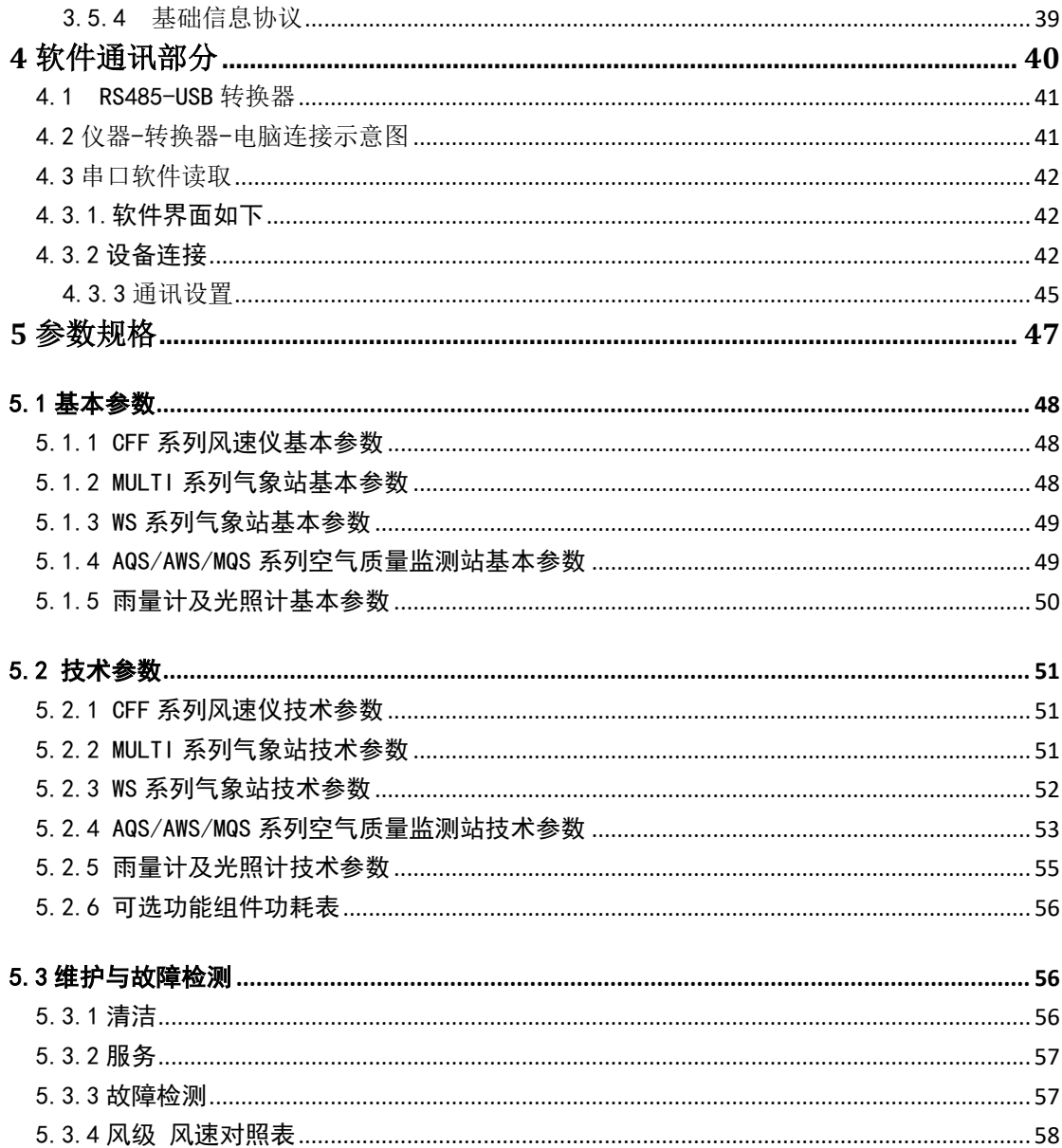

# **1** 设备简介

<span id="page-7-0"></span>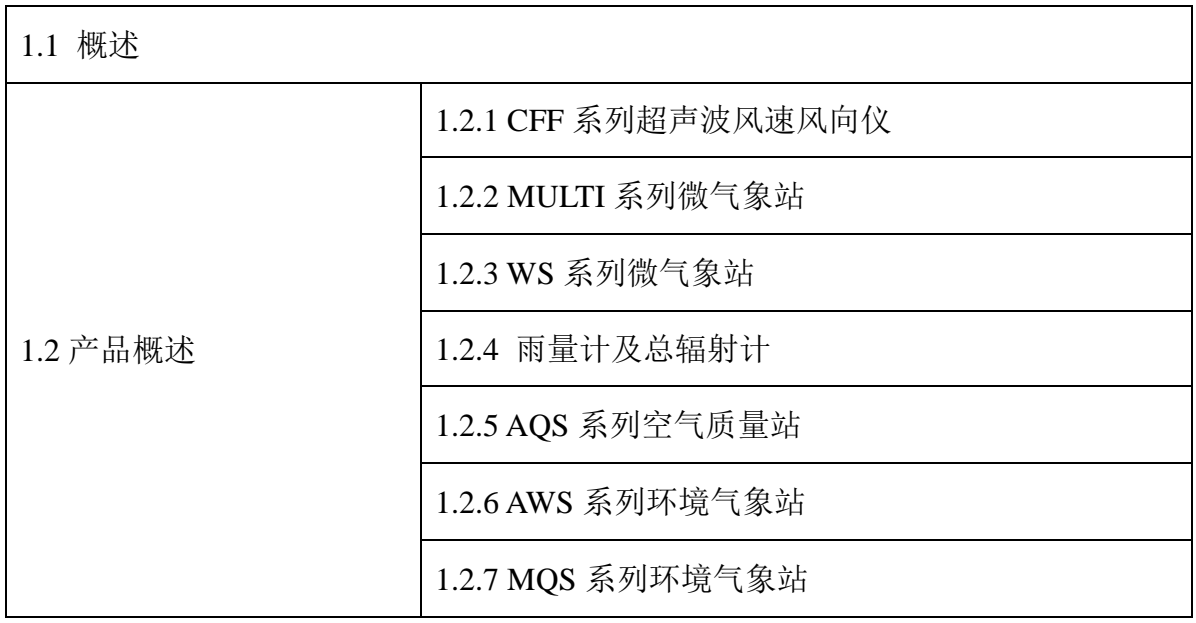

### <span id="page-8-0"></span>1.1 概述

本使用手册涵盖了公司气象监测和空气质量监测类产品,它们为监测局部气象和空气质 量提供可靠数据。产品主要应用到以下场合:

- 1、风力发电
- 2、电力安全监控
- 3、气象监测
- 4、桥梁隧道
- 5、航海船舶
- 6、航空机场
- 7、城市环境监测
- 8、智慧农业
- 9、光伏发电场
- 10、道路交通
- <span id="page-8-1"></span>1.2 产品概览

### <span id="page-8-2"></span>1.2.1 **CFF** 系列超声波风速风向仪

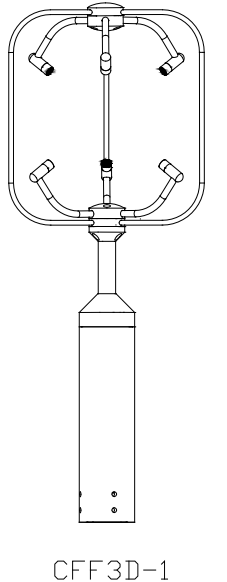

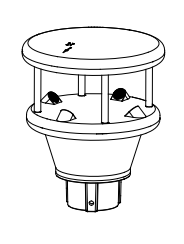

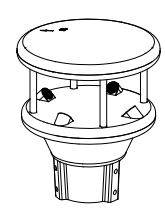

CFF2D-3

CFF2D-FD

CFF系列风速风向仪对应型号表:

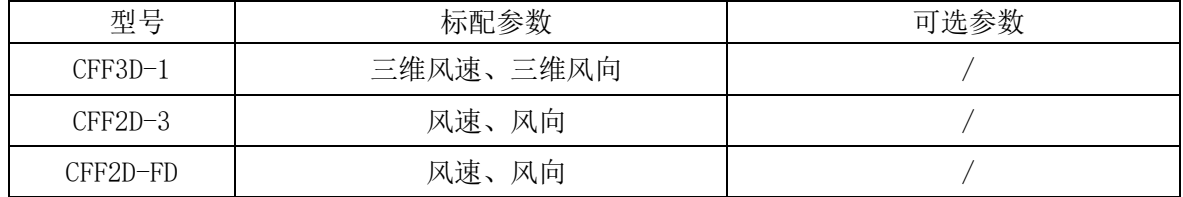

# <span id="page-9-0"></span>1.2.2 **MULTI** 系列微气象站

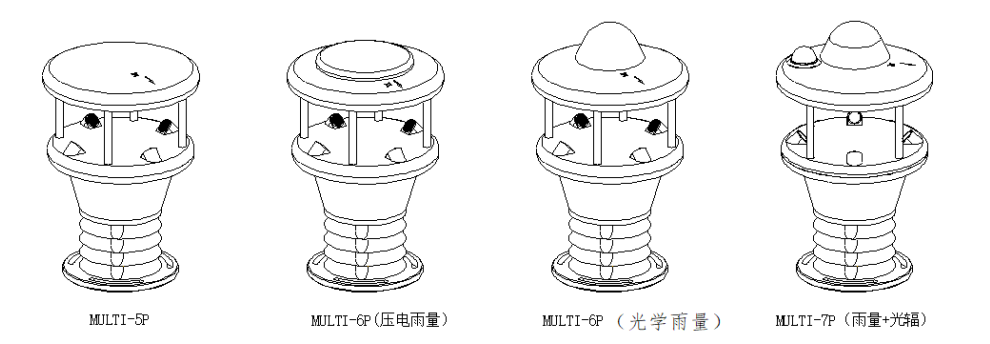

MULTI系列对应型号表:

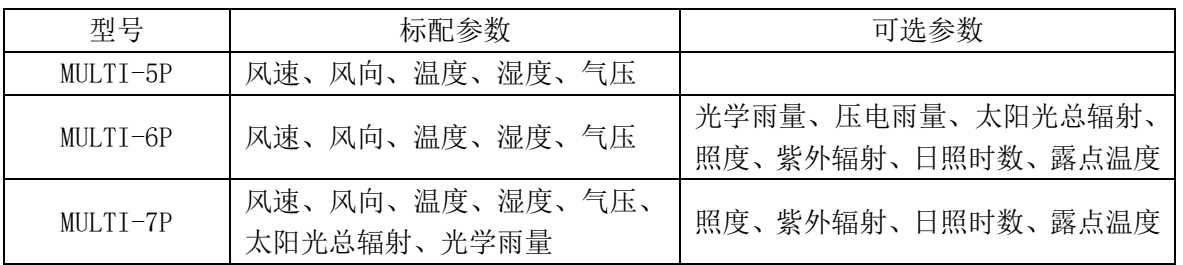

# <span id="page-9-1"></span>1.2.3 **WS** 系列微气象站

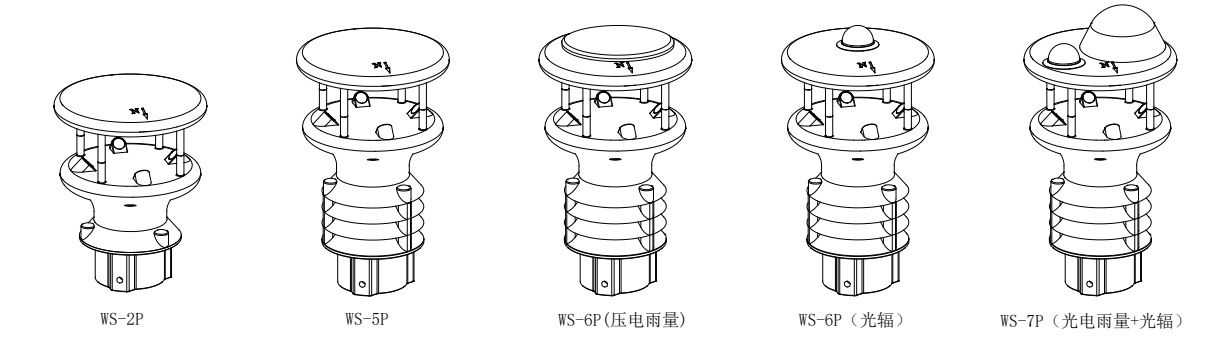

WS系列对应型号表:

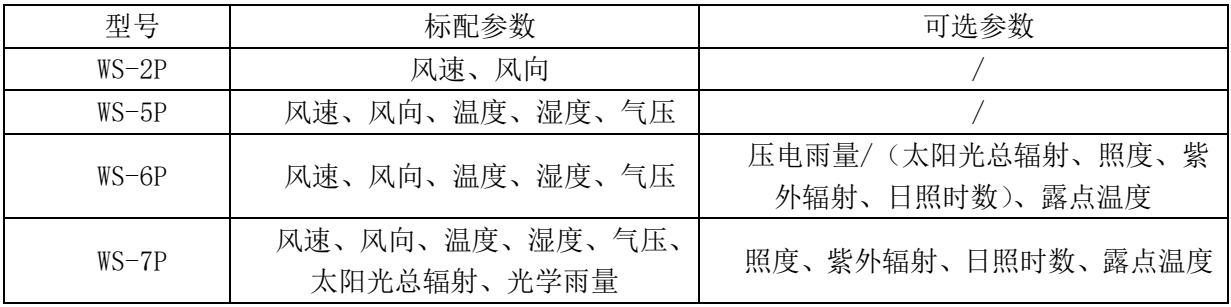

# <span id="page-10-0"></span>1.2.4 雨量计及总辐射计

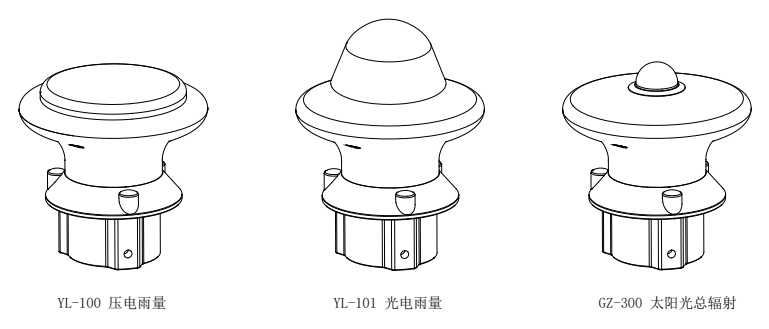

WS系列对应型号表:

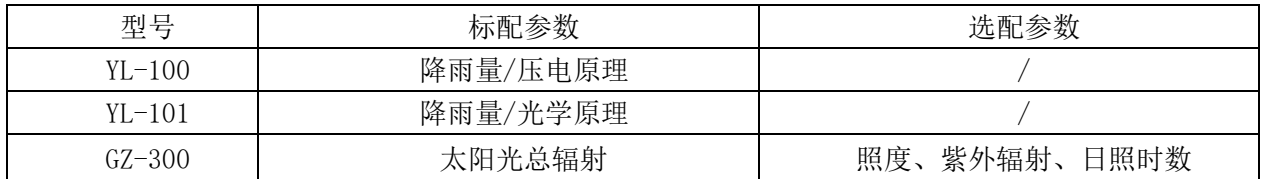

# <span id="page-10-1"></span>1.2.5 **AQS** 系列空气质量站

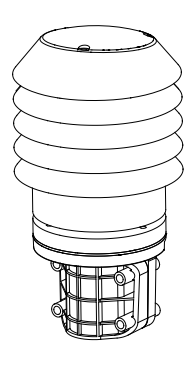

AQS系列对应型号表:

其中: (AQS-XP, X为数字, 代表参数数量)

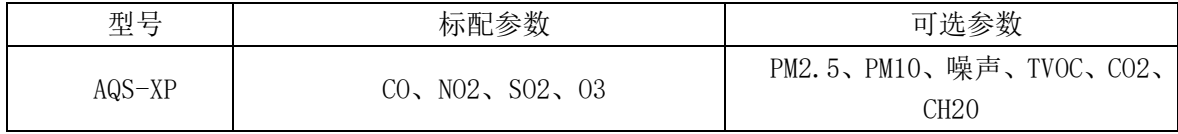

# <span id="page-11-0"></span>1.2.6 **AWS** 系列环境气象站

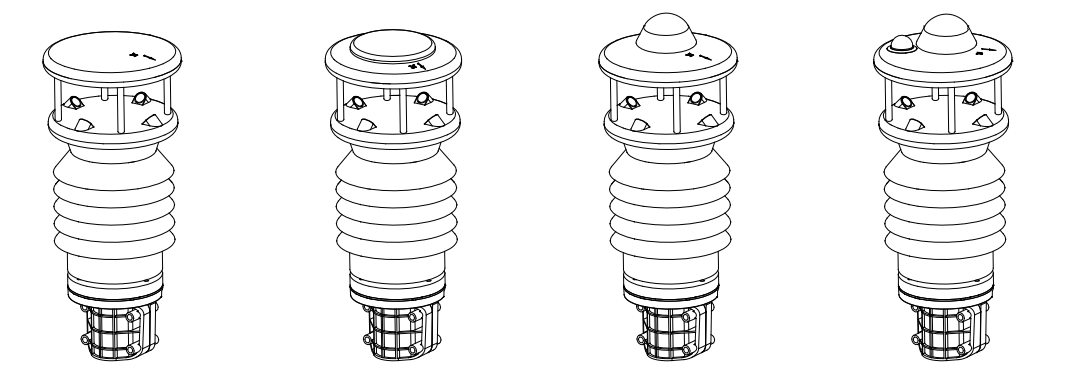

AWS系列对应型号表:

其中: (AWS-XP, X为数字, 代表可监测参数数量)

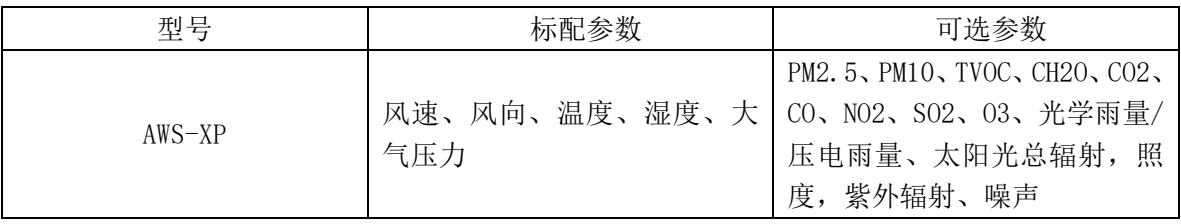

# <span id="page-11-1"></span>1.2.7 **MQS** 系列环境气象站

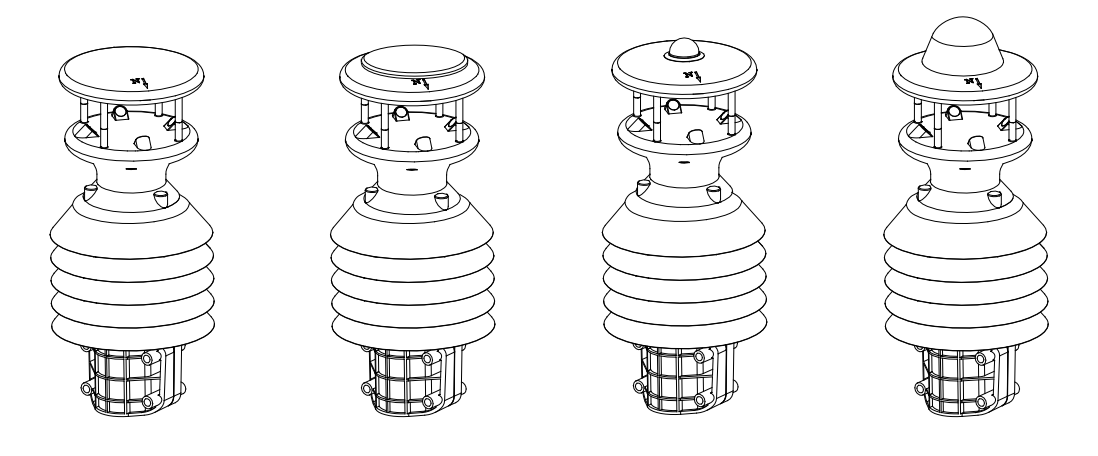

MQS系列对应型号表:

其中:(MQS-XP, X为数字,代表可监测参数数量)

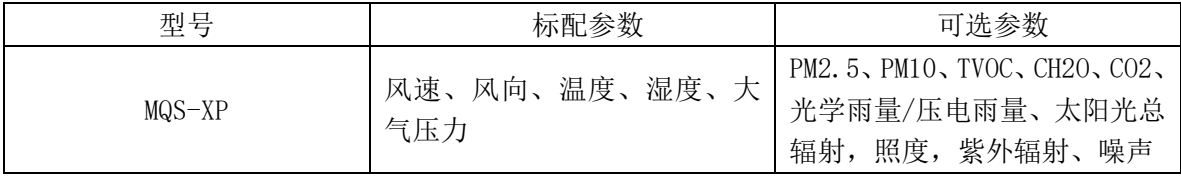

**2** 安装

<span id="page-12-0"></span>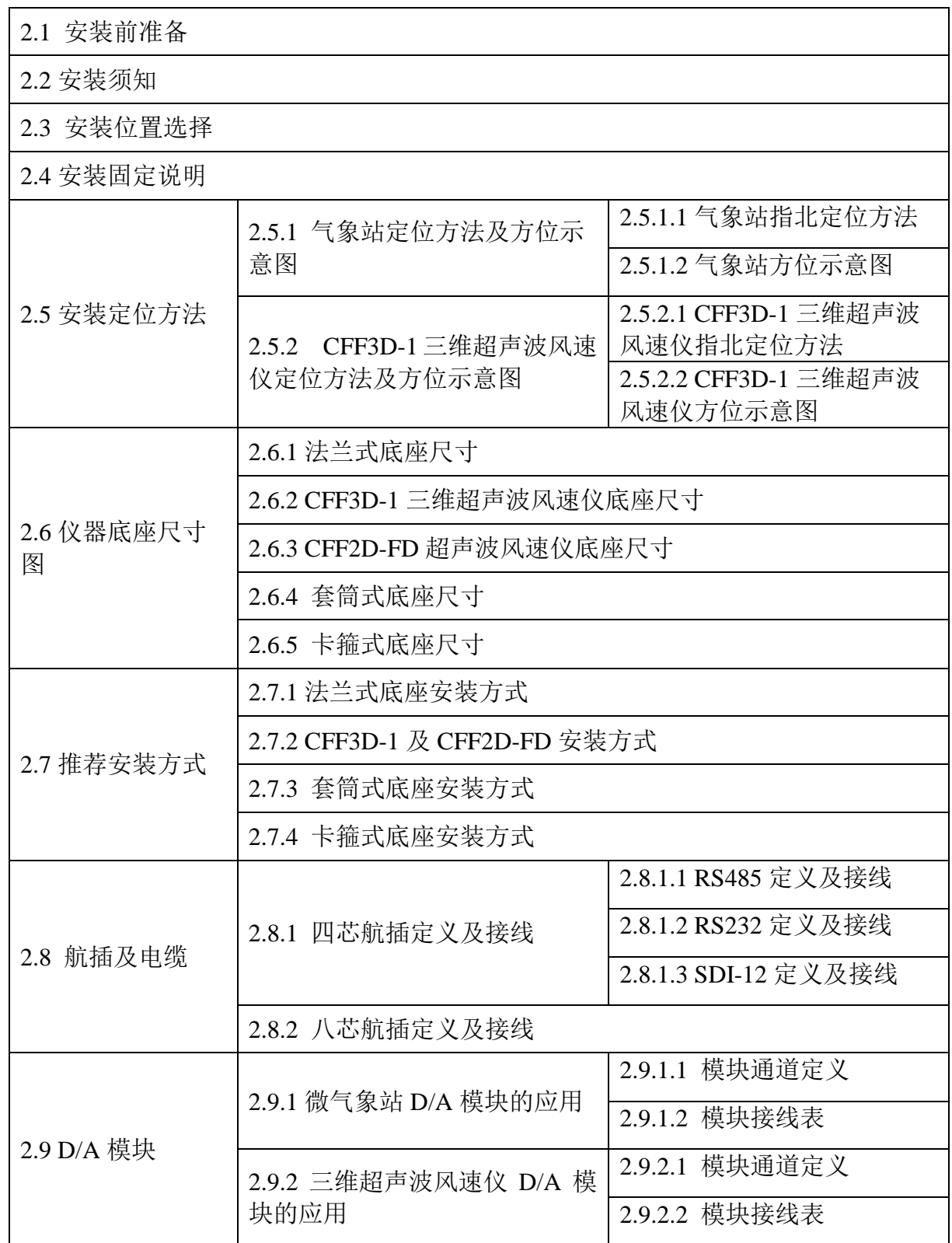

<span id="page-13-0"></span>**2.1** 安装前准备

危险**:** 

本公司气象产品应该由相关专业从业人员进行安装。非专业从业人员不允许安装的设备。

警告**:** 

确保设备在安装、转移或使用过程中不遭受机械外力的冲击和碰撞。请勿旋转、拉伸、撞击、弯 曲、刮擦或使用尖锐物体触碰探头,这样可能损坏传感器。

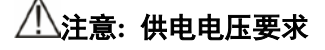

设备的供电电压为12-30VDC。如果选配了加热功能,加热电源必须满足24VDC@5A要求。如果供电 电源不满足上述要求,会有部分功能受限导致设备工作状态异常。 现场安装时候要考虑电缆长度引起的压降,为了保证机器的正常工作,推荐采用标准的电缆附件。

安装气象设备前,应检设备及其配件在运输过程中有无损坏,如果发现损坏应立即书面 通知运输商,并提出赔偿要求。

保存原运输包装箱以便下次使用它。

### <span id="page-13-1"></span>**2.2** 安装须知

危险**:** 

为保护人员(和气象设备)安全,必须安装避雷针并使尖端距离设备上方至少一米。避雷针必须 良好接地,符合国家安全法规。请不要将气象设备安装在避雷针顶部之上。

警告**:** 

如果安装点附近经常出现雷击,则在不同设备(传感器、变送器、电源和显示器)之间使用较长 的电缆可能产生致命的浪涌电压。请务必电气规范要求进行正确的接地。

找到一个合适的安装位置对于获得有有效的气象测量值很重要。该位置应选择在开阔的 区域,建议您按照《WMO 气象仪器和观测方法指南》(WMO 第八版)的要求进行操作。 为延长设备的使用寿命,确保设备的正常运行,选择设备安装位置时请注意下列事项:

1. 立柱安装地面应结实稳固;

2. 设备安装位置应便于维护;

3. 电源应稳定可靠,满足长期运行的要求;

4. 通过无线通信网络传输数据时应保证网络覆盖良好。

注: 传感器测量结果仅适用于设备安装点,不能扩大到其它区域。

安装设备到立柱上时,必须使用质量可靠的线材和立柱,同时需要注意:

1. 必须遵守在此高度下作业有关的各项规范;

2. 合理选择立柱尺寸并正确固定;

3. 立柱必须按照规定进行接地;

4. 在路边或靠近公路处作业时,必须遵守相关的各项安全规范。

如果设备安装错误

1. 设备可能无法工作;

2. 设备可能永久损坏;

3. 如果设备跌落,可造成危险或伤害。

### <span id="page-14-0"></span>**2.3** 安装位置选择

传感器安装需要满足如下要求:

1. 尽可能安装在立柱顶端;

2. 建议安装高度距地面至少 2 米;

3. 传感器周围应空旷,没有遮挡物。

同时需要注意以下事项:

1. 建筑、桥梁、堤岸和树木都可能会破坏测量风的准确性。同样,路过的车辆带 来的气流也会影响对自然风的测量(请加高安装高度,避开车辆的影响);

2. 如果集成了罗盘功能,为了准确的读出罗盘,建议使用铝合金立柱;

3. 如带测雨的传感器,安装传感器要距离移动物体(例如树木、灌木和桥梁)至 少 10 米(同一高度上)。下落或活动物体以及特殊的工况环境,都可造成测量出错和 降水类型判断出错;

4. 如带太阳总辐射的传感器,必须安装在立柱顶端。安装高度尽量选择有 360° 开放视野的、无阴影的位置。投影物体(树木,建筑物)距离传感器至少 10 倍于的该 物体的高度;

5. 如果把仪器安装在靠近高能雷达或无线发射器的旁边时, 最好进行现场勘测, 以确定彼此是否产生电磁干扰。建议和周围一些无线电接受天线保持如下距离:

VHF IMM - 1m

MF/HF - 5m

Satcom - 5m

6. 在同一安装点附近安装相同设备时,请确保两个设备之间的距离至少为 10 米。

### <span id="page-15-0"></span>**2.4** 安装固定说明

根据不同的安装点,以及仪器设备的底座结构,用户可根据实际需要,灵活地选择安装 方式,但必须保证仪器水平放置,固定牢固。

### <span id="page-15-1"></span>**2.5** 安装定位方法

根据机型不同,定位的方法也有所区别:

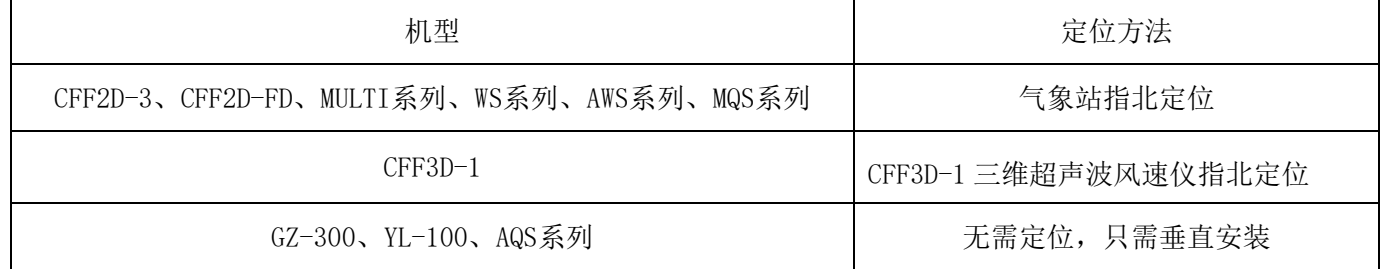

### <span id="page-15-3"></span>**2.5.1** 气象站定位方法及方位示意图

### <span id="page-15-4"></span>**2.5.1.1** 气象站指北定位方法

风向的测定与仪器的安装位置有很大的关联。在安装 过程中, 仪器顶部的指示箭头"N"相对应于仪器的0°相 位,按俯视顺时针方向0~360°递增。在固定仪器之前, 必须用精密的方向测定仪器先测定某个固定方向作为参 照,"零位"指示箭头依据这个方向来确定仪器的安装方 位。通常选择指北安装(或者指向其它方向安装),然后 固定好仪器。

<span id="page-15-2"></span>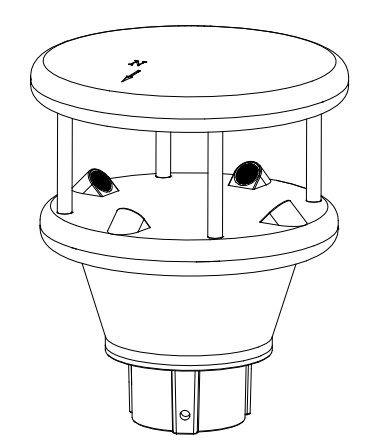

# <span id="page-16-0"></span>**2.5.1.2** 气象站方位示意图

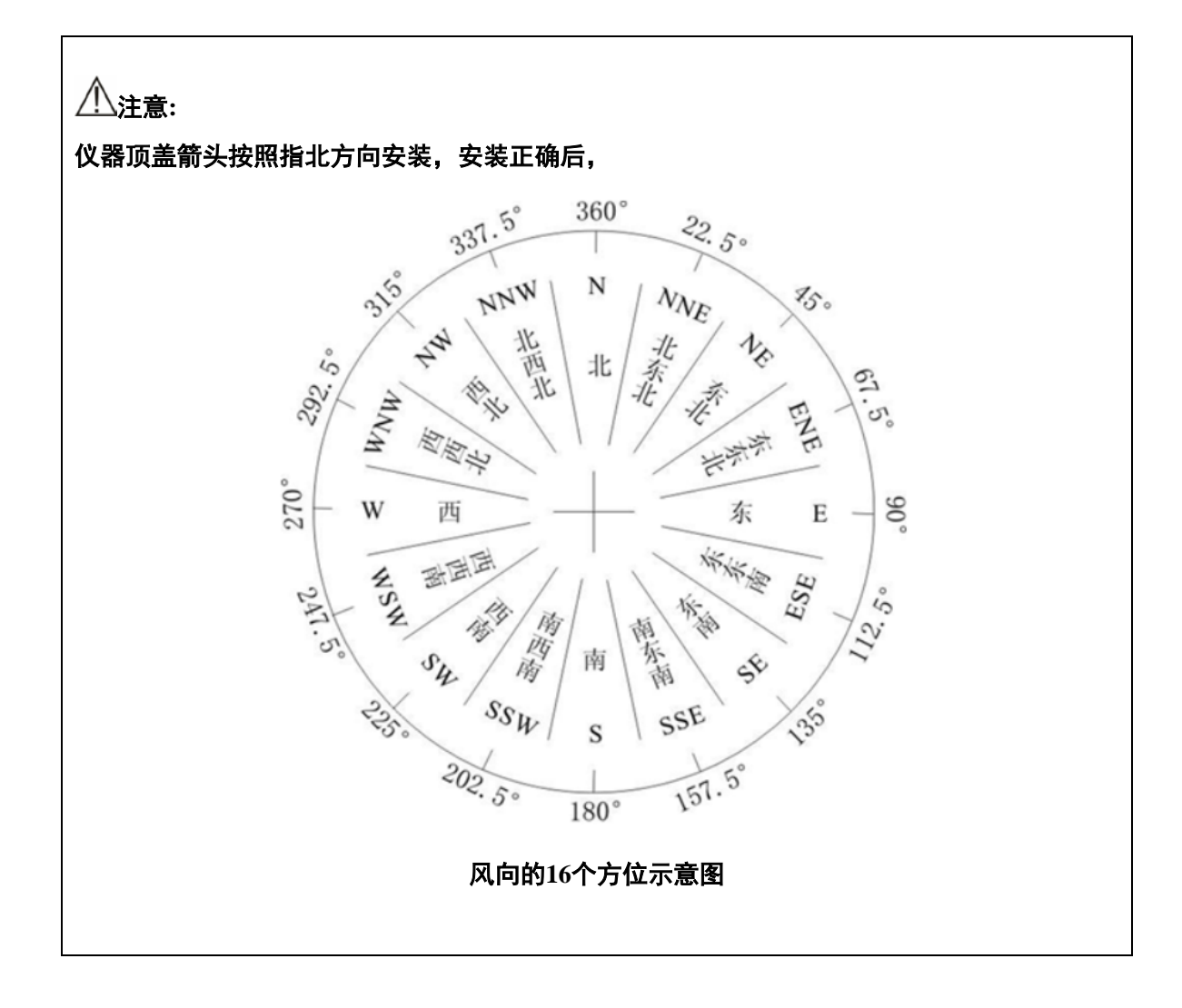

## <span id="page-16-1"></span>**2.5.2 CFF3D-1** 三维超声波风速仪定位方法及方位示意图

### <span id="page-16-2"></span>**2.5.2.1 CFF3D-1** 三维超声波风速仪指北定位方法

风速仪顶部标有"0"指示标记(如右所示), 它相对 应于仪器的0°相位,以此为起始点,按箭头指向,顺时 针方向0~360°递增。为确保仪器准安装正确, 在固定 仪器之前,必须先用精密的方向测定仪器测定某个固定方 向作为参照,"0"指示点依据这个方向来确定安装方位。 (通常选择指北安装)。

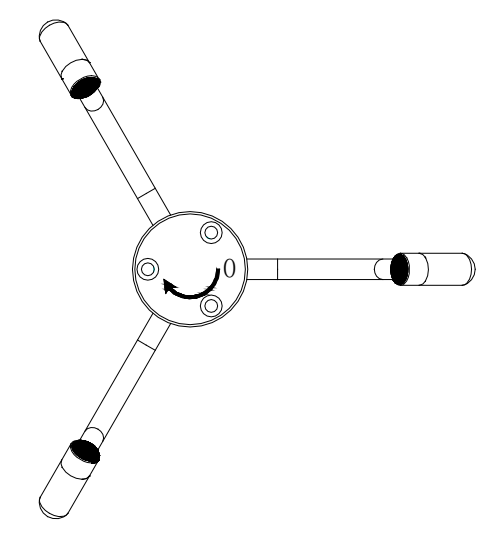

第 10 页

# <span id="page-17-0"></span>**2.5.2.2 CFF3D-1** 三维超声波风速仪方位示意图

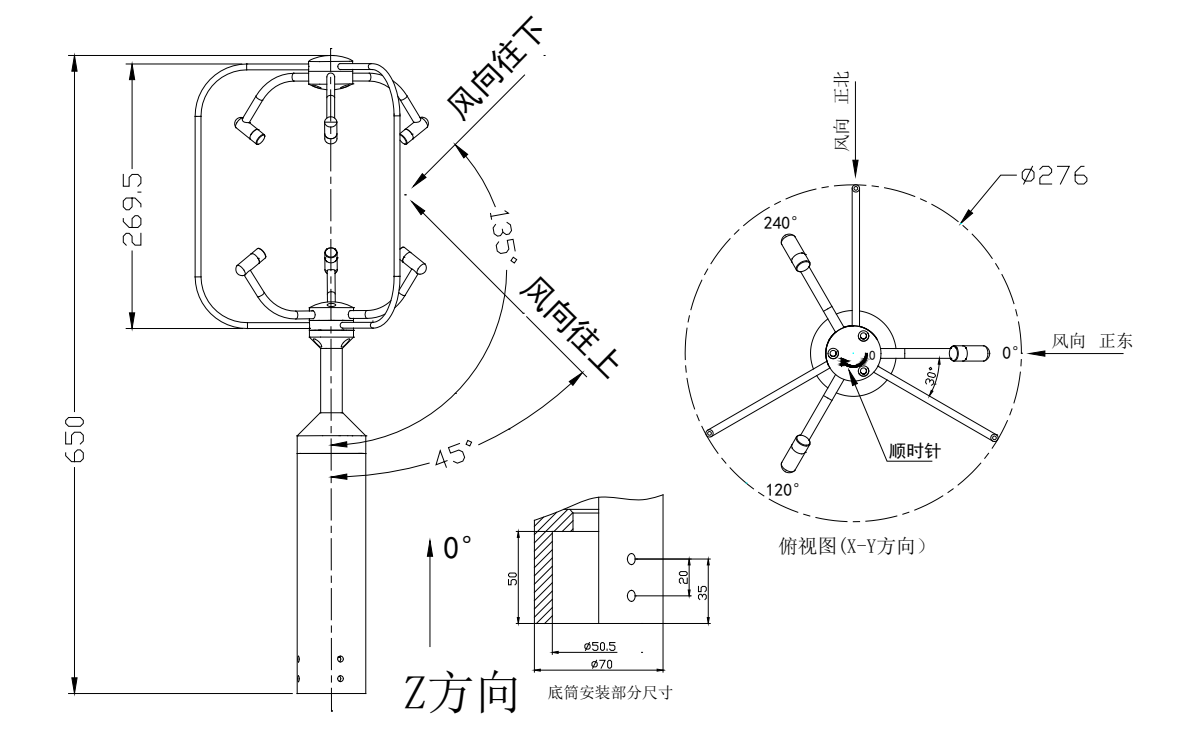

<span id="page-17-1"></span>**2.6** 仪器底座尺寸图

<span id="page-17-2"></span>**2.6.1** 法兰式底座尺寸

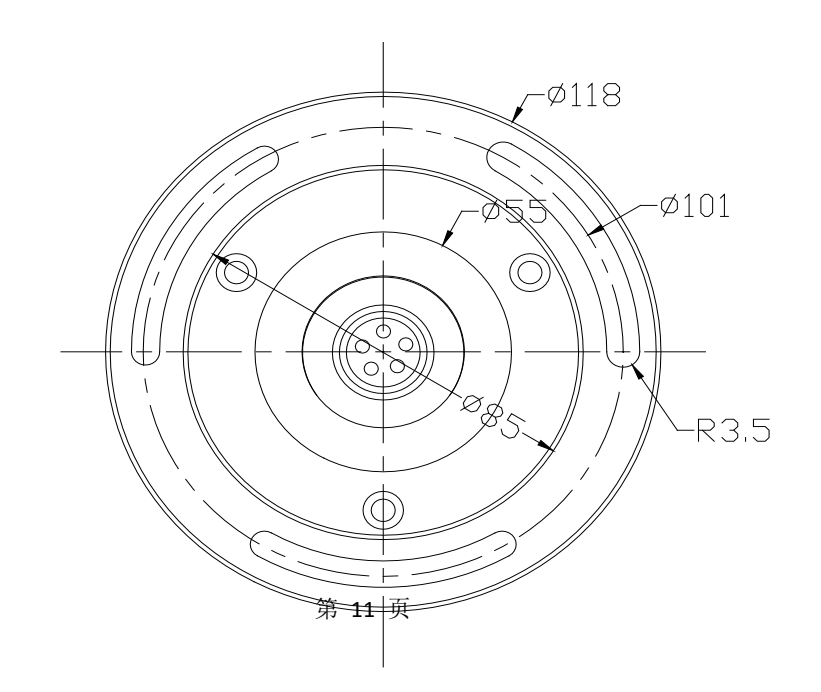

<span id="page-18-0"></span>**2.6.2 CFF3D-1** 三维超声波风速仪底座尺寸

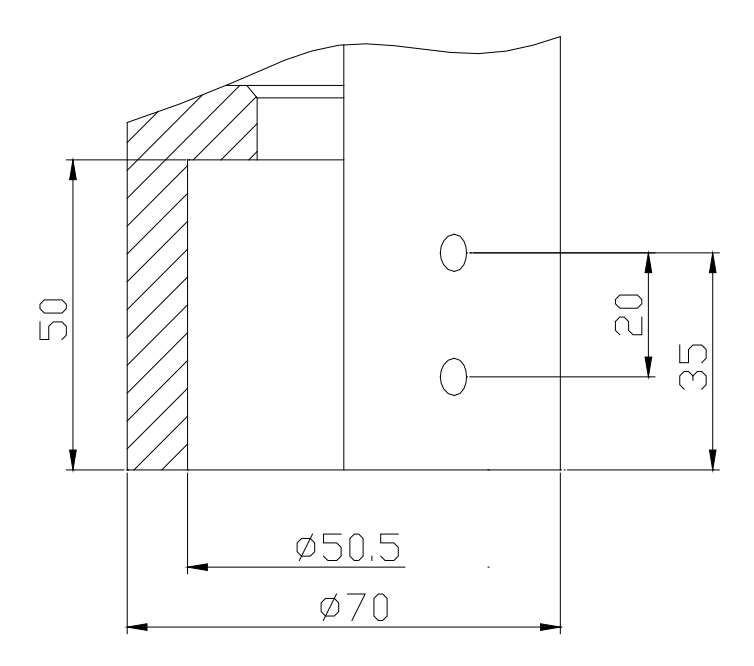

# <span id="page-18-1"></span>**2.6.3 CFF2D-FD** 超声波风速仪底座尺寸

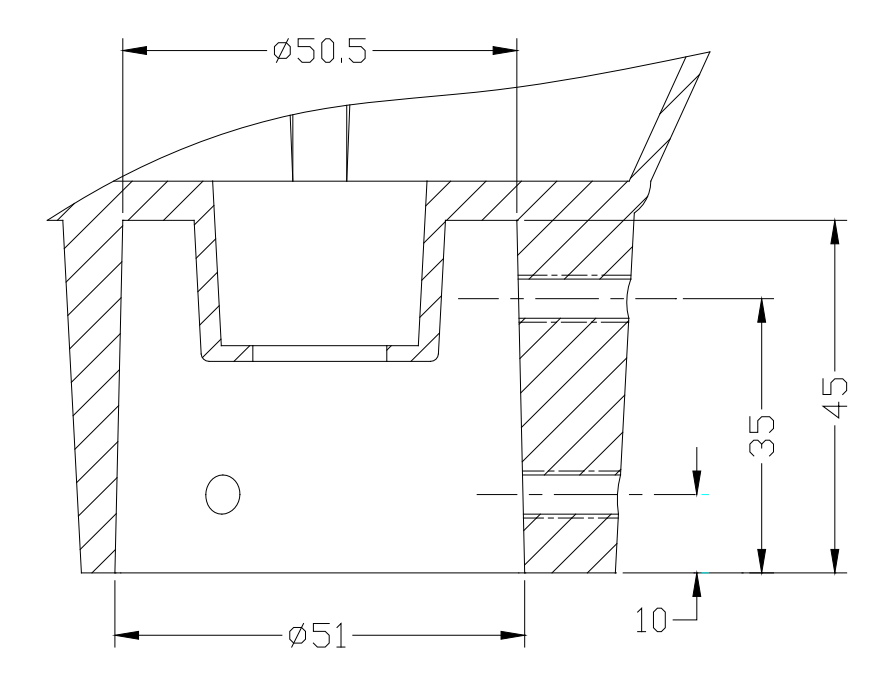

# <span id="page-19-0"></span>**2.6.4** 套筒式底座尺寸

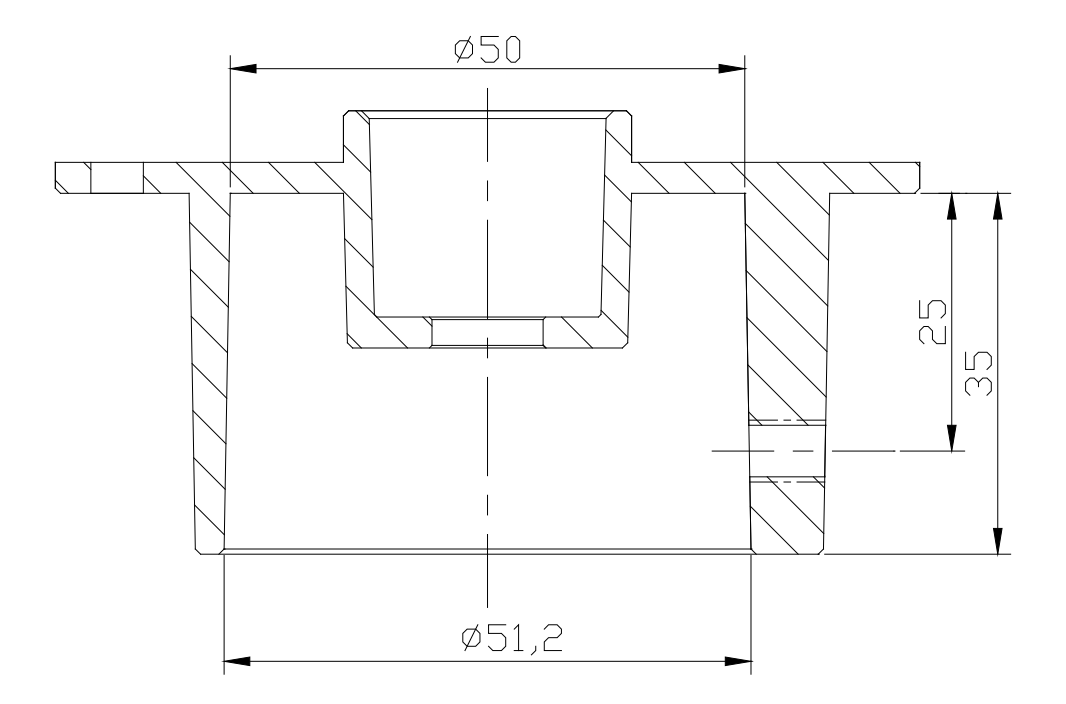

<span id="page-19-1"></span>**2.6.5** 卡箍式底座尺寸

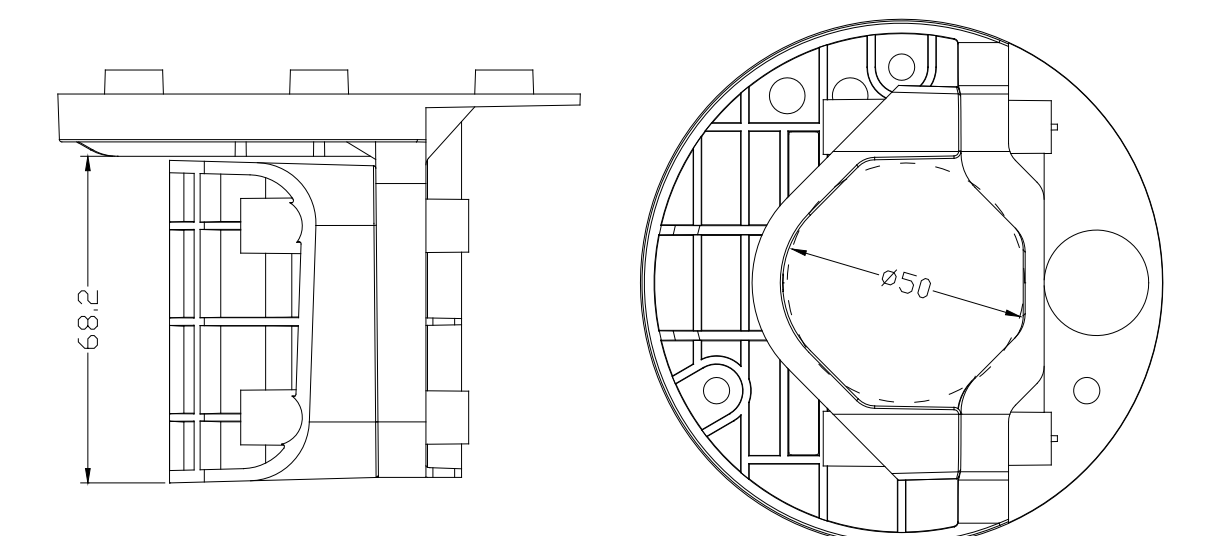

# <span id="page-20-0"></span>**2.7** 推荐安装方式

# <span id="page-20-1"></span>**2.7.1** 法兰底座安装方式

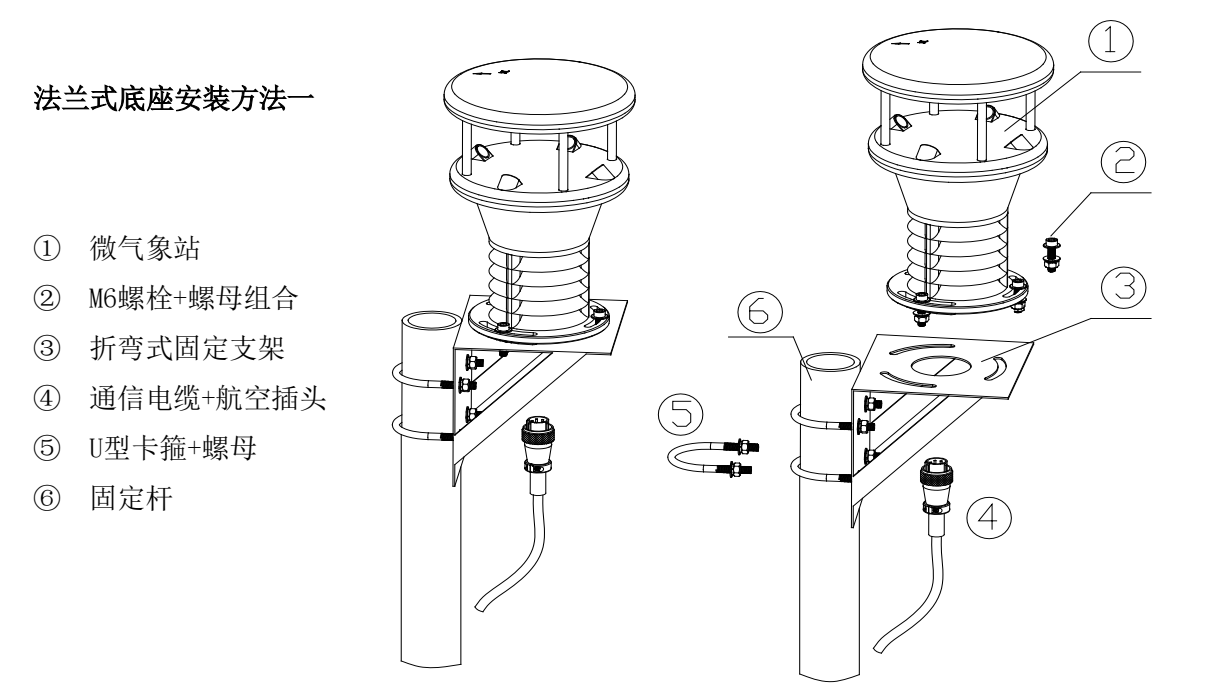

法兰式底座安装方法二

- 微气象站
- M6螺栓+螺母组合
- 通信电缆+航空插头
- 带法兰固定杆

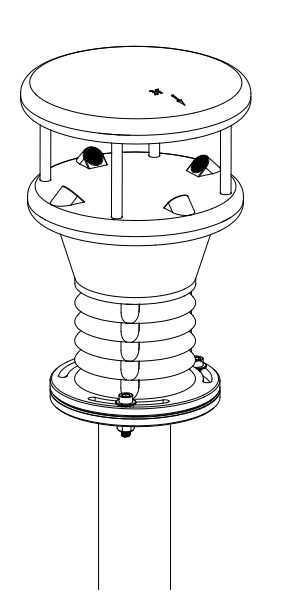

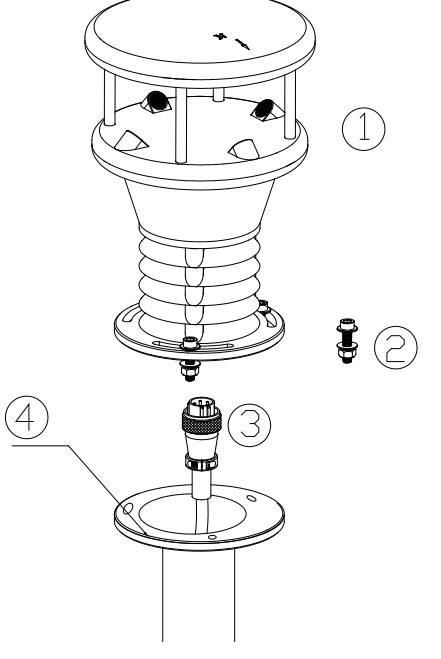

<span id="page-21-1"></span><span id="page-21-0"></span>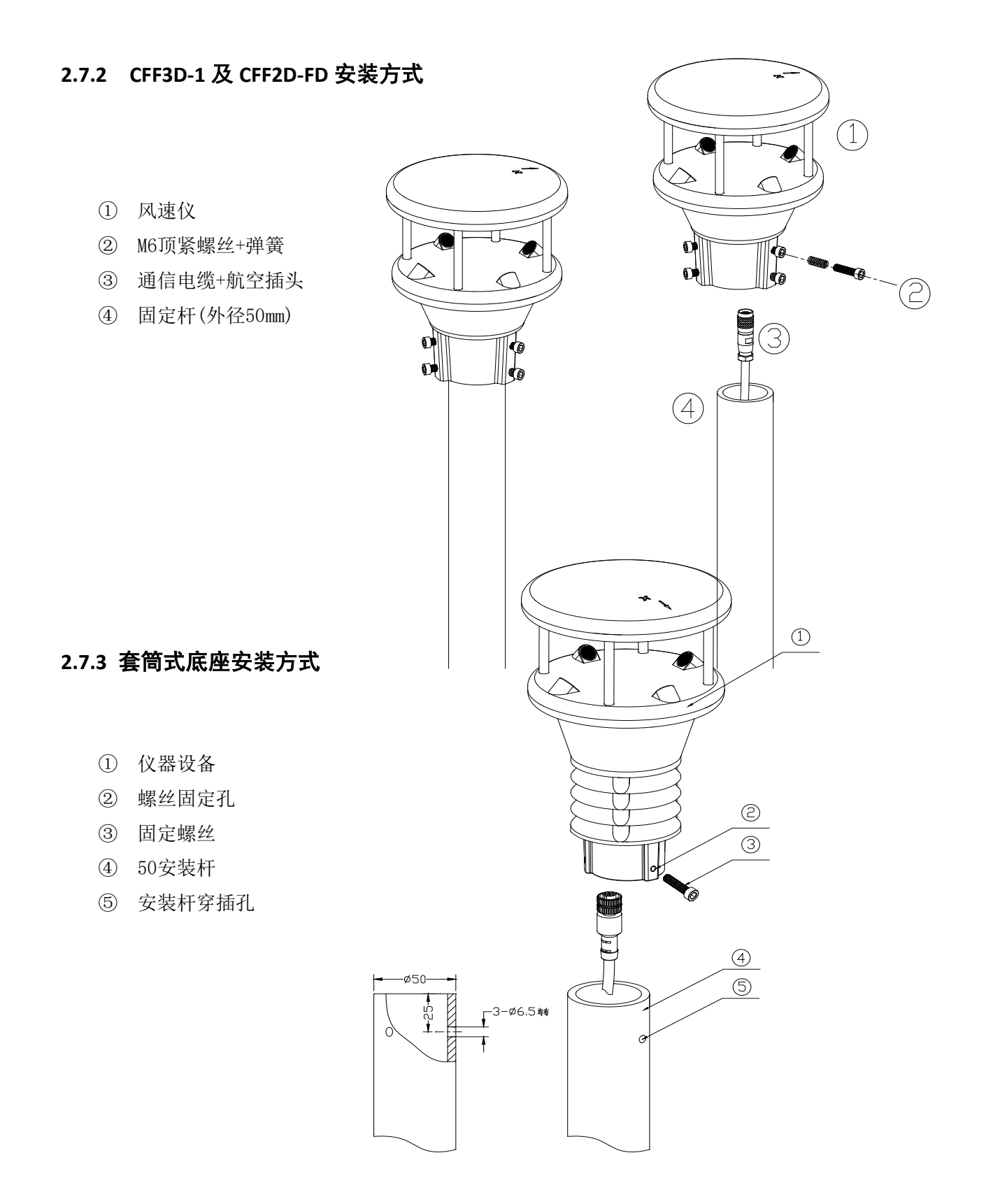

### 第 15 页

<span id="page-22-0"></span>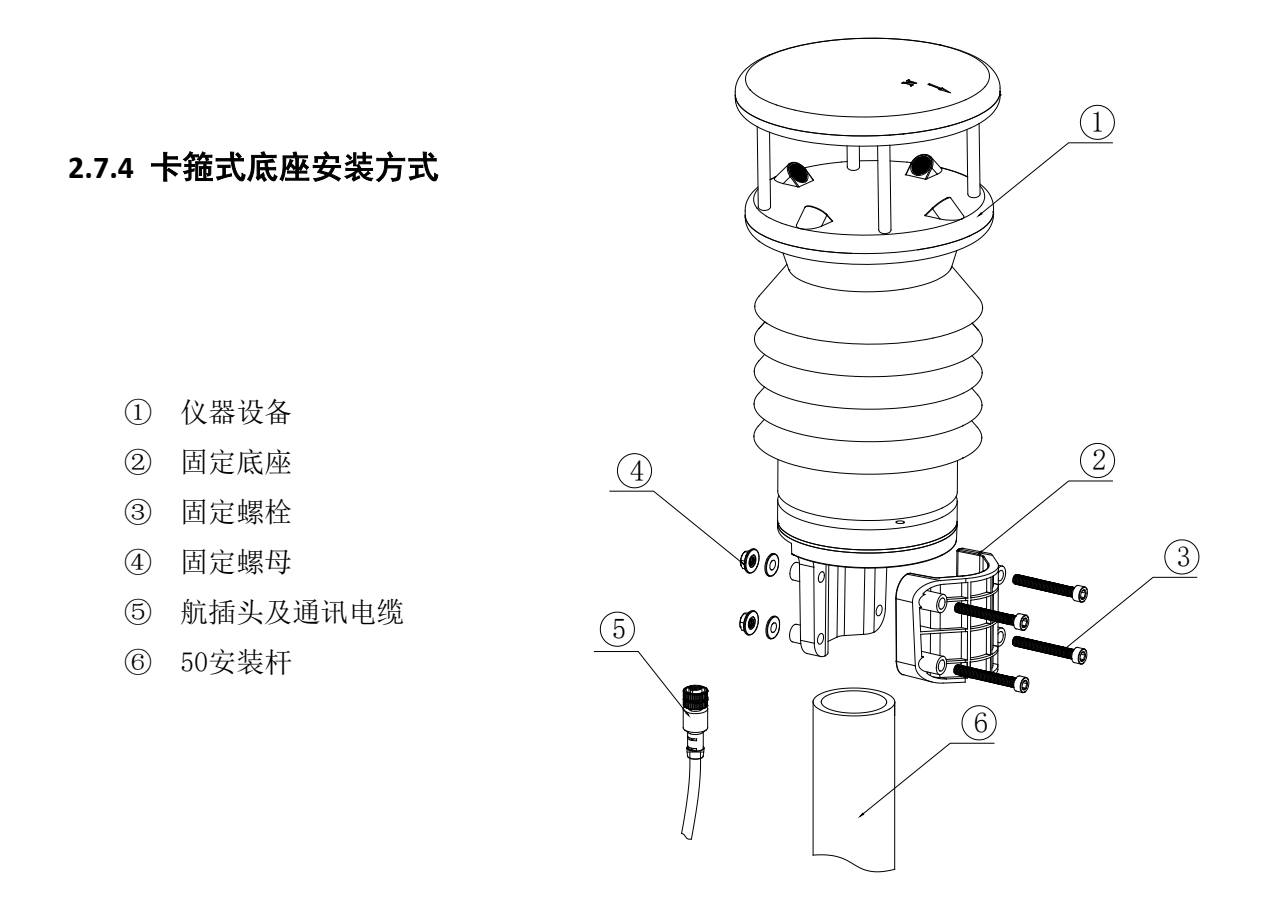

### <span id="page-22-1"></span>**2.8** 航插及电缆

根据产品的分类和结构造型,目前常用的连接航插主要有以下两种类型,其它不常规的 航插及接线方式不在此做说明。

### <span id="page-22-2"></span>**2.8.1** 四芯航插定义及接线

**△△ 注意:供电电压要求,设备的供电电压为 12-30V DC。如果选配了加热功能,加热电源必须** 满足24VDC@5A要求。如果供电电源不满足上述要求,会有部分功能受限导致设备工作状态异常。 现场安装时候要考虑电缆长度引起的压降,为了保证机器的正常工作,推荐采用标准的电缆附件。  $\sqrt{1}$ 、通常四芯航插电缆的通讯方式可以选择为RS485或者RS232,用户可以通过线缆上的套管标识 或者仪器铭牌去判断仪器的通讯方式

 $\overline{\triangle}$  RS485和RS232的接线方式略有不同,请仔细核对后,在进行线缆的连接

注意 :电缆屏蔽层无需再次接地

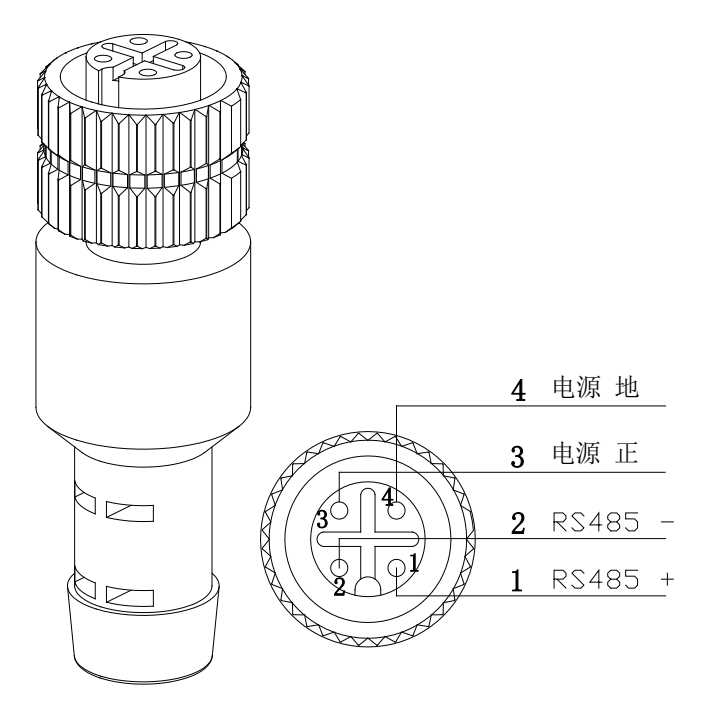

### <span id="page-23-0"></span>**2.8.1.1 RS485**定义及接线

RS485接口为半双工数据通讯模式,通常只需要接入485A,485B就可以通讯,但在一些场 合为了避免共模干扰问题,电磁兼容性问题,我们也需要将信号地线引入通讯模块

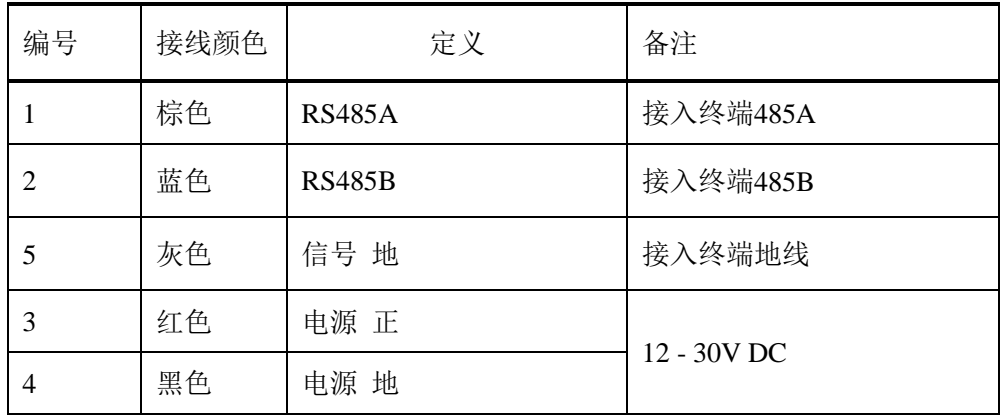

# <span id="page-24-0"></span>**2.8.1.2 RS232**定义及接线

RS232接口为全双工数据通讯模式,通常需要将TXD、RXD、SGND全部接入通信口,才可以 进行通讯,同时由于RS232接口的规约特性,主从机的收发需要进行交叉连接,如下图

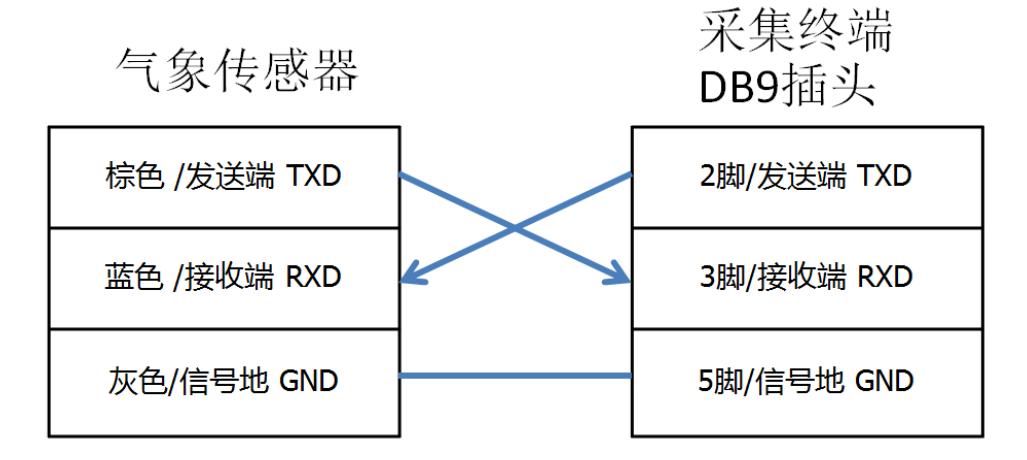

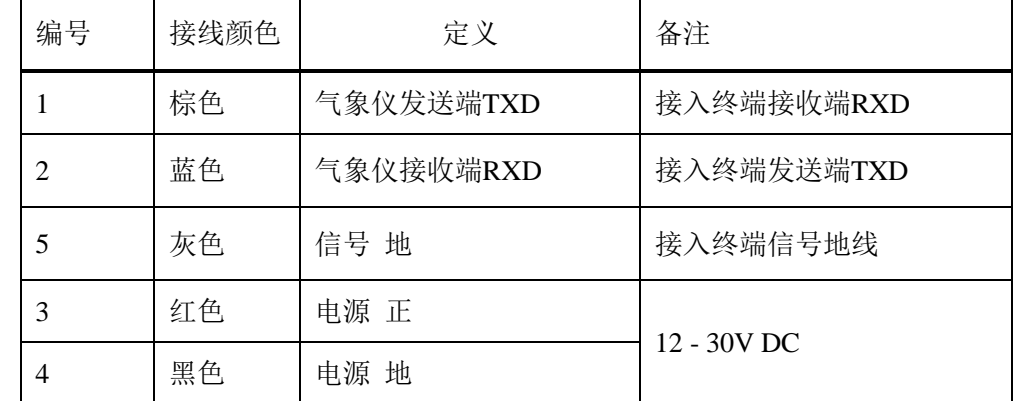

# <span id="page-24-1"></span>**2.8.1.3 SDI-12**定义及接线

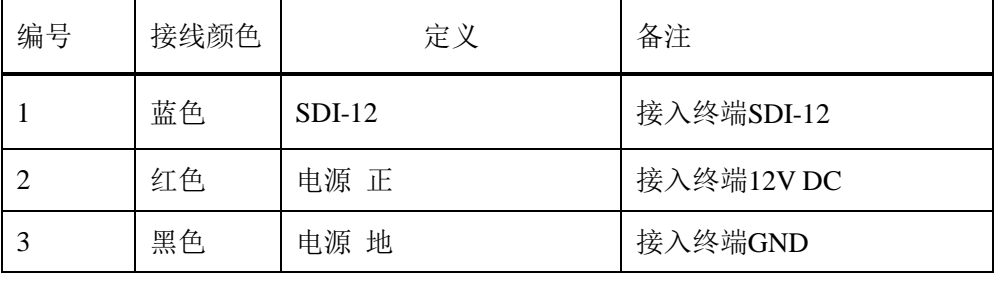

# <span id="page-25-0"></span>**2.8.2** 八芯航插定义及接线

适配机型: CFF2D-FD

八芯航插电缆仅供CFF2D-FD产品使用,同时输出接口可选择模拟量或者数字量,通 常两种输出接口只能同时使用一种

| 连接器编号                                  | 接线颜色 | 信号类型      | 备<br>注                        |  |  |  |  |
|----------------------------------------|------|-----------|-------------------------------|--|--|--|--|
| 电源                                     |      |           |                               |  |  |  |  |
| 7                                      | 红色   | 工作(加热)电源正 | 12 - 30V DC; 如果带有加热功能, 输入电压须为 |  |  |  |  |
| 8                                      | 黑色   | 工作(加热)电源地 | 24VDC@5A                      |  |  |  |  |
| 模拟输出 (仅适用于CFF2D-FD, CFF3D-1需要用D/A转换模块) |      |           |                               |  |  |  |  |
| 1                                      | 黄色   | 风速正       |                               |  |  |  |  |
| 3                                      | 绿色   | 风速负       | 选择输出电压、电流信号                   |  |  |  |  |
| $\overline{4}$                         | 灰色   | 风向正       | 选择输出电压、电流信号                   |  |  |  |  |
| 6                                      | 白色   | 风向负       |                               |  |  |  |  |
| 数字输出                                   |      |           |                               |  |  |  |  |
| 5                                      | 棕色   | $RS485+$  | 选择输出数字信号                      |  |  |  |  |
| $\mathfrak{2}$                         | 蓝色   | RS485-    |                               |  |  |  |  |

八芯电缆定义

注意 :电缆屏蔽层无需再次接地

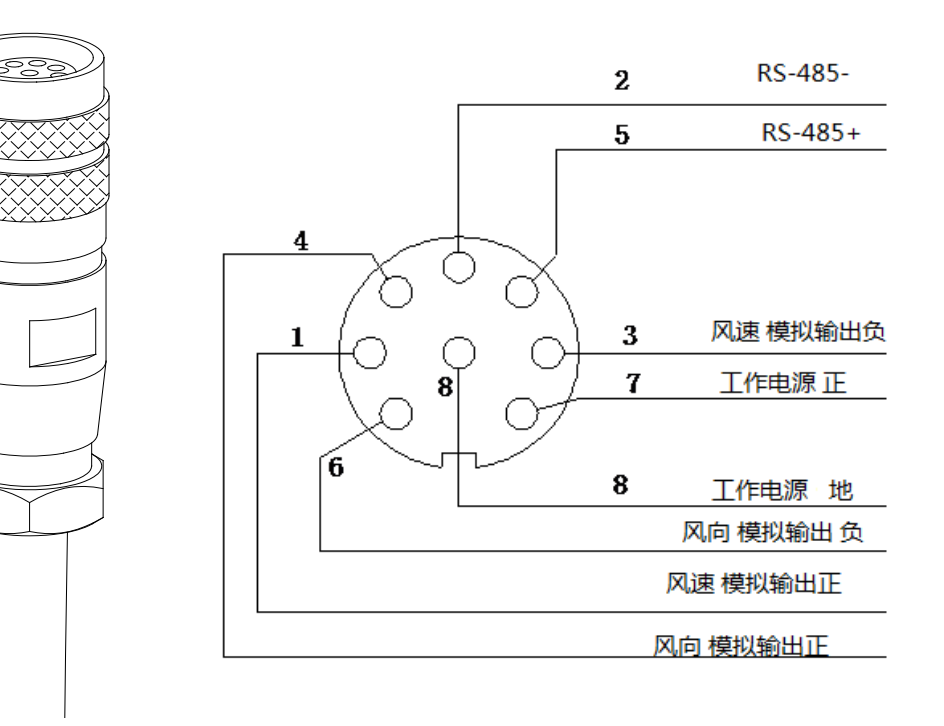

# **2.9 D/A**模块

<span id="page-26-0"></span>D/A是将数字信号转换成模拟信号(电压或者电流)的模块。它采用两线数字485信号输 入、最多可以同时输出7路模拟信号。

在实际应用环境中,不同设备的通道定义会有所不同,请按照相应的说明进行操作。

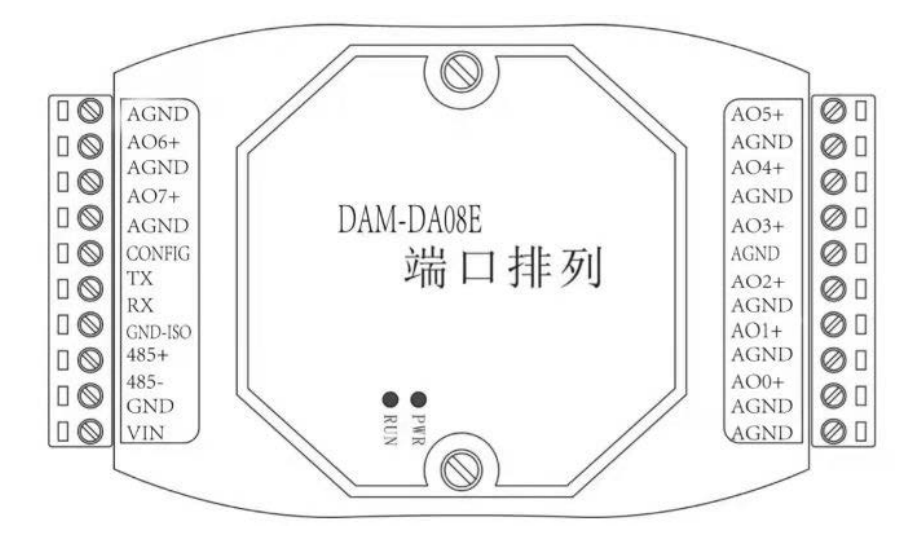

# <span id="page-26-1"></span>**2.9.1**微气象站**D/A**模块的应用

<span id="page-26-2"></span>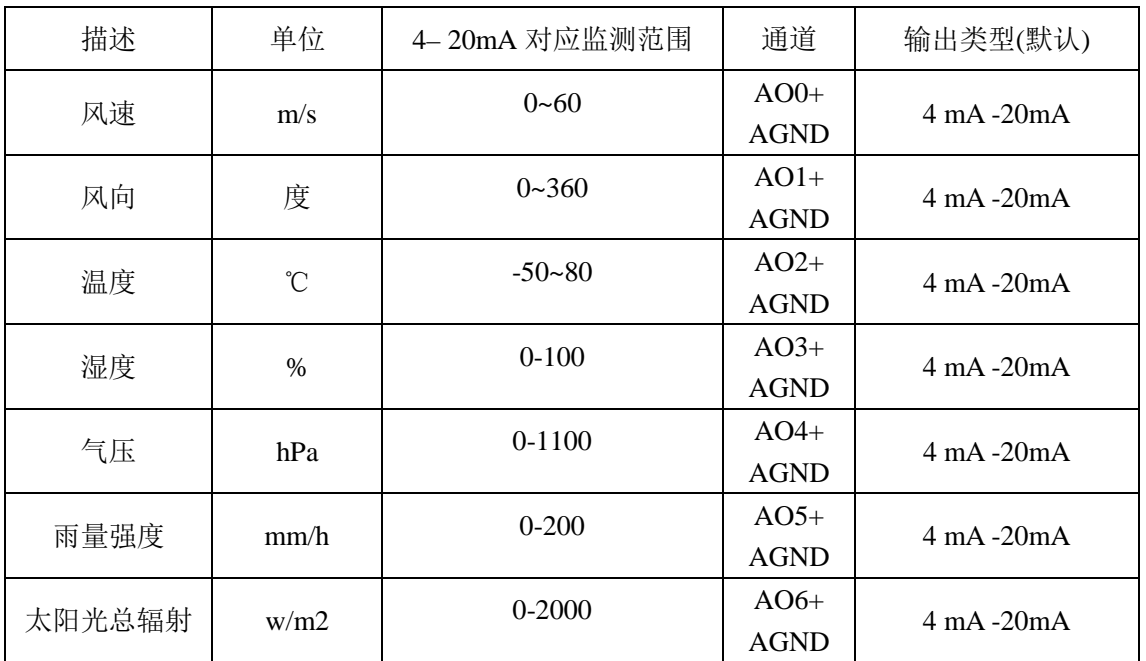

## **2.9.1.1**模块通道定义

<span id="page-27-0"></span>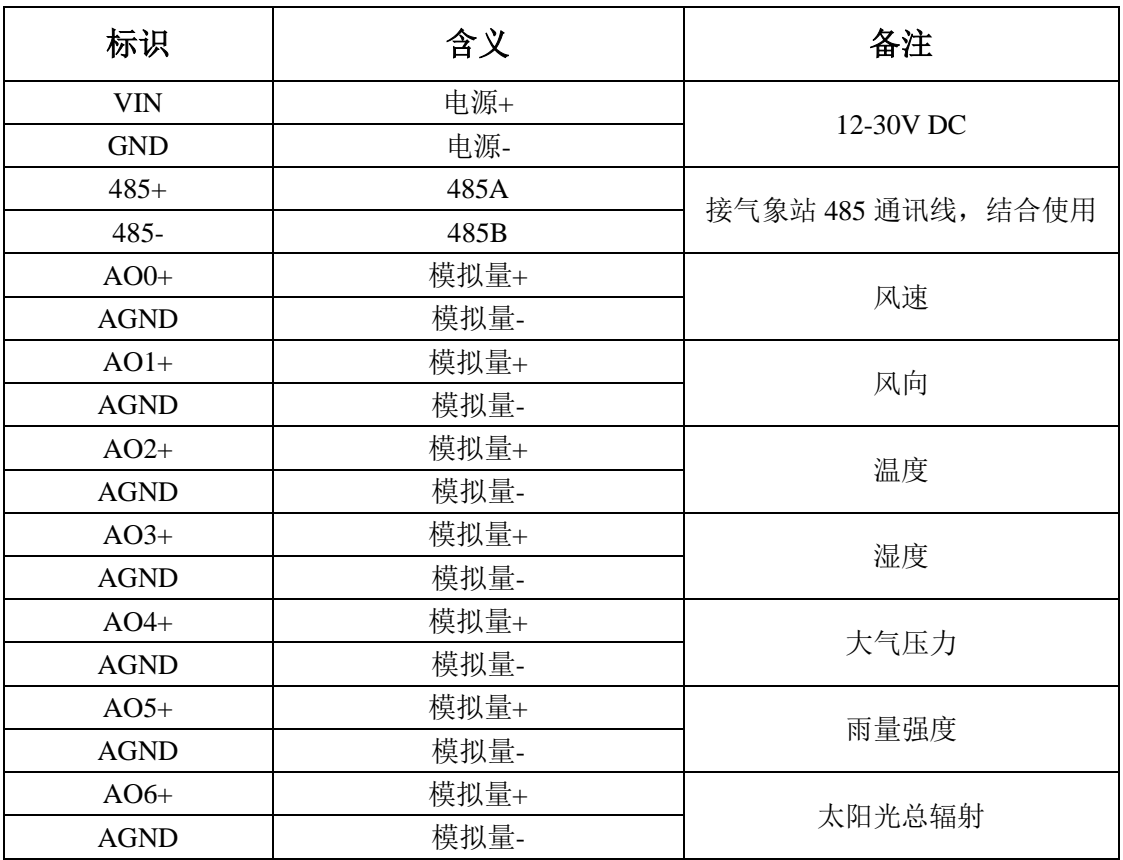

# **2.9.1.2**模块接线表

# <span id="page-27-1"></span>**2.9.2**三维超声波风速仪**D/A**模块的应用

# **2.9.2.1**模块通道定义

<span id="page-27-2"></span>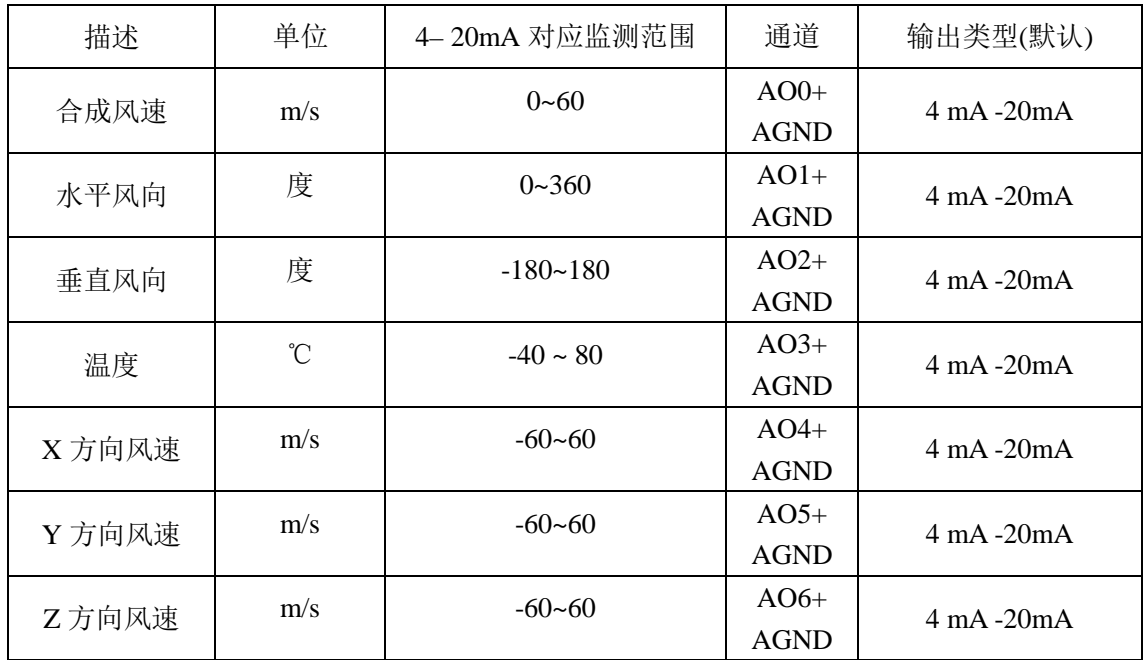

# <span id="page-28-0"></span>**2.9.2.2**模块接线表

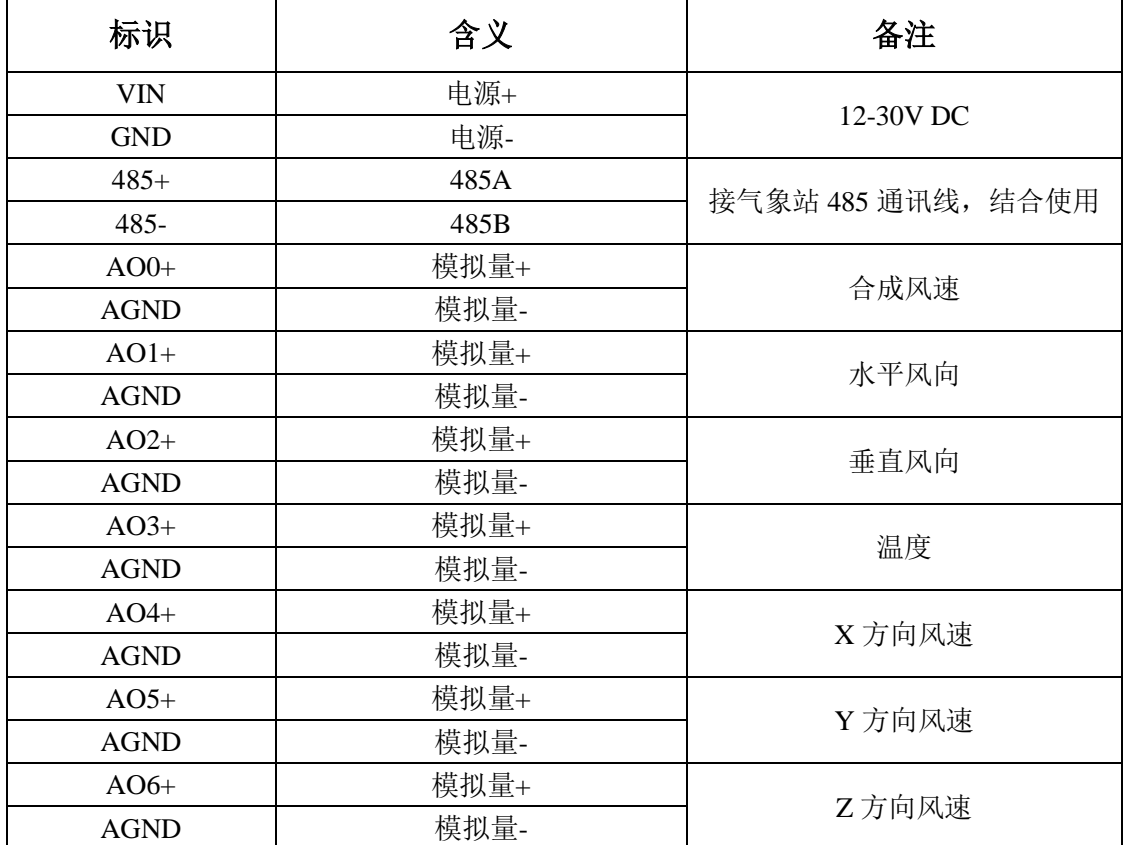

# **3** 串行通讯部分

<span id="page-29-0"></span>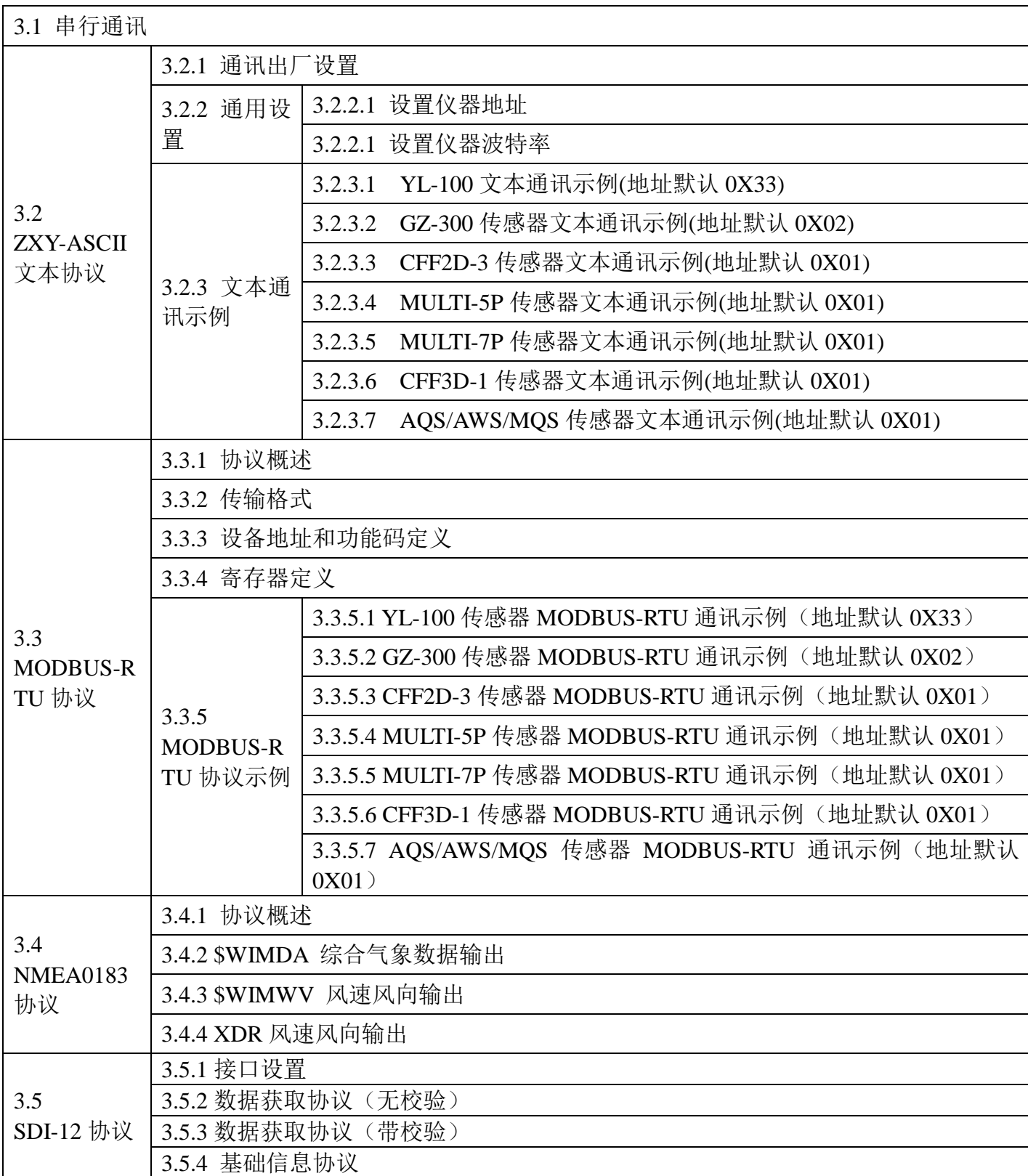

### <span id="page-30-0"></span>3.1串行通讯

本公司气象产品支持多种数字通讯协议。本章节主要介绍几种主流的通讯协议,客户定 制的通讯协议本章不会涉及。

- 1、ZXY- ASCII(公司自有文本协议,如果合同没有指定,出厂默认为文本协议)
- 2、MODBUS RTU
- 3、NMEA(0183)
- 4、SDI-12 (V1.3)

### <span id="page-30-1"></span>3.2 ZXY - ASCII (文本协议)

### <span id="page-30-2"></span>3.2.1 通讯出厂设置

- 接口:RS485
- 波特率:9600(默认)
- 数据位:8
- 奇偶校验位:无
- 停止位: 1
- 控制流: 无

### <span id="page-30-3"></span>3.2.2 通用设置

### <span id="page-30-4"></span>3.2.2.1设置仪器地址

功能:修改指定气象设备地址;

### 示例:

发送命令: %0102\r\n 接收: !02\r\n

### 改变仪器地址01为02,并修改成功。

注意: 修改地址也可通过软件更改,请下载最新的调试工具,参考\*\*\*\*\*\*\*\*\*

"\r\n"为换行回车符号,一般情况下在指令后触发一次ENTER键即可。

### <span id="page-30-5"></span>3.2.2.2设置仪器波特率

功能:修改指定气象设备波特率;

示例:

发送命令: \$01Z19200\r\n 接收: !\r\n

### 设置仪器地址01的波特率为19200,并修改成功。

注意: 修改波特率也可通过软件更改,请下载最新的调试工具, 参考\*\*\*\*\*\*\*\*\* "\r\n"为换行回车符号,一般情况下在指令后触发一次ENTER键即可。

### 第 24 页

### <span id="page-31-0"></span>3.2.3文本通讯示例

### <span id="page-31-1"></span>3.2.3.1 YL-100文本通讯示例(地址默认0X33)

功能: 读取分钟雨量, 小时雨量, 24小时雨量, 累计雨量;

示例:

发送命令:#33A\r\n 接收:>0.1,0.3,0.7,0.9\r\n

读取**33**地址仪器的降雨量数据**,**返回降雨量数据分别是:分钟降雨量**0.1mm**,小时降雨量**0.3mm**, **24**小时降雨量**0.7mm**,累计总降雨量**0.9mm**。

注意: 数据读取也可通过软件操作,请下载最新的调试工具,参考4.3章节 "\r\n"为换行回车符号,一般情况下在指令后触发一次ENTER键即可。

### <span id="page-31-2"></span>3.2.3.2 GZ-300传感器文本通讯示例(地址默认0X02)

功能: 读取太阳光总辐射数据;

示例:

发送命令: #020\r\n 接收: >487\r\n

### 读取**02**地址仪器的太阳光总辐射数据**,**返回太阳光总辐射数值为**487W/**㎡。

注意: 数据读取也可通过软件操作,请下载最新的调试工具,参考考4.3章节 关于紫外辐射,照度,可见光,红外光等参数的测量,请参考定制协议说明或联系厂家 "\r\n"为换行回车符号,一般情况下在指令后触发一次ENTER键即可。

### <span id="page-31-3"></span>3.2.3.3 CFF2D-3传感器文本通讯示例(地址默认0X01)

功能: 读取风速风向数据;

示例:

发送命令: #01r\r\n 接收: >1.52,276.0\r\n

读取**01**地址仪器的风速和风向**,**返回风速为**1.52**米**/**秒**,**风向为**276.0**度。

注意: 数据读取也可通过软件操作,请下载最新的调试工具,参考4.3章节 关于风向角度与方位的对应关系,请参考2.5.1章节 "\r\n"为换行回车符号,一般情况下在指令后触发一次ENTER键即可。

### <span id="page-32-0"></span>3.2.3.4 MULTI-5P传感器文本通讯示例(地址默认0X01)

功能: 读取风速、风向、温度、湿度、大气压力数据;

示例:

发送命令:#01\r\n 接收:>0.12,106.50,34.00,28.11,1010.34\r\n

读取01地址仪器的5个参数,返回风速为0.12米/秒,风向106.50度,湿度34.00%,温度28.11℃,大 气压力1010.34百帕。

注意: 数据读取也可通过软件操作,请下载最新的调试工具, 参考4.3章节 关于风向角度与方位的对应关系,请参考2.5.1章节 "\r\n"为换行回车符号,一般情况下在指令后触发一次ENTER键即可。

### <span id="page-32-1"></span>3.2.3.5 MULTI-7P传感器文本通讯示例(地址默认0X01)

功能: 读取风速、风向、温度、湿度、大气压力、分钟雨量、小时雨量、24小时雨量、累计降雨 量、太阳光总辐射数据;

示例:

发送命令:#01AC\r\n

接收: >0.17, 3.67, 36.15, 28.64, 1010.76, 0.1, 0.2, 0.3, 0.5, 876, 12.17\r\n

读取01地址仪器的数据,返回风速为0.17米/秒,风向3.67度,湿度36.15%,温度28.64℃, 大气压力1010.76百帕, 分钟降雨量为0.1mm,小时降雨量为0.2mm,24小时降雨量为0.3mm,累计降 雨量为0.5mm,太阳光总辐射876W/㎡,露点温度为12.17℃。

注意: 数据读取也可通过软件操作,请下载最新的调试工具,参考4.3章节 关于风向角度与方位的对应关系,请参考2.5.1章节 "\r\n"为换行回车符号,一般情况下在指令后触发一次ENTER键即可。

<span id="page-32-2"></span>3.2.3.6 CFF3D-1传感器文本通讯示例(地址默认0X01)

功能: 读取合成风速、水平风向、垂直风向数据;

示例:

发送命令:#01r\r\n

接收: >1.1,304.5,71.1\r\n

读取01地址仪器的数据,返回合成风速为1.1米/秒,水平风向304.5度,垂直风向71.1**°**。

注意: 数据读取也可通过软件操作,请下载最新的调试工具,参考4.3章节 关于分解风速风向与方位的对应关系,请参考2.5.2章节 "\r\n"为换行回车符号,一般情况下在指令后触发一次ENTER键即可。

### <span id="page-33-0"></span>3.2.3.7 AQS/AWS/MQS传感器文本通讯示例(地址默认0X01)

功能: 读取传感器集成的所有数据;

示例:

发送命令:#01\r\n

接收:

 >1.50,209.70,28.80,63.60,1005.80,0.19,0.50,0.64,0.89,782.00,25.00,28.00,180.00, 495.00, 4200.00, 76.00, 480.00, 12.00, 2.00, 41.00, 16.00, 5.00, 68.00, 32.00\r\n

>风速(1.5m/s),风向(209.7**°**),温度(28.8**℃**),湿度(63.6%RH),大气压(1005.8hPa),分钟降 雨量(0.19mm),小时降雨量(0.5mm),24小时降雨量(0.64mm),累计降雨量(0.89mm),太阳光总辐射 (782w/m2),PM2.5(25ug/m3),PM10(28ug/m3),CH20(180ug/m3),TVOC(495ug/m3),CO2(4200PPM),噪  $\overline{\text{F}}$ (76dB), CO(480PPB), SO2(12PPB), NO2(2PPB), O3(41PPB), NO(16PPB), H2S(5PPB), H2(68PPB), NH3(32PPB),回车换行

注意: AQS/AWS/MQS系列的传感器所有参数支持选配,但数据位置是固定的; 此示例解读所有参数,用户可按照对应的位置去查询手中的设备参数信息; 特殊定制参数请联系查看定制协议说明或联系厂家;

"\r\n"为换行回车符号,一般情况下在指令后触发一次ENTER键即可。

### <span id="page-33-1"></span>3.2 MODBUS-RTU 协议

### <span id="page-33-2"></span>3.3.1 协议概述

通讯方式: MODBUS-RTU;

数据格式: 起始位 1 位, 数据位 8 位, 停止位 1 位, 无奇偶校验位;

波特率:9600;

校验方式:CRC-16。

### <span id="page-33-3"></span>3.3.2 传输格式

## **a)** 读数据报文格式

请求格式:

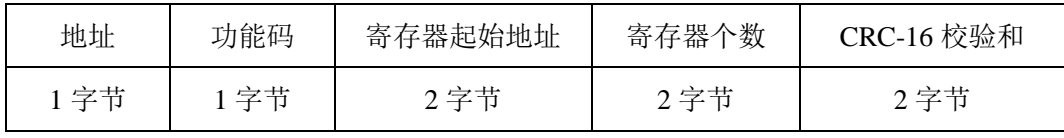

返回格式:

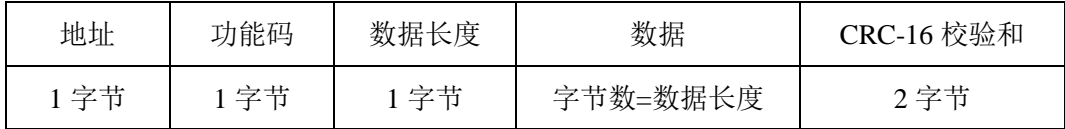

# **b)** 写数据报文格式

请求格式:

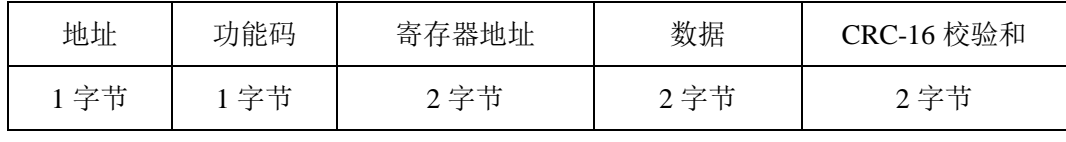

返回格式:

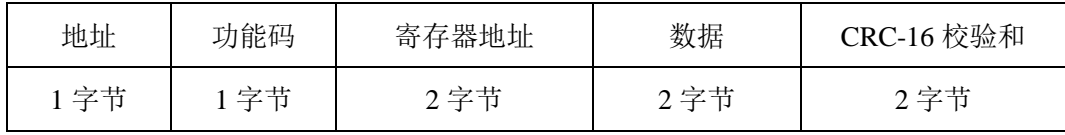

# <span id="page-34-0"></span>3.3.3 设备地址和功能码定义

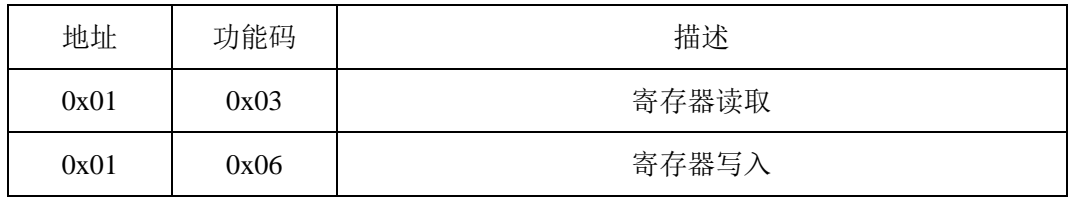

# <span id="page-34-1"></span>3.3.4 寄存器定义

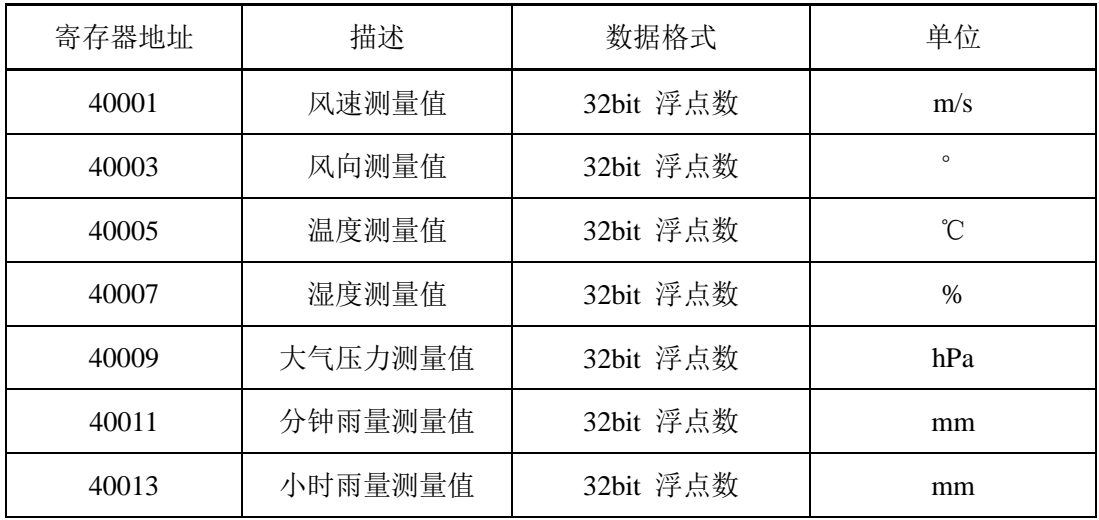

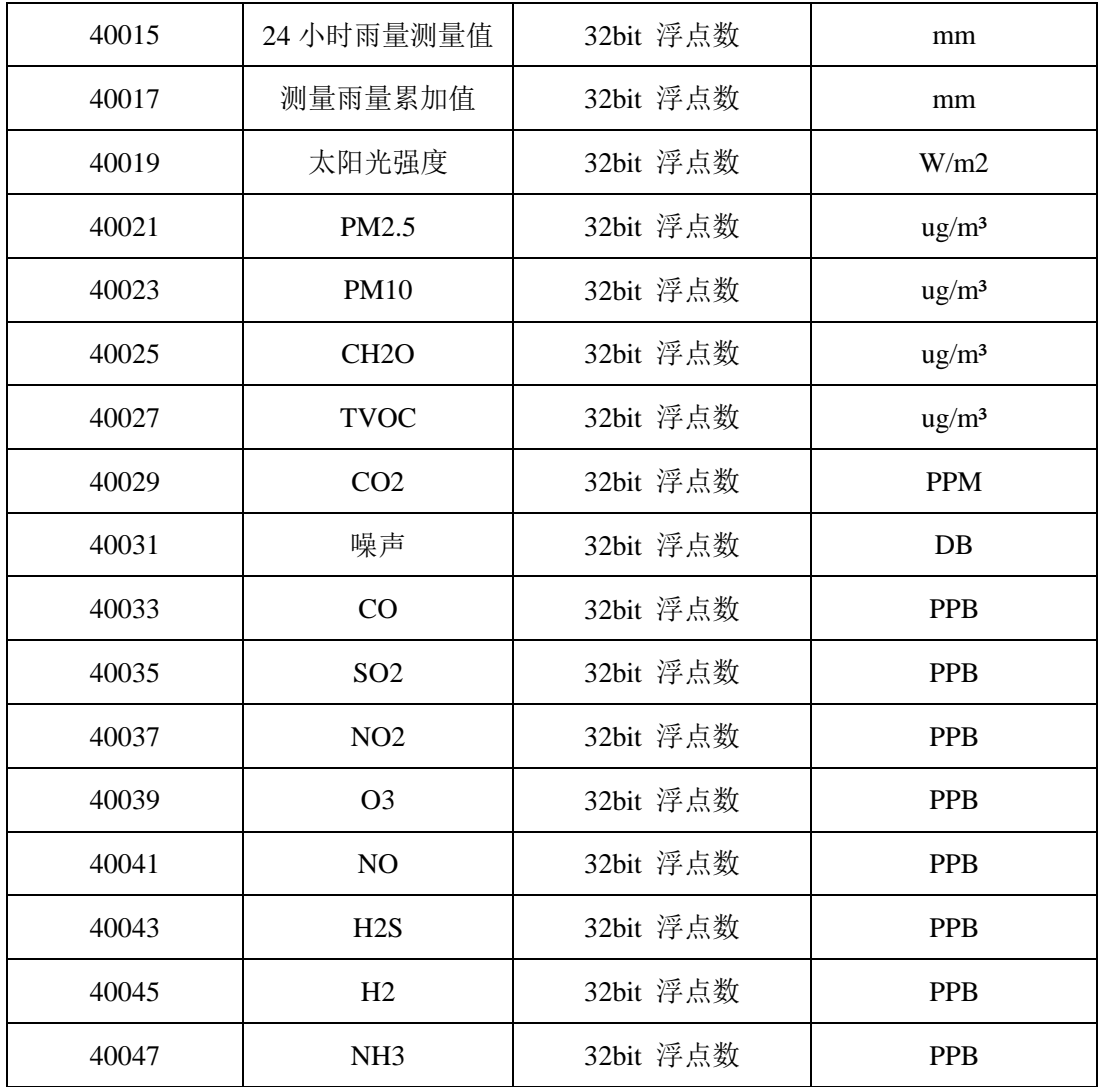

注:寄存器基准偏移:40001

实际寄存器地址需要减去偏移量,比如风速为 0x00, 0x00, 风向为 0x00,0x02, 设备编 号 0x00,0x04, 软件版本号 0x00,0x06.

、返回数据为 32bit 浮点数,编码格式 IEEE754;

、传输格式为 LSW,MSW; 比如返回 0x01,0x02,0x03,0x04,转换前需要高低 16bit 调换 位置, 实际为 0x03,0x04,0x01,0x02, 然后再进行数据格式转换。

### <span id="page-36-0"></span>3.3.5 MODBUS-RTU通讯示例(地址默认0X33)

### <span id="page-36-1"></span>3.3.5.1 YL-100传感器MODBUS-RTU通讯示例(地址默认0X33)

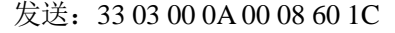

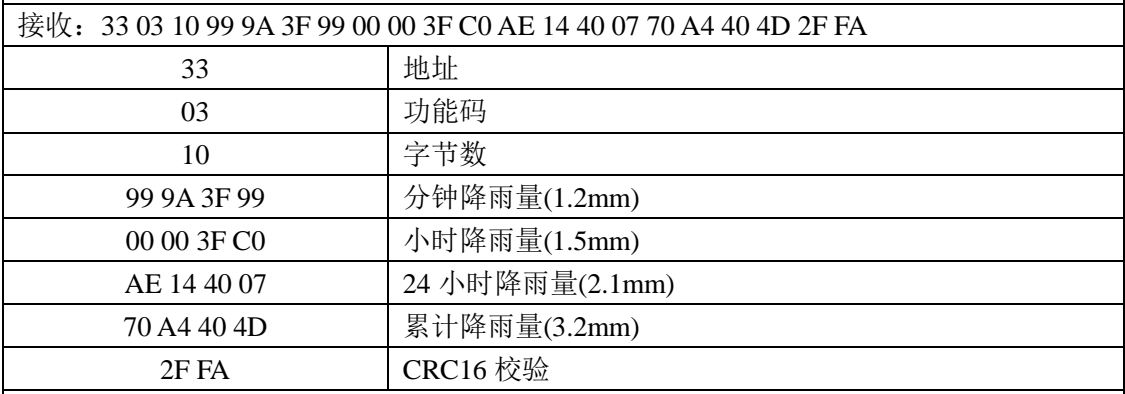

标准 MODBUS 格式,

注:

1、返回数据为 32bit 浮点数,编码格式 IEEE754;

2、传输格式为 LSW,MSW; 比如返回 0x01,0x02,0x03,0x04,转换前需要高低 16bit 调 换位置, 实际为 0x03,0x04,0x01,0x02, 然后再进行数据格式转换。

3、数据读取也可通过软件操作,请下载最新的调试工具,参考4.3章节

### <span id="page-36-2"></span>3.3.5.2 GZ-300传感器MODBUS-RTU通讯示例(地址默认0X02)

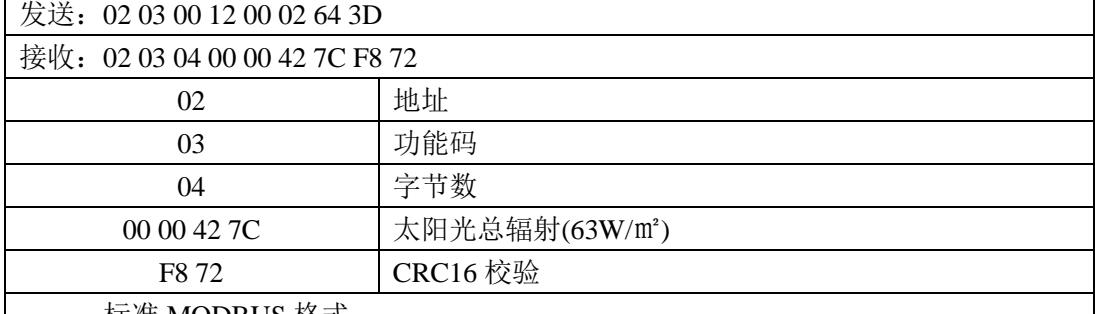

标准 MODBUS 格式,

注:

1、返回数据为 32bit 浮点数,编码格式 IEEE754;

2、传输格式为 LSW,MSW; 比如返回 0x01,0x02,0x03,0x04,转换前需要高低 16bit 调换位置,实际为 0x03,0x04,0x01,0x02,然后再进行数据格式转换。

3、数据读取也可通过软件操作,请下载最新的调试工具,参考4.3章节

4、关于紫外辐射,照度参数的测量,请参考定制协议说明或联系厂家

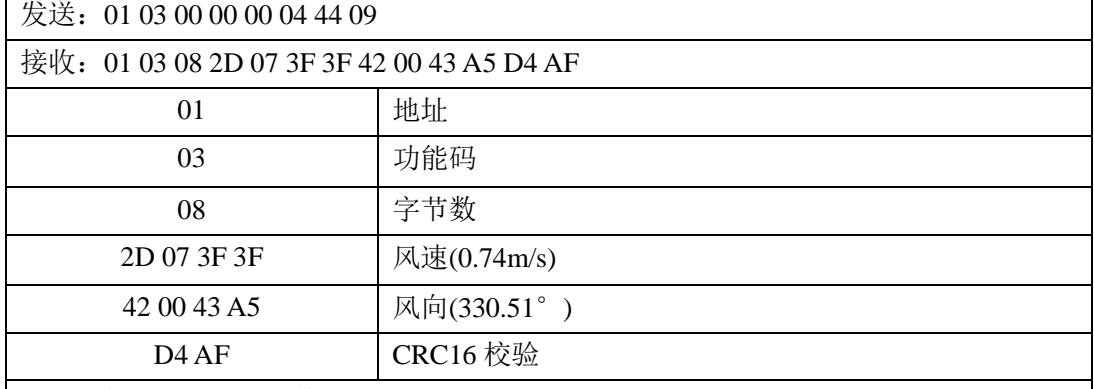

# <span id="page-37-0"></span>3.3.5.3 CFF2D-3传感器MODBUS-RTU通讯示例(地址默认0X01)

标准 MODBUS 格式,

注:

1、返回数据为 32bit 浮点数,编码格式 IEEE754;

2、传输格式为 LSW,MSW; 比如返回 0x01,0x02,0x03,0x04,转换前需要高低 16bit 调换位置,实际为 0x03,0x04,0x01,0x02,然后再进行数据格式转换。

- 3、数据读取也可通过软件操作,请下载最新的调试工具,参考4.3章节
- 4、关于风向与方位的对应关系,请参考2.5.1章节

## <span id="page-37-1"></span>3.3.5.4 MULTI-5P传感器MODBUS-RTU通讯示例(地址默认0X01)

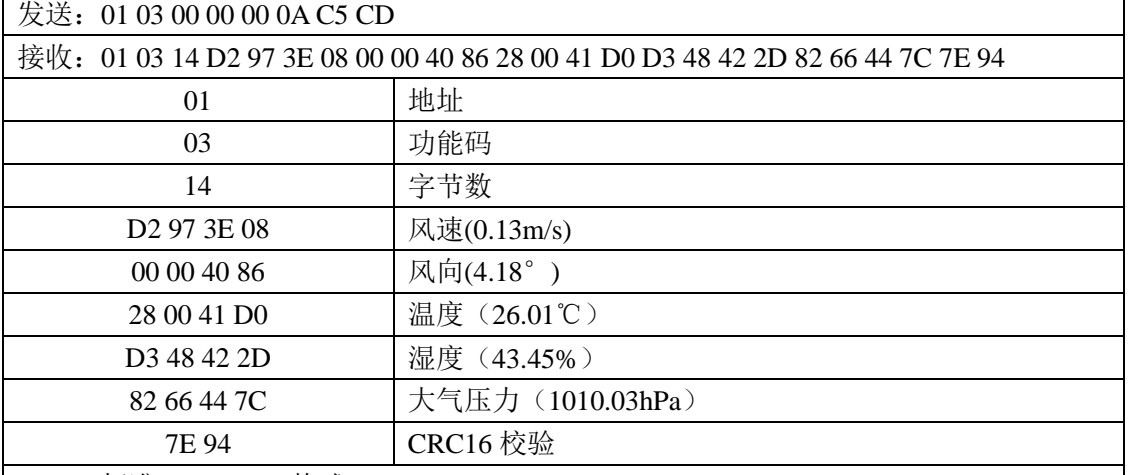

标准 MODBUS 格式,

注:

1、返回数据为 32bit 浮点数,编码格式 IEEE754;

2、传输格式为 LSW,MSW; 比如返回 0x01,0x02,0x03,0x04,转换前需要高低 16bit 调 换位置, 实际为 0x03,0x04,0x01,0x02, 然后再进行数据格式转换。

3、数据读取也可通过软件操作,请下载最新的调试工具,参考4.3章节

4、关于风向与方位的对应关系,请参考 2.5.1 章节

| 发送: 01 03 00 00 00 14 45 C5                                                          |                               |  |  |  |
|--------------------------------------------------------------------------------------|-------------------------------|--|--|--|
| 接收: 01 03 28 FD 82 3F A9 80 00 41 5F F8 00 41 D4 BA F0 42 28 84 00 44 7C F5 C3 3F 68 |                               |  |  |  |
| F5 C3 3F 68 00 00 3F FF F5 C3 40 A0 00 00 44 48 CC 86                                |                               |  |  |  |
| 01                                                                                   | 地址                            |  |  |  |
| 03                                                                                   | 功能码                           |  |  |  |
| 28                                                                                   | 字节数                           |  |  |  |
| FD 82 3F A9                                                                          | 风速(1.32m/s)                   |  |  |  |
| 80 00 41 5F                                                                          | 风向(13.96°)                    |  |  |  |
| F8 00 41 D4                                                                          | 温度 (26.62℃)                   |  |  |  |
| <b>BAF04228</b>                                                                      | 湿度(42.18%)                    |  |  |  |
| 84 00 44 7C                                                                          | 大气压力 (1010.06hPa)             |  |  |  |
| F5 C3 3F 68                                                                          | 分钟雨量 (0.9mm)                  |  |  |  |
| F5 C3 3F 68                                                                          | 小时雨量 (0.9mm)                  |  |  |  |
| 00 00 3F FF                                                                          | 24 小时雨量 (1.9mm)               |  |  |  |
| F <sub>5</sub> C <sub>3</sub> 40 A <sub>0</sub>                                      | 累积雨量 (5.0mm)                  |  |  |  |
| 00 00 44 48                                                                          | 太阳光总辐射 (800w/m <sup>2</sup> ) |  |  |  |
| <b>CC 86</b>                                                                         | <b>CRC16 校验</b>               |  |  |  |
| $11.7 \times 12$                                                                     |                               |  |  |  |

<span id="page-38-0"></span>3.3.5.5 MULTI-7P传感器MODBUS-RTU通讯示例(地址默认0X01)

标准 MODBUS 格式,

注:

1、返回数据为 32bit 浮点数,编码格式 IEEE754;

2、传输格式为 LSW,MSW; 比如返回 0x01,0x02,0x03,0x04,转换前需要高低 16bit 调换位置,实际为 0x03,0x04,0x01,0x02,然后再进行数据格式转换。

3、数据读取也可通过软件操作,请下载最新的调试工具,参考4.3章节

4、关于风向与方位的对应关系,请参考 2.5.1 章节

# <span id="page-38-1"></span>3.3.5.5 CFF3D-1传感器MODBUS-RTU通讯示例(地址默认0X01)

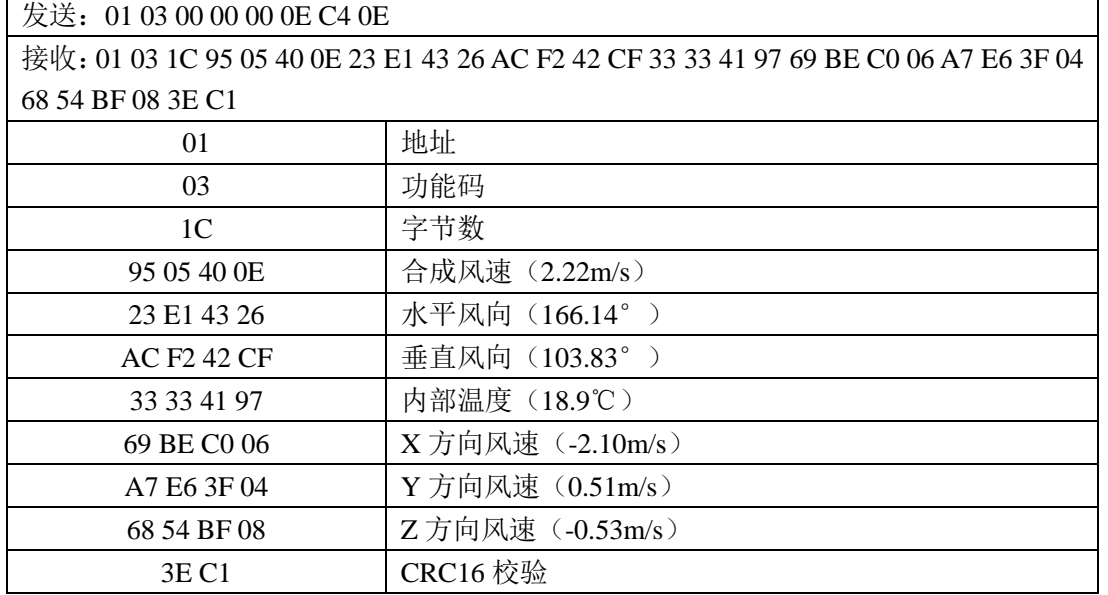

标准 MODBUS 格式,

注:

1、返回数据为 32bit 浮点数,编码格式 IEEE754;

2、传输格式为 LSW,MSW; 比如返回 0x01,0x02,0x03,0x04,转换前需要高低 16bit 调换位置,实际为 0x03,0x04,0x01,0x02,然后再进行数据格式转换。

3、数据读取也可通过软件操作,请下载最新的调试工具,参考4.3章节

4、关于分解风速风向与方位的对应关系,请参考2.5.2章节

### <span id="page-39-0"></span>3.3.5.5 AQS/AWS/MQS传感器MODBUS-RTU通讯示例(地址默认0X01)

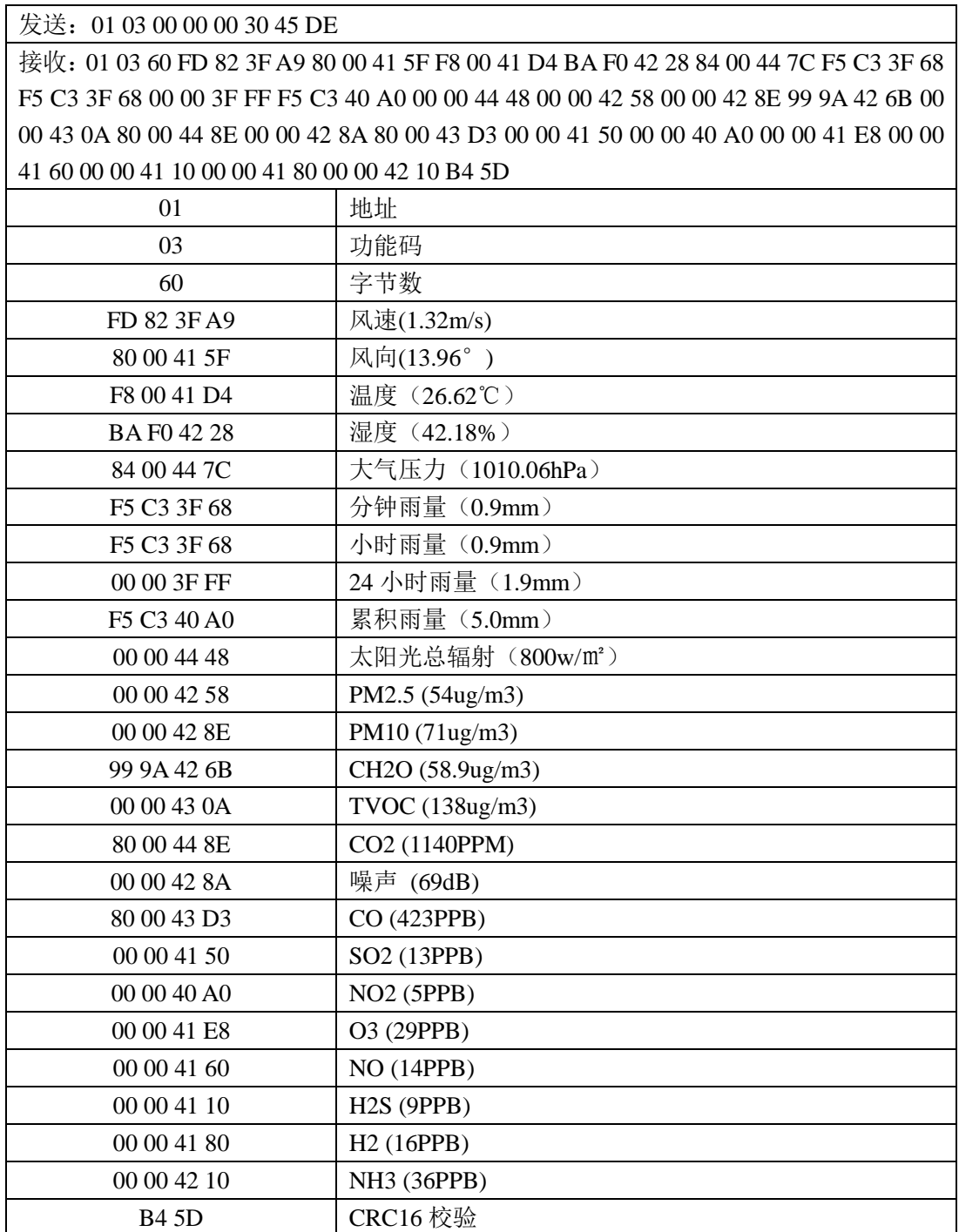

标准 MODBUS 格式,

注:

1、返回数据为 32bit 浮点数,编码格式 IEEE754;

2、传输格式为 LSW,MSW; 比如返回 0x01,0x02,0x03,0x04,转换前需要高低 16bit 调换位置,实际为 0x03,0x04,0x01,0x02,然后再进行数据格式转换。

3、AQS/AWS/MQS系列的传感器所有参数支持选配,但数据位置是固定的;

4、此示例解读所有参数,用户可按照对应的位置去查询手中的设备参数信息;

5、特殊定制参数请联系查看定制协议说明或联系厂家;

### <span id="page-40-0"></span>3.4 NMEA-0183 协议

### <span id="page-40-1"></span>3.4.1 协议概述

数据格式:起始位 1 位, 数据位 8 位, 停止位 1 位, 无奇偶校验位;

波特率:9600;

### <span id="page-40-2"></span>3.4.2 \$WIMDA 综合气象数据输出

语法:

 $$WIMDA, <1>$ ,  $<2>$ ,  $<3>$ ,  $<3>$ ,  $<4>$ ,  $<5>$ ,  $<6>$ ,  $<7>$ ,  $<8>$ ,  $<9>$ ,  $<10>$ ,  $<11>$ 

<12>,<13>,<14>,<15>,<16>,<17>,<18>,<19>,<20>\*hh

 $<$ CR $>$  $<$ LF $>$ 

- 含义:
- <1> 大气压力, 单位:英尺汞柱;
- <2> I = 英尺汞柱;
- <3> 大气压力, 单位: bar;
- $\langle 4 \rangle$  B = bars:
- <5> 空气温度, 单位:摄氏度;
- $\langle 6 \rangle$  C = °C;
- <7> 水温,单位:摄氏度;
- $\langle 8 \rangle$  C = °C;
- <9> 相对湿度, 单位:百分比;
- <10> 绝对湿度, 百分比;
- <11> 露点温度, 单位:摄氏度;

 $\langle 12 \rangle$  C = °C;

- <13> 风向,单位:度;
- <14> T = 真实风向;
- <15> 风向,单位:度;
- <16> M = 相对风向;
- <17> 风速,单位:节;
- $\langle 18 \rangle$  N = 节;
- <19> 风速, 单位:米每秒;
- $\langle 20 \rangle$  M = m/s;

hh: \$与\* 之间所有字符 ASCII 码的校验和(各字节[做异或运算,](https://www.baidu.com/s?wd=%E5%BC%82%E6%88%96%E8%BF%90%E7%AE%97&tn=44039180_cpr&fenlei=mv6quAkxTZn0IZRqIHcvrjTdrH00T1Y3ujn3rj7WPjbsuAuWrAPB0ZwV5Hcvrjm3rH6sPfKWUMw85HfYnjn4nH6sgvPsT6KdThsqpZwYTjCEQLGCpyw9Uz4Bmy-bIi4WUvYETgN-TLwGUv3EPHckPHcLPHc) 得到校验和后, 再转换 16 进制格式的 ASCII 字符。)

### <span id="page-41-0"></span>3.4.3 \$WIMWV 风速风向输出

● 语法:

\$WIMWV,<1>,<2>,<3>,<4>,<5>\*hh<CR><LF>

- 含义:
- <1> 风向, 单位:度;
- <2> R = 相对风向;
	- $T =$ 真实风向;
- <3> 风速;
- <4> 风速单位:
	- $K =$  千米每小时;
	- M = 米每秒;
	- N = 节;
	- S = 海里每小时;
- <5> 数据状态:
	- A = 数据有效;
	- $V =$  数据无效:

hh: \$与\* 之间所有字符ASCII码的校验和(各字节[做异或运算,](https://www.baidu.com/s?wd=%E5%BC%82%E6%88%96%E8%BF%90%E7%AE%97&tn=44039180_cpr&fenlei=mv6quAkxTZn0IZRqIHcvrjTdrH00T1Y3ujn3rj7WPjbsuAuWrAPB0ZwV5Hcvrjm3rH6sPfKWUMw85HfYnjn4nH6sgvPsT6KdThsqpZwYTjCEQLGCpyw9Uz4Bmy-bIi4WUvYETgN-TLwGUv3EPHckPHcLPHc) 得到校验和后, 再转换 16进制格式的ASCII字符。)

### <span id="page-41-1"></span>3.4.4 \$WIXDR 综合气象数据输出

 $-\text{XDR}, \langle 1 \rangle, \langle 2 \rangle, \langle 3 \rangle, \langle 4 \rangle, \ldots$  \*hh $\langle CR \rangle \langle LF \rangle$ <1> 传感器类型 <2>监测值 <3>单位 <4>传感器编号 hh: \$与\* 之间所有字符ASCII码的校验和(各字节[做异或运算,](https://www.baidu.com/s?wd=%E5%BC%82%E6%88%96%E8%BF%90%E7%AE%97&tn=44039180_cpr&fenlei=mv6quAkxTZn0IZRqIHcvrjTdrH00T1Y3ujn3rj7WPjbsuAuWrAPB0ZwV5Hcvrjm3rH6sPfKWUMw85HfYnjn4nH6sgvPsT6KdThsqpZwYTjCEQLGCpyw9Uz4Bmy-bIi4WUvYETgN-TLwGUv3EPHckPHcLPHc) 得到校验和后, 再转换16 进制格式的ASCII字符。)

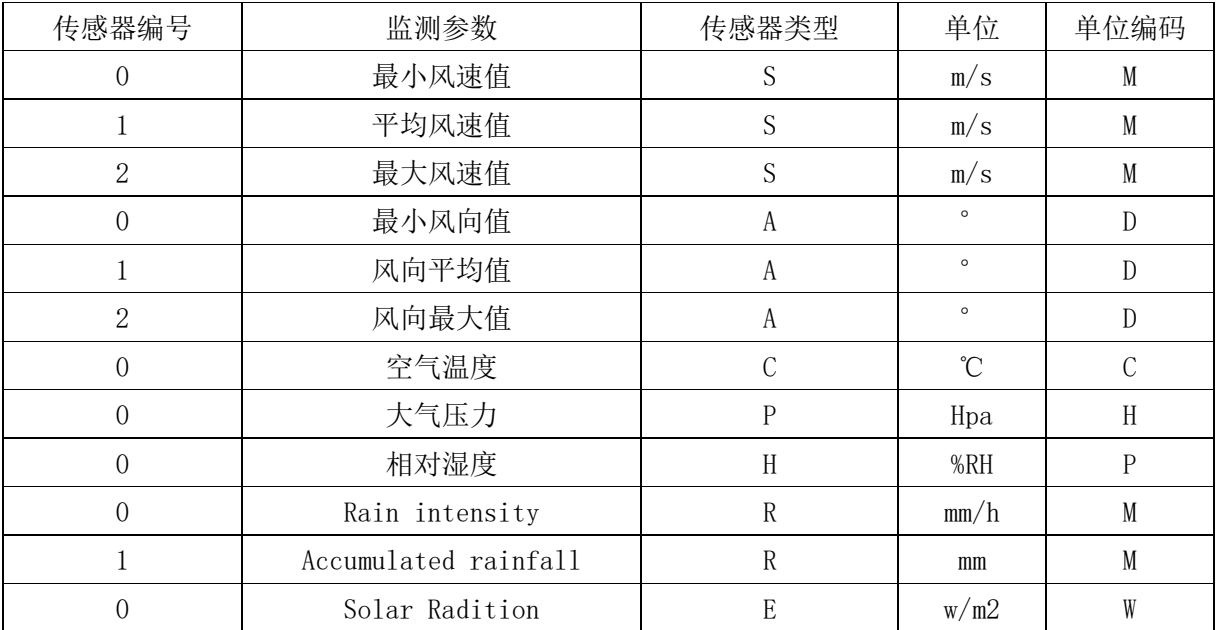

# <span id="page-42-0"></span>3.5 SDI-12 协议

# <span id="page-42-1"></span>3.5.1 接口设置

- 接口:SDI-12
- 波特率:1200(默认)
- 数据位:7
- 奇偶校验位:偶校验
- 停止位: 1
- 控制流: 无

所有产品 SDI-12 通讯都是基于 V1.3 版本。

# 3.5.2 数据获取协议(无校验)

<span id="page-43-0"></span>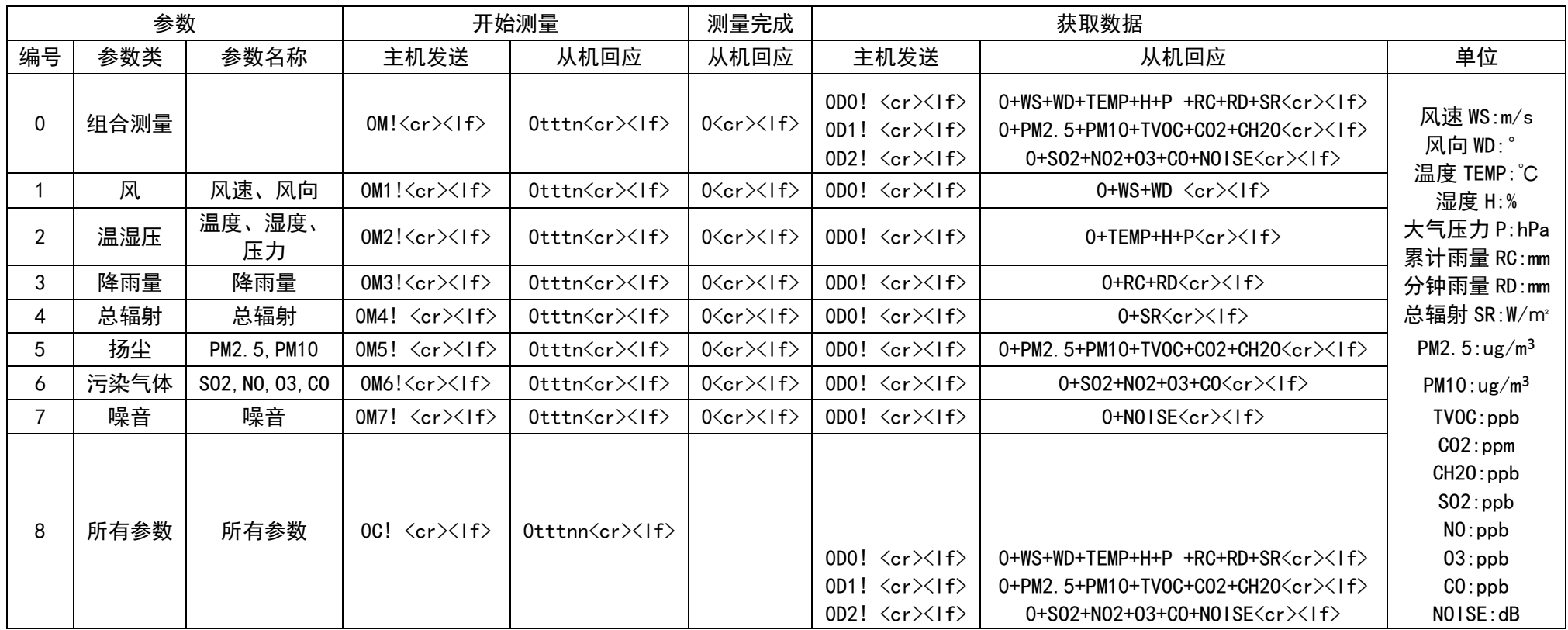

# 3.5.3 数据获取协议(带校验)

<span id="page-44-0"></span>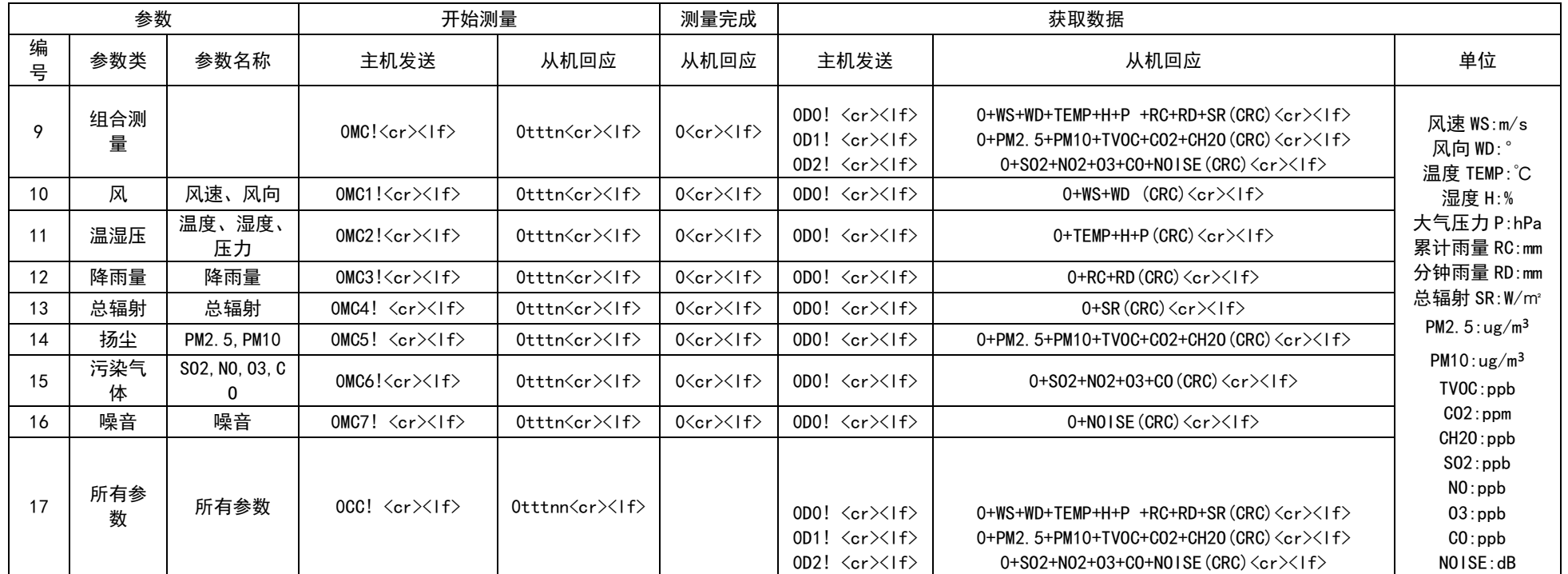

# 3.5.4 基础信息协议

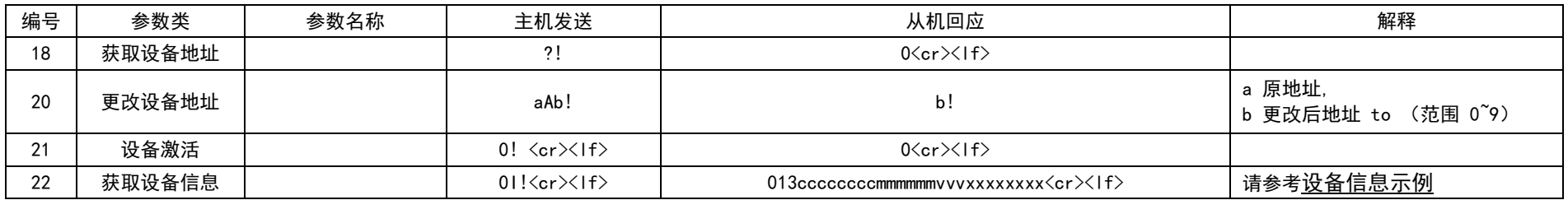

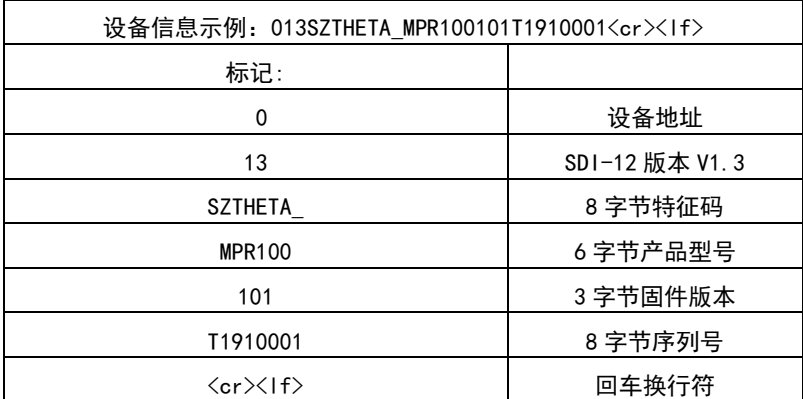

<span id="page-45-0"></span>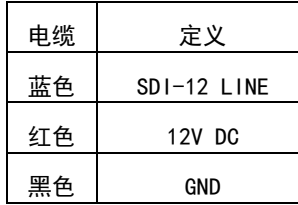

# <span id="page-46-0"></span>**4** 软件通讯部分

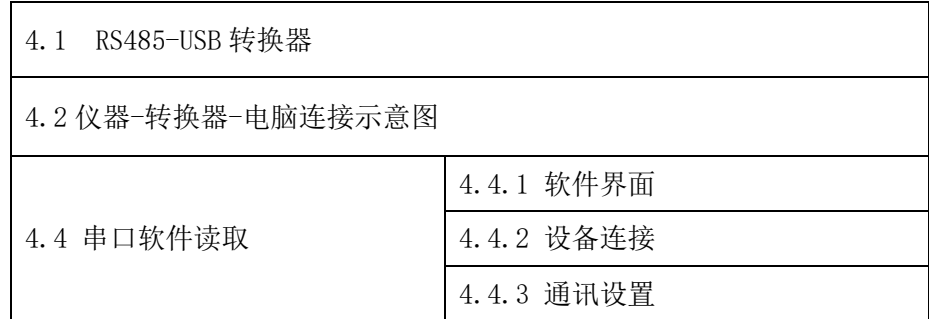

# <span id="page-47-0"></span>4.1 RS485-USB 转换器

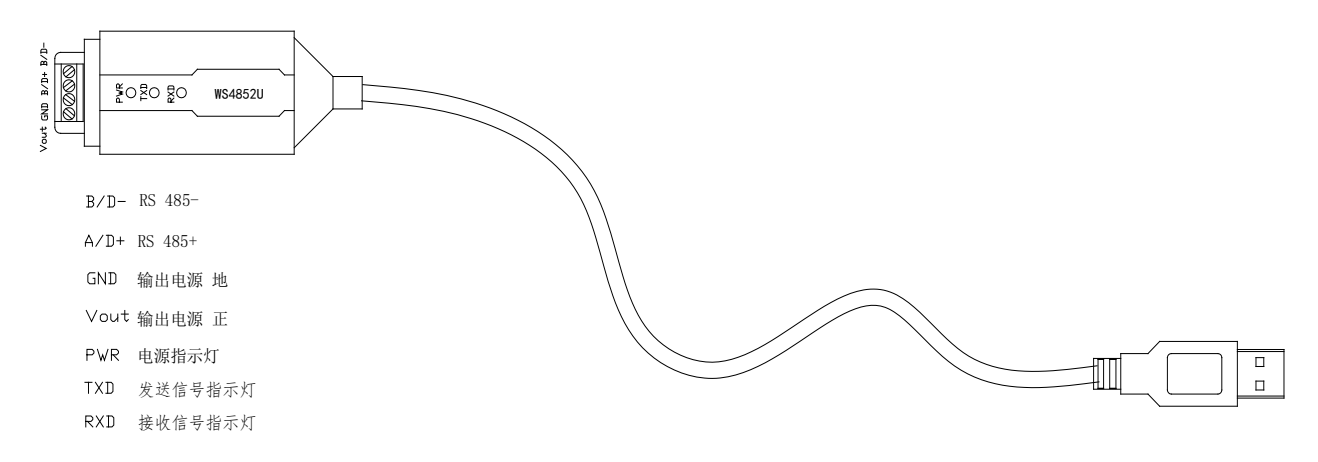

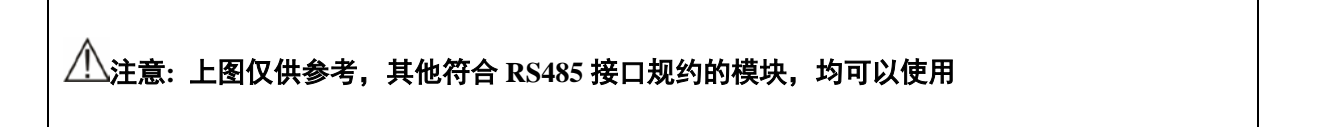

# <span id="page-47-1"></span>4.2 仪器-转换器-电脑连接示意图

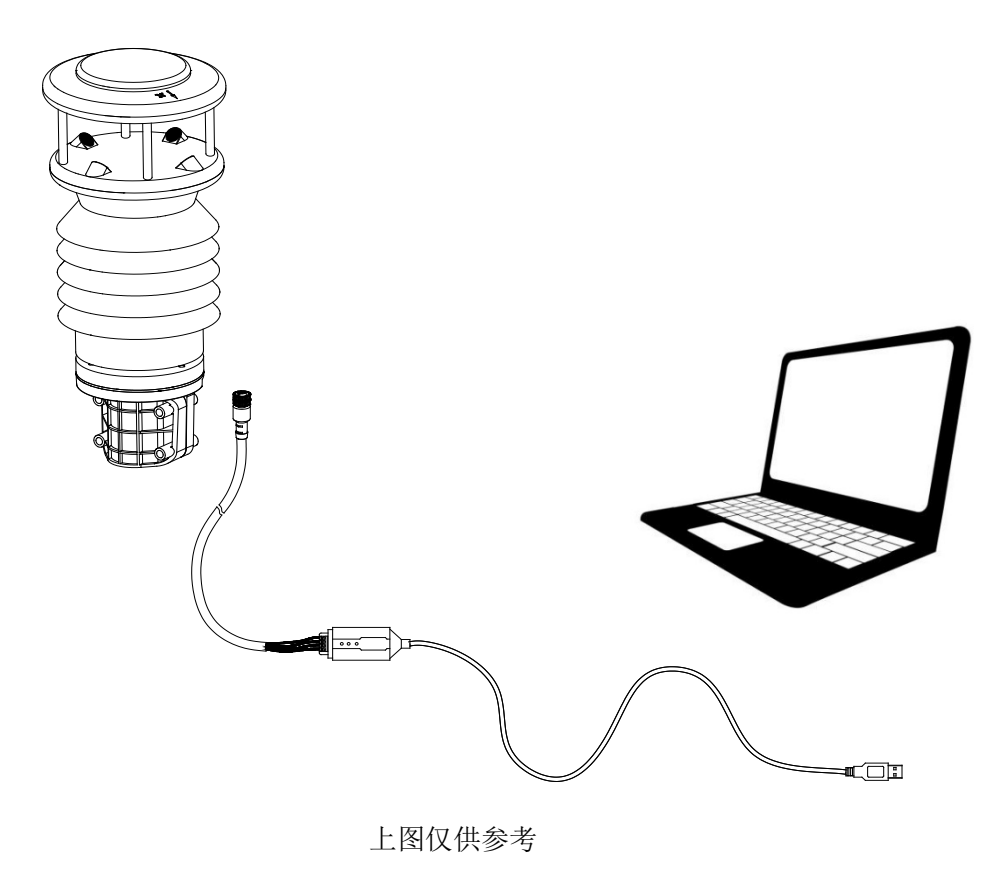

# <span id="page-48-0"></span>4.3 串口软件读取

注意**:** 串口软件及相关调试视频可通过微信公众号"智翔宇仪器"或智翔宇官网 "**www.fly-wis.com**"获取,目前此软件版本只适用部分气象仪器,其它仪器可采用软件串口 功能进行通迅

# <span id="page-48-1"></span>4.3.1.软件界面如下

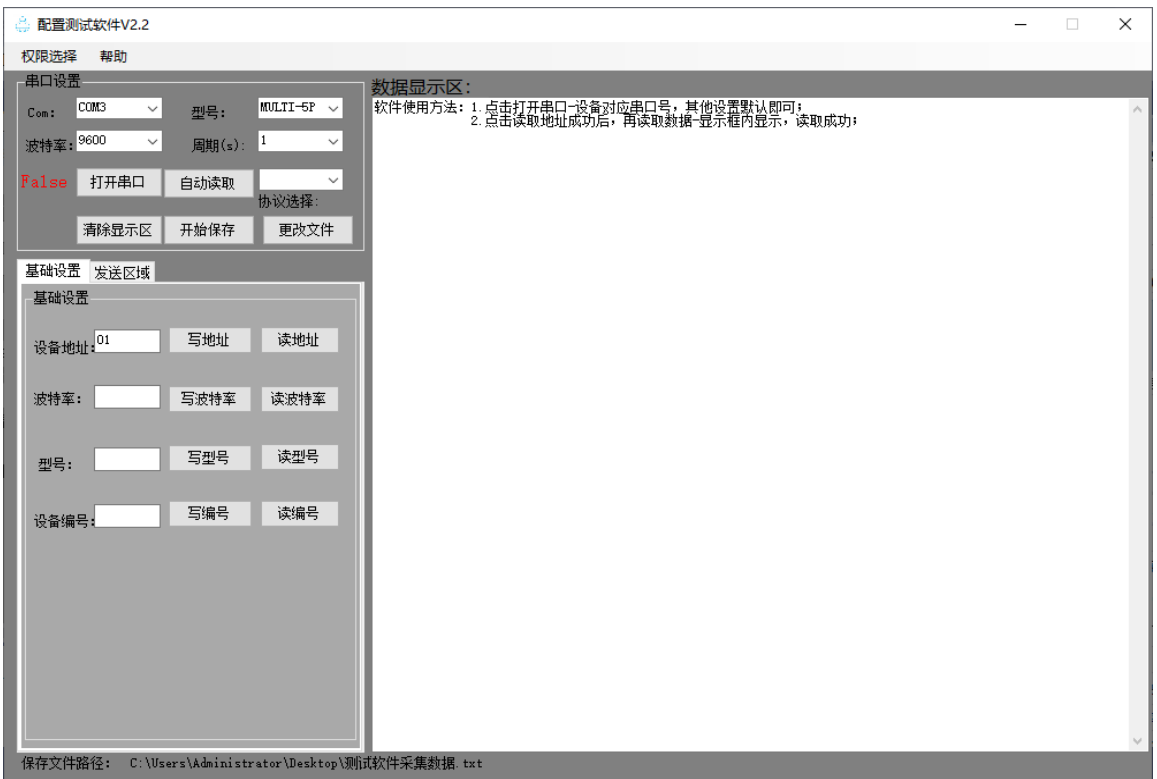

说明:1)基于Widows系统(win7、win8、win10); 使用前确保Framework4.0及以上版本文件存在;

# <span id="page-48-2"></span>4.3.2 设备连接

测试前准备工作:

- 1. 安装好串口通信线缆 (RS232或者RS485, 具体接口以购买时定义接口而定)驱动;
- 2. 气象设备供电部分线缆正确连接;
- 3. 气象设备通讯部分线缆与步骤1所涉及线缆正确连接。 为了顺利将设备与通讯软件正确连接通讯,您需要按照如下步骤操作; 通信参数设置,通讯串口设置如下图所示:

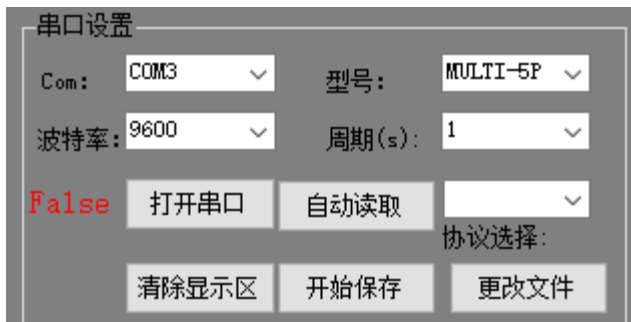

设备出厂默认通信配置为: 设备地址为 0x01, 波特率为 9600;

1.点击:打开串口

Com(串口号):自动获取电脑设备中全部串口号,打开串口之前保证串口号是传感器 所连接的串口;

串口关闭状态:

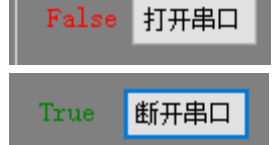

串口打开状态:

2.型号选择:根据产品选择合适的型号,默认为 MULIT-5P;

3.点击:自动读取:先选择读取的协议,读取周期默认为 1s,可修改;

4.点击:clear:清除数据显示区;

5.点击:更改文件:可以修改自动保存文件路径,然后点击开始保存,测试数据会相 应的存储到目标文件;

通讯协议选择

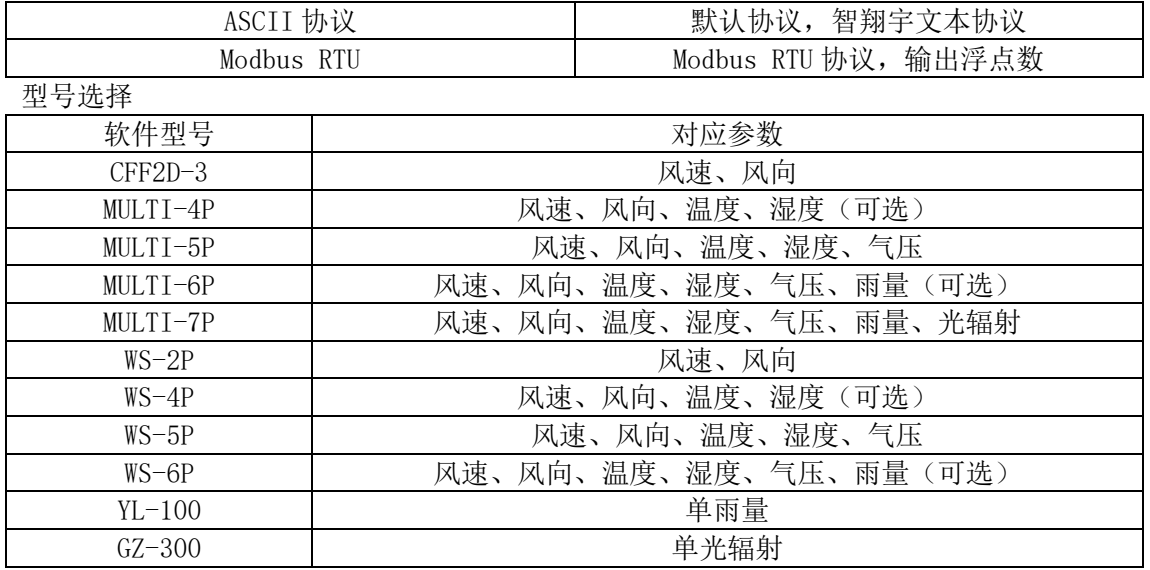

C.基础设置(协议选择:ASCII 协议下进行修改) 修改参数界面如下:

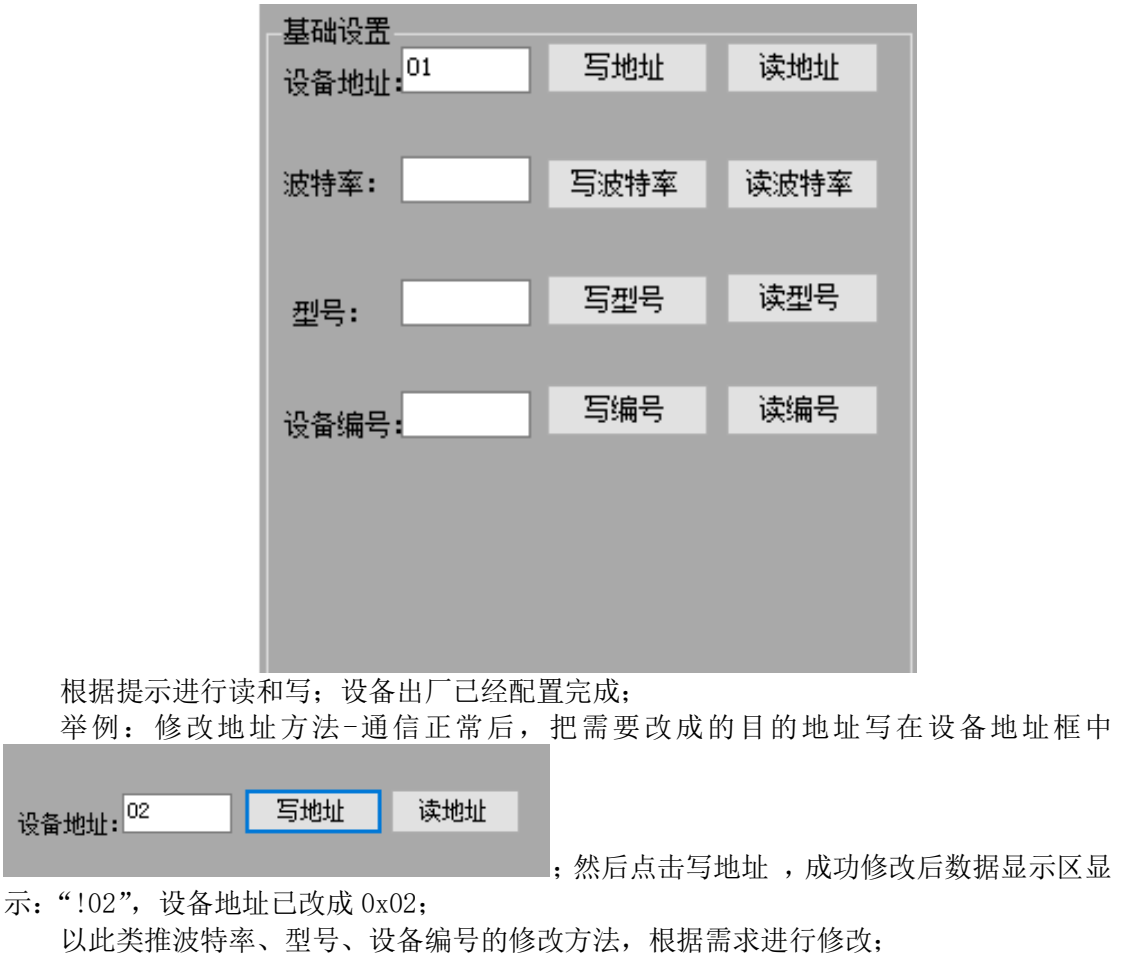

D.发送区域

。<br>1. 发送区域界面如下所示:

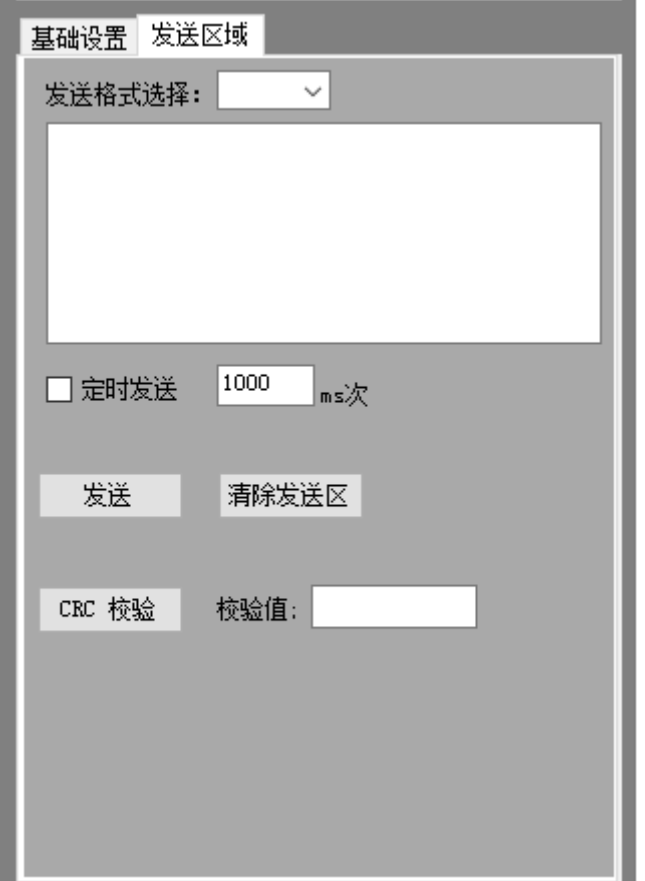

功能说明:

1)此功能类似串口助手,做特殊命令调试使用;

2)发送格式选择为: ASCII 与 HEX 两种方式;

3)勾选定时发送后根据周期发送区域内的命令;

4)CRC 检验必须在 HEX 格式下使用,检验为 CRC-16 低位在前;

### 型号设置

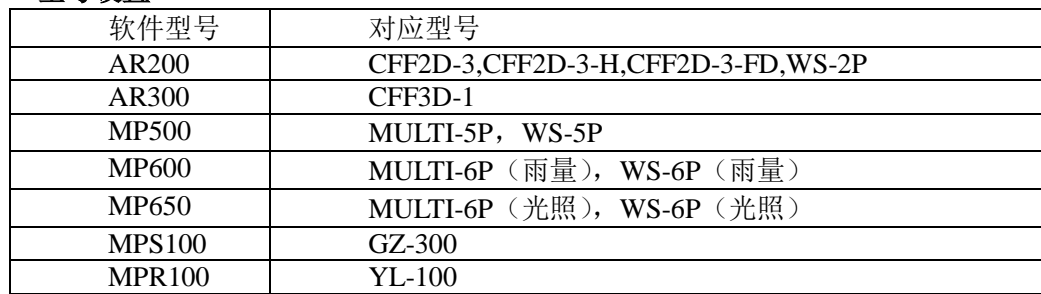

正确选择上述三个参数设置,点击"确认"完成设置。

# <span id="page-51-0"></span>4.3.3 通讯设置

通讯设置如下图所示:

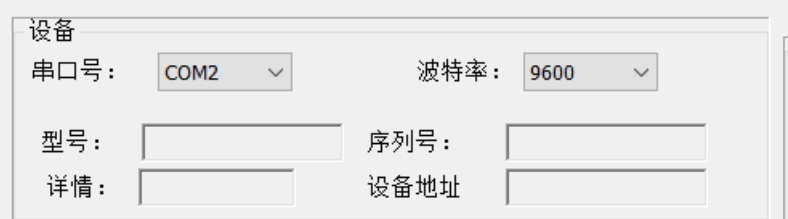

串口号:为通讯软件与气象设备通讯的硬件接口; 波特率:为气象设备的通讯波特率,出厂默认设置为 9600。 完成设置参数设置和通讯设置后,点击右下角"连接",就可以开始通讯。

<span id="page-53-0"></span>**5** 参数规格

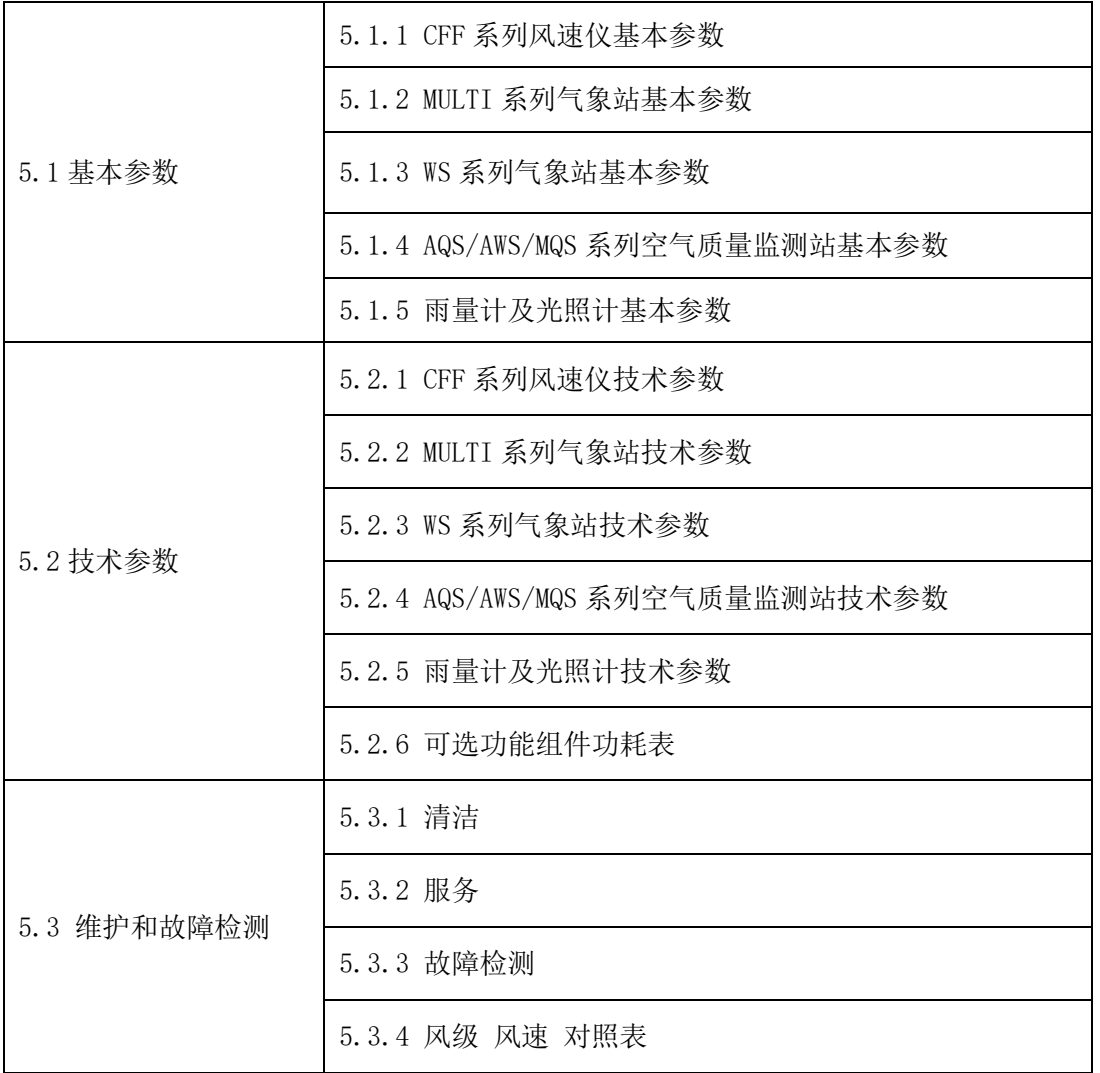

## <span id="page-54-0"></span>5.1 基本参数

### 参数 CFF2D-3 CFF2D-FD CFF3D-1 防护等级 IP66 IP66 IP66 尺寸 高度 195 mm 宽度 160 mm 高度 185 mm 宽度 160 mm 高度 650 mm 宽度 240 mm 重量  $1.1\text{kg}$   $1.2\text{kg}$  2.8kg 模拟输出信号  $4 \cdot 20 \text{mA}$ 或 1 … 5V (选配) 4 … 20mA 或 1 … 5V、脉冲|4 … 20mA 或占空比(选配) 或 1 … 5V (选配) 数字输出信号 (RS485) 波特率 <sup>9600</sup>(默认) 波特率 <sup>9600</sup>(默认) 波特率 <sup>9600</sup>(默认) 电源  $|12 \cdots 30V D C|12 \cdots 30V D C|12 \cdots 30V D C$ 功耗 11mA @12V DC 11mA @12V DC 118mA @12V DC 整体加热 <sup>无</sup> 5A @ 24VDC(选配) 可以定制加热功率 <sup>无</sup> 工作温度 -40 … +85℃ -40 … +85℃ -40 … +85℃ 工作湿度 5% … 100%RH 5% … 100%RH 5% … 100%RH 通讯连接方式 四芯航空插头 人芯航空插头 四芯航空插头 电缆长度 标配 5m,可定制 标配 5m,可定制 标配 5m,可定制

# <span id="page-54-1"></span>5.1.1 CFF 系列风速仪基本参数

## <span id="page-54-2"></span>5.1.2 MULTI 系列气象站基本参数

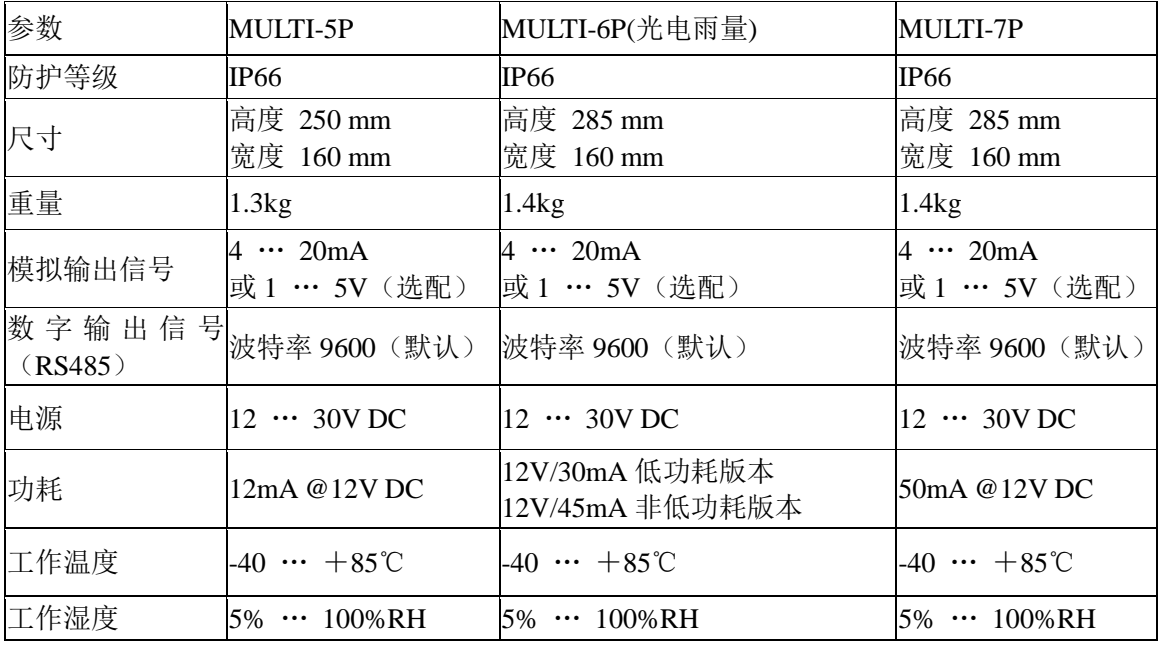

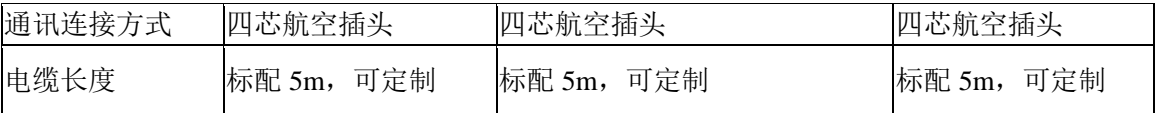

# <span id="page-55-0"></span>5.1.3 WS 系列气象站基本参数

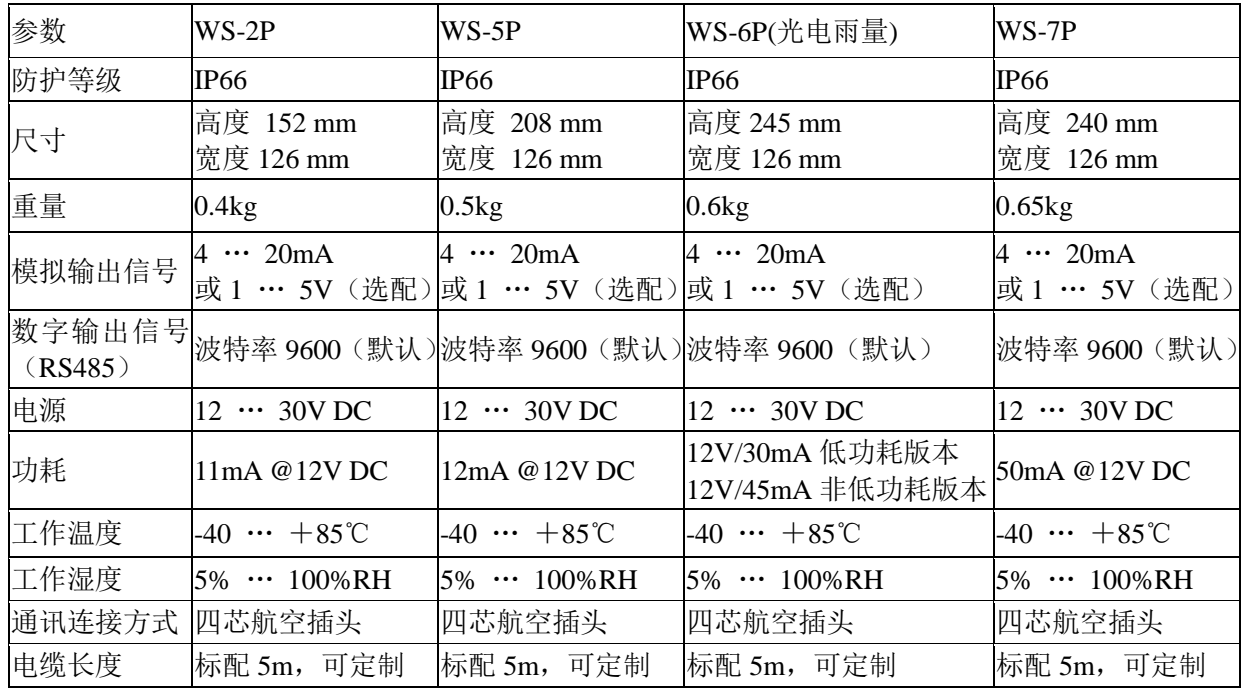

# <span id="page-55-1"></span>5.1.4 AQS/AWS/MQS 系列空气质量监测站基本参数

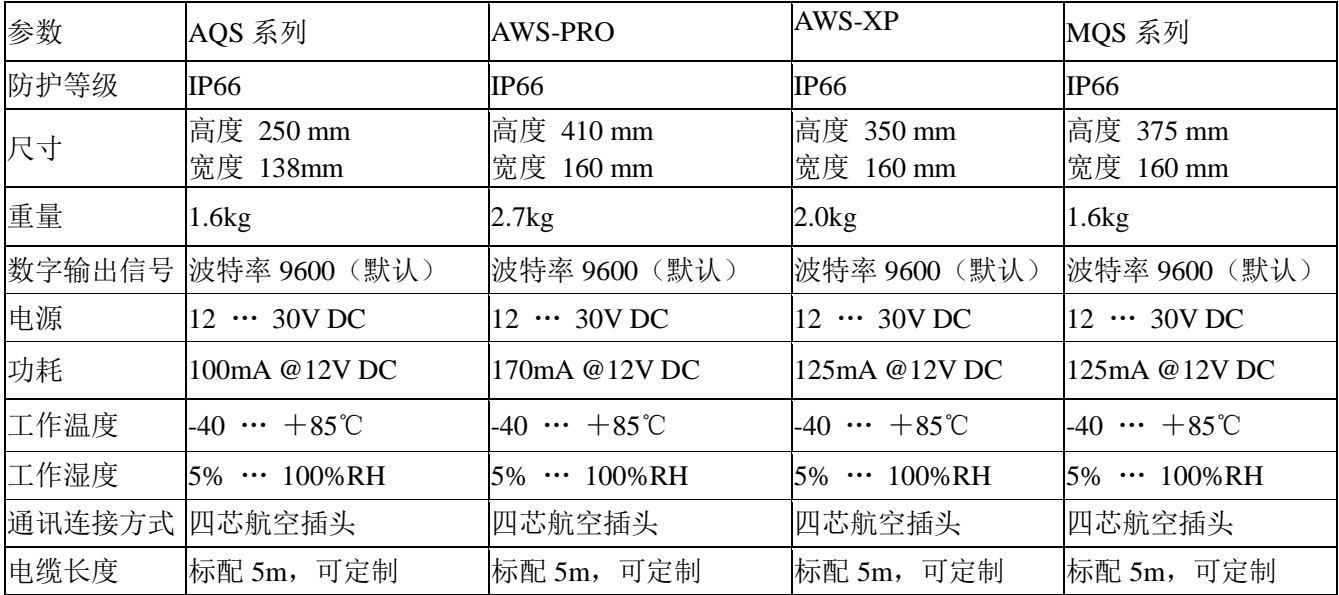

# <span id="page-56-0"></span>5.1.5 雨量计及光照计基本参数

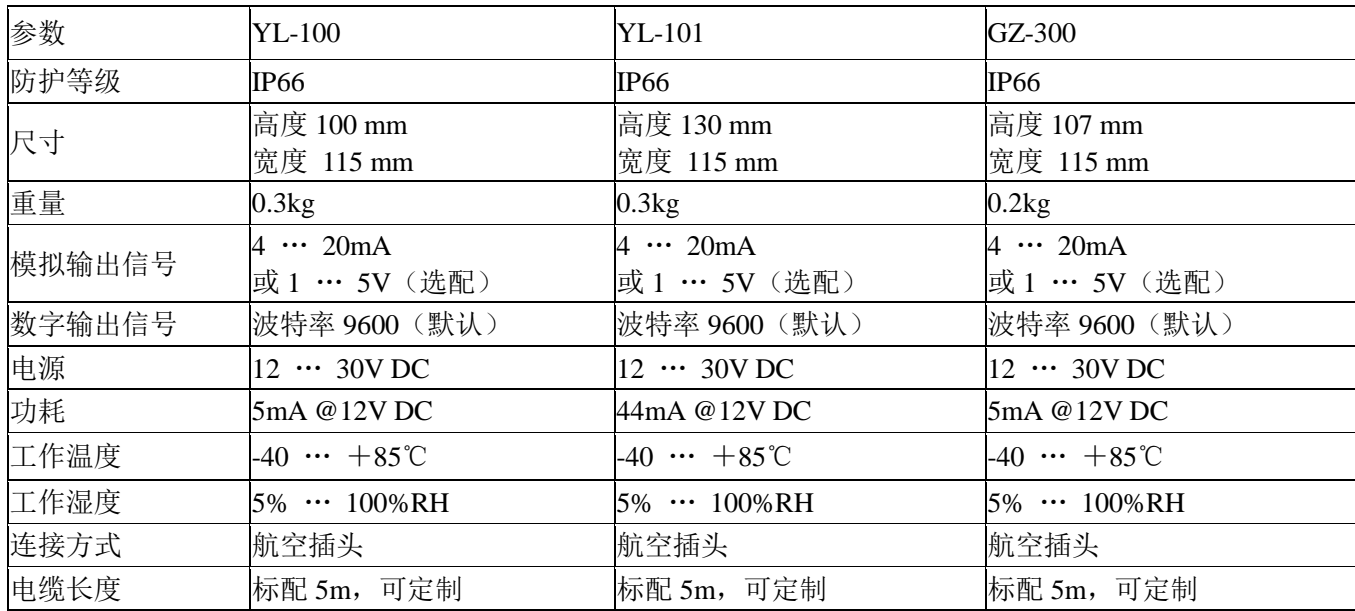

## <span id="page-57-0"></span>5.2 技术参数

注 1: 在测量精度前,用户应按照本手册章节 2 相关内容, 正确安装传感器;

注 2: 光电雨量计和压电雨量计的±5%精度为实验室测得, 此精度不适用于所有环境; 注 3: 户外雨量的监测,受环境影响较大(比如大风,冰雹,霜冻,大雾等天气现场),

会造成雨滴降雨模型改变,监测应以实际环境为准。

# <span id="page-57-1"></span>5.2.1 CFF 系列风速仪技术参数

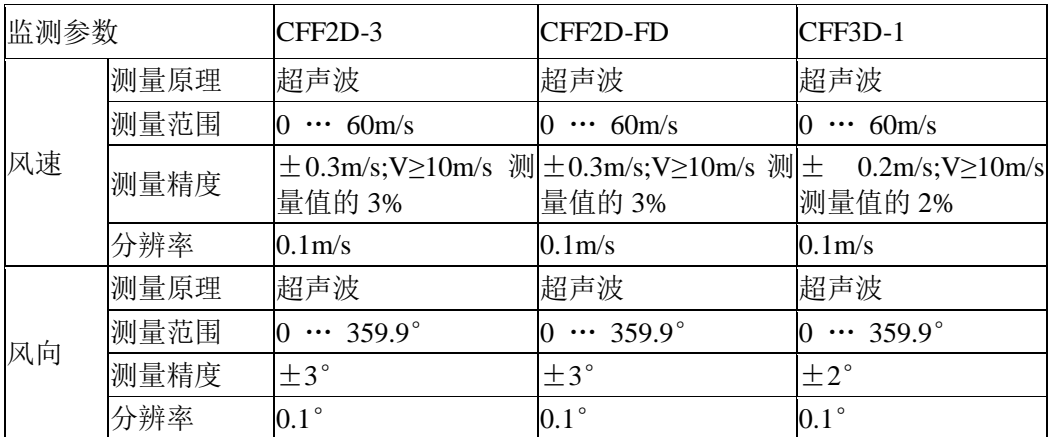

# <span id="page-57-2"></span>5.2.2 MULTI 系列气象站技术参数

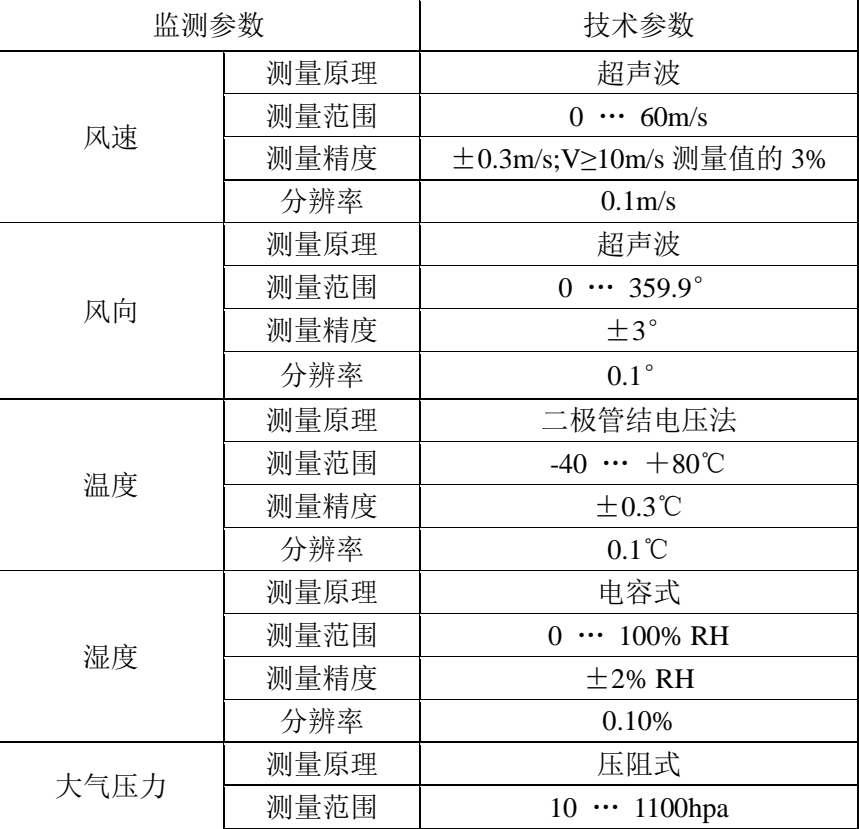

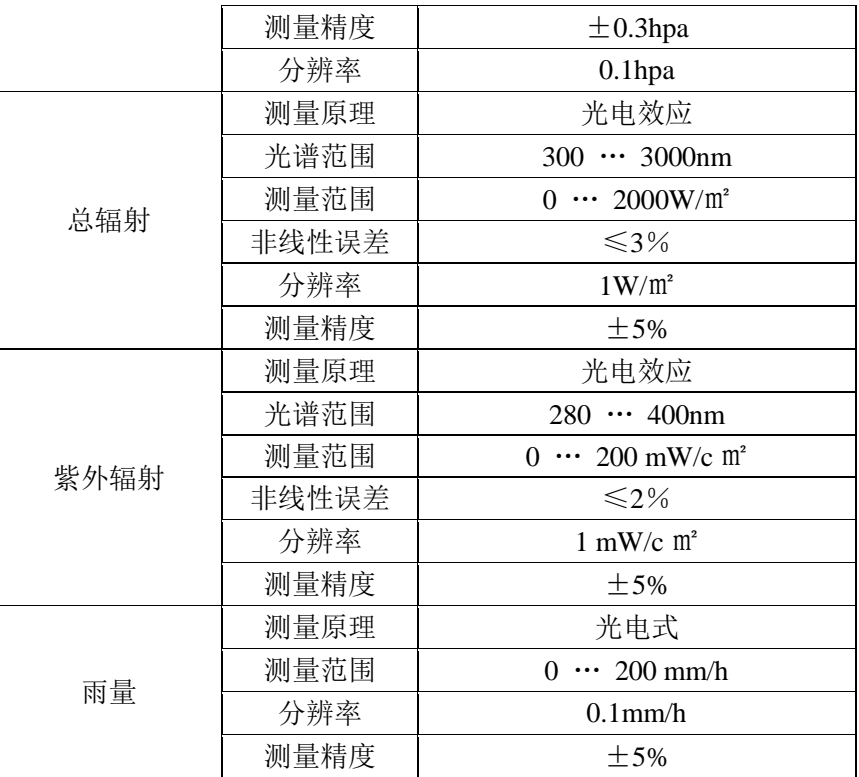

# <span id="page-58-0"></span>5.2.3 WS 系列气象站技术参数

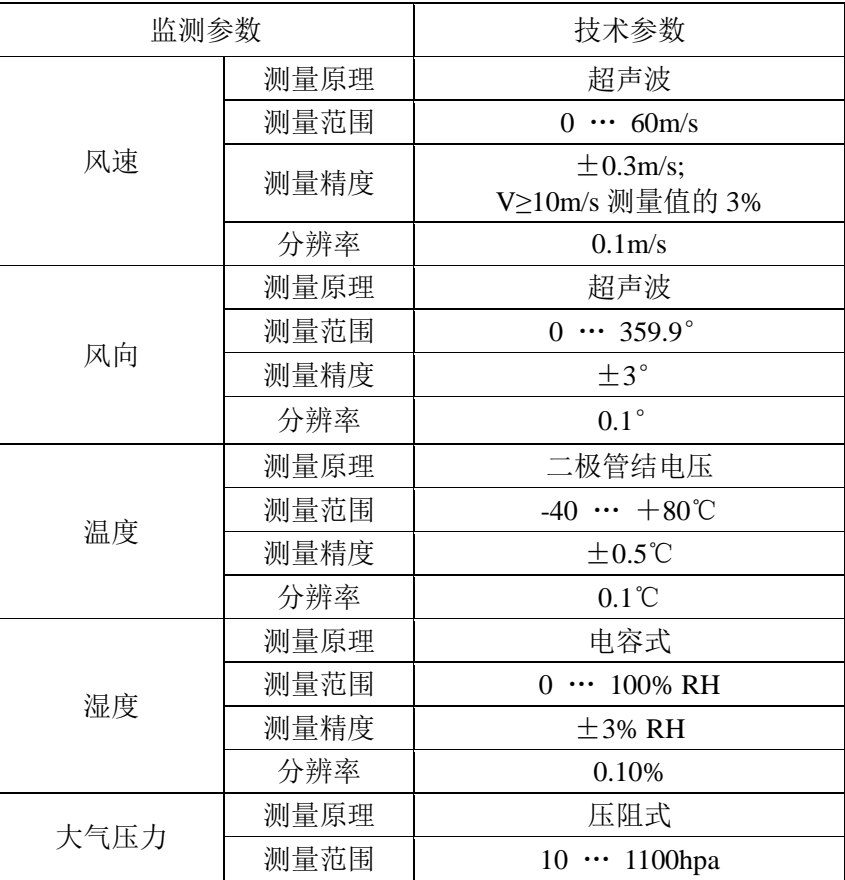

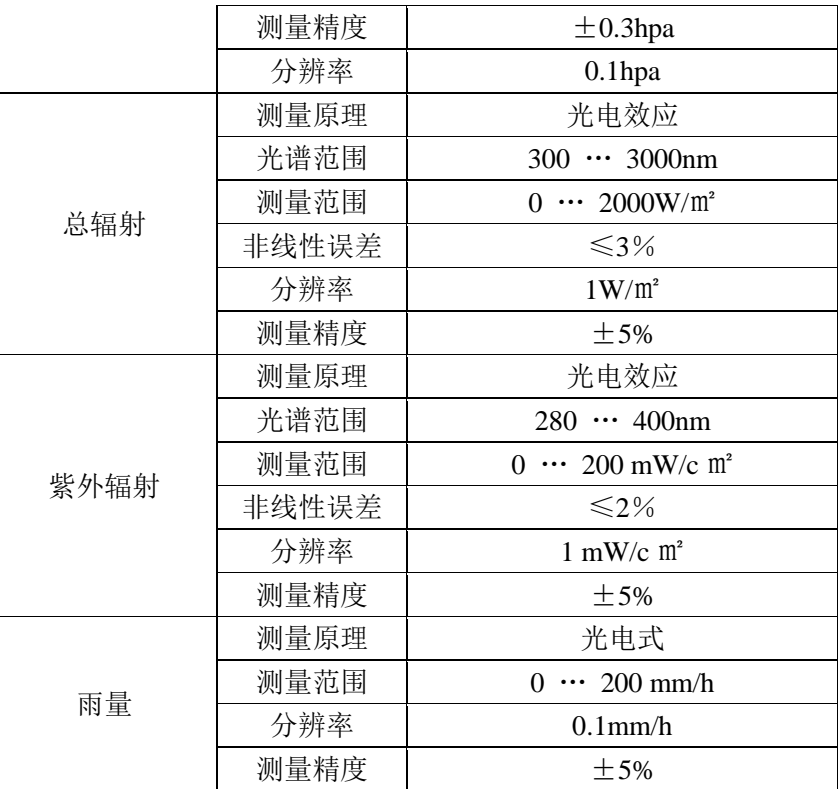

# <span id="page-59-0"></span>5.2.4 AQS/AWS/MQS 系列空气质量监测站技术参数

注:AQS/AWS/MQS 系列的传感器所有参数支持选配,但数据位置是固定的,查看技术参 数时请按照选购参数进行查看

| 监测参数 |      | AWS 系列                                      |
|------|------|---------------------------------------------|
| 风速   | 测量原理 | 超声波                                         |
|      | 测量范围 | $\cdots$ 60m/s<br>$\Omega$                  |
|      | 测量精度 | $\pm$ 0.3m/s;<br>V≥10m/s 测量值的 3%            |
|      | 分辨率  | 0.1 <sub>m</sub>                            |
| 风向   | 测量原理 | 超声波                                         |
|      | 测量范围 | $\cdots$ 359.9 $^{\circ}$<br>$\overline{0}$ |
|      | 测量精度 | $\pm 3^{\circ}$                             |
|      | 分辨率  | $0.1^{\circ}$                               |
| 温度   | 测量原理 | 二极管结电压法                                     |
|      | 测量范围 | $-40 \cdots +80^{\circ}C$                   |
|      | 测量精度 | $\pm 0.3^{\circ}C$                          |
|      | 分辨率  | $0.1^{\circ}$ C                             |
| 湿度   | 测量原理 | 电容式                                         |
|      | 测量范围 | 100% RH<br>0                                |
|      | 测量精度 | $\pm$ 2% RH                                 |
|      | 分辨率  | 0.10%                                       |
| 大气压力 | 测量原理 | 压阻式                                         |

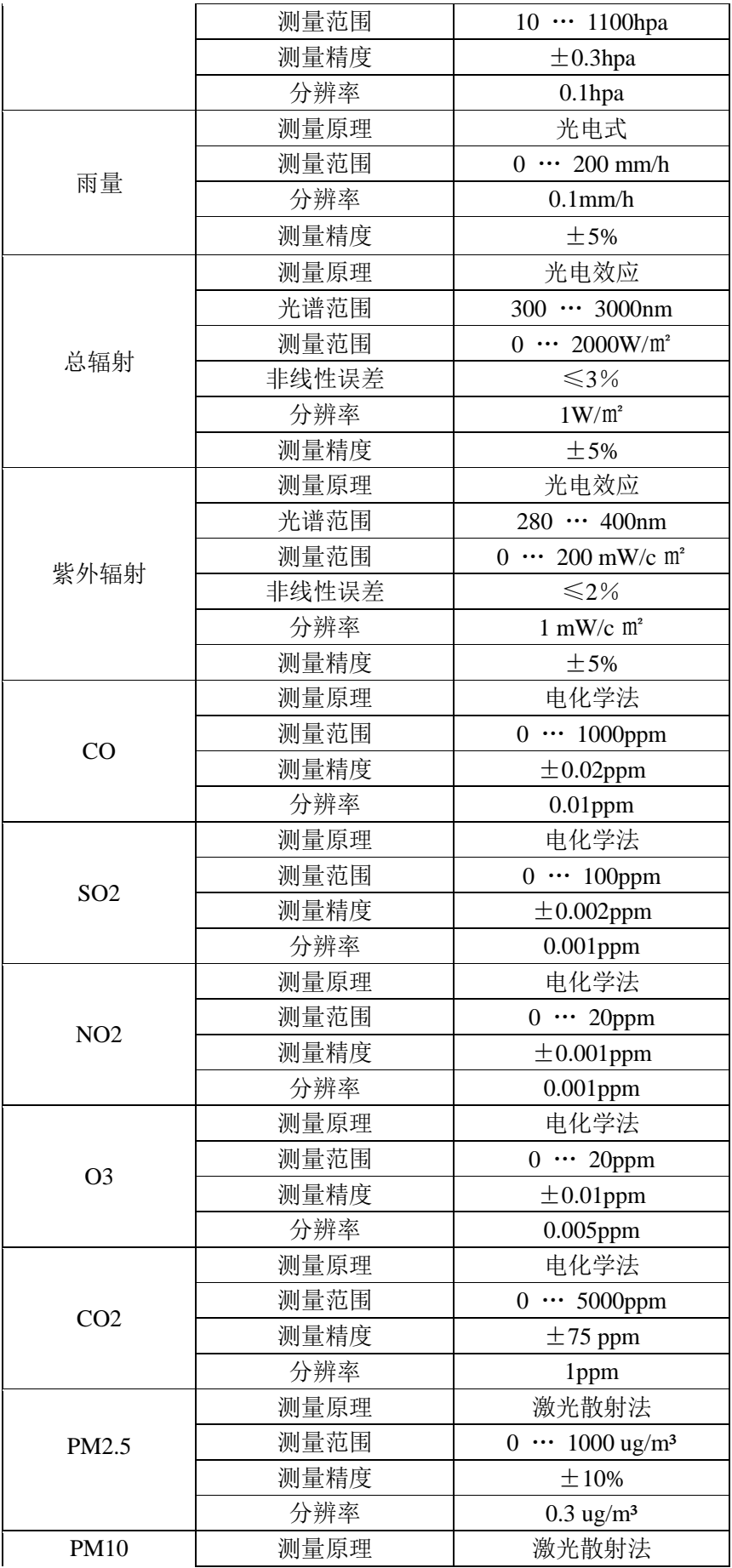

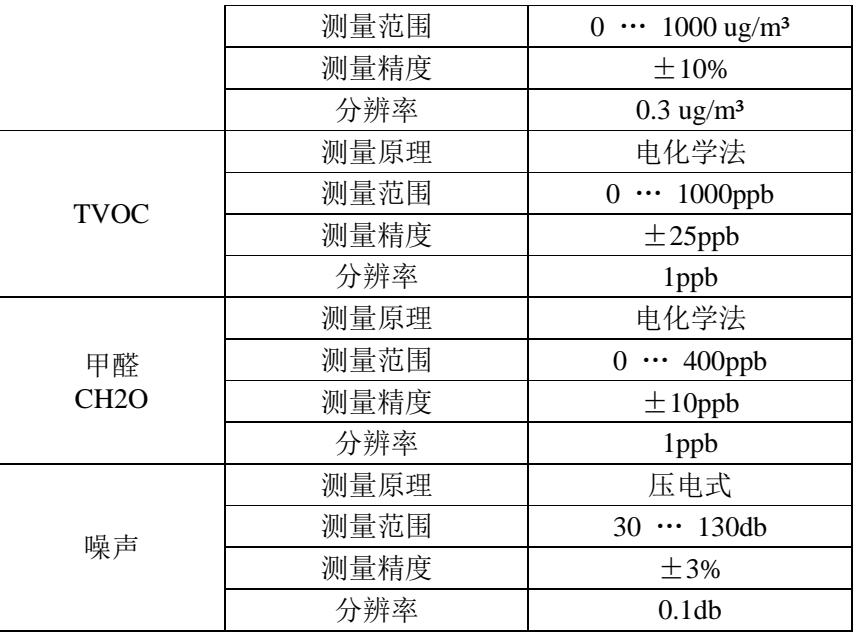

# <span id="page-61-0"></span>5.2.5 雨量计及光照计技术参数

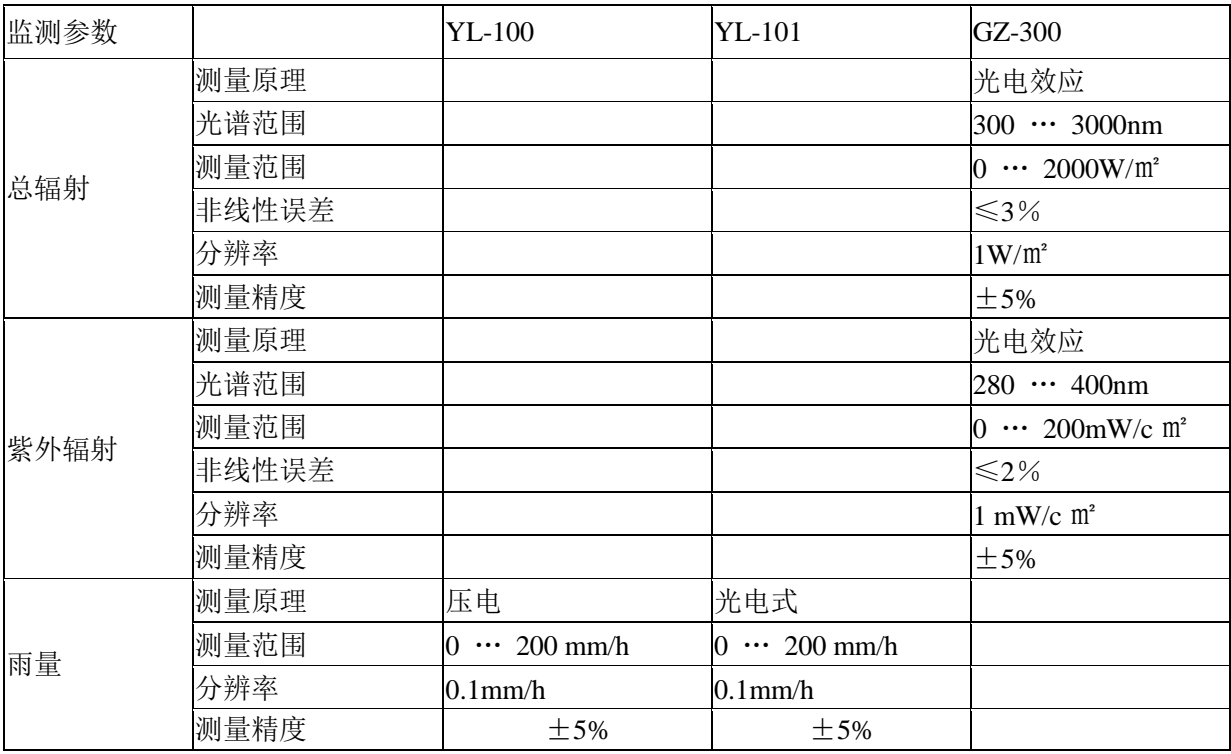

# <span id="page-62-0"></span>5.2.6 可选功能组件功耗表

# $\overbrace{1}$ 下表所有模组功耗均在标准电压DC 12V,使用AWE1611测量仪器测量得出。

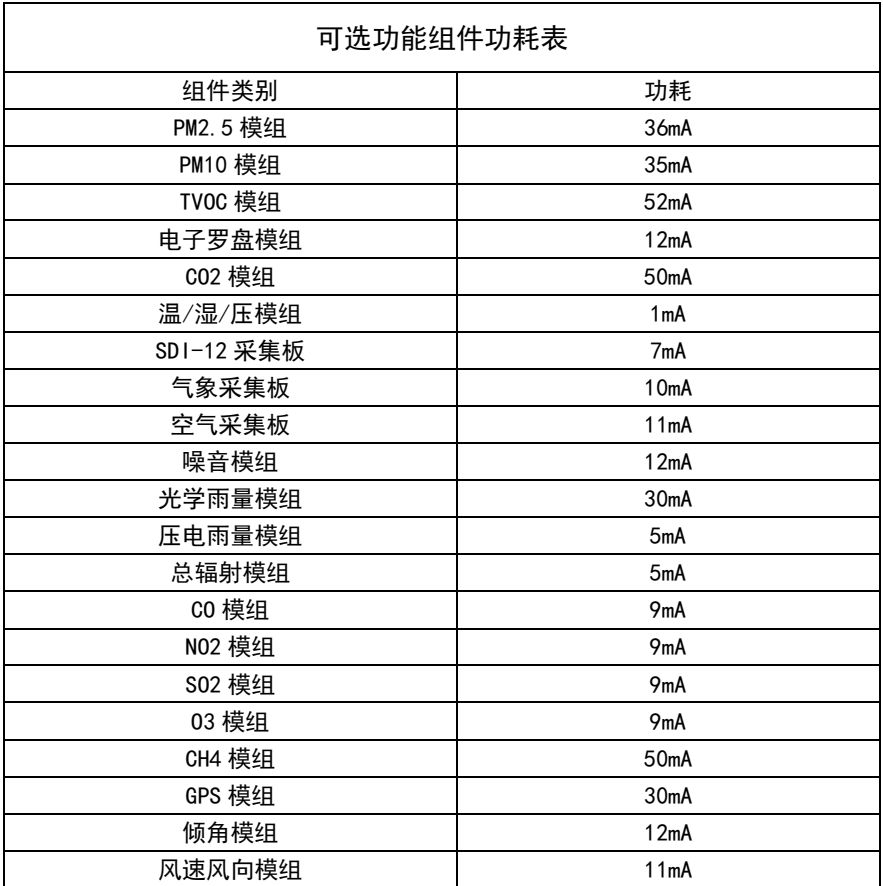

# <span id="page-62-1"></span>5.3 维护与故障检测

# <span id="page-62-2"></span>5.3.1 清洁

如果仪器上沉积有灰尘,可以用沾有软性清洁剂的布轻轻擦洗(不能使用有溶解性的试剂), 避免划破仪器的表面。如果仪器表面堆积有雪或冰,应等其慢慢自然溶化,千万不能使用工 具强行除去。

经常检查,确保仪器不被其他正在运行的设备所干扰,这些设备可能不是完全遵循通用标准, 比如变频器、无线电/雷达发射装置、轮船引擎、发电机等。

### <span id="page-63-0"></span>5.3.2 服务

仪器没有任何移动部件,不需要进行日常维护。如果用户自行打开仪器或者损坏上面的安全 封印,将不再享有我们的质量保证。 我们的承诺:一年免费保修,终身维护!

# <span id="page-63-1"></span>5.3.3 故障检测

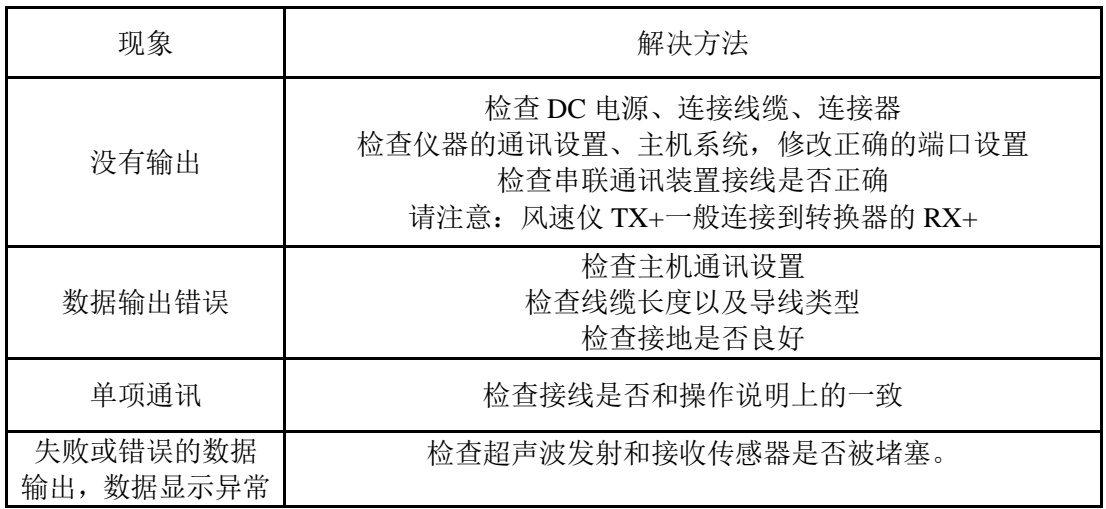

# <span id="page-64-0"></span>5.3.4 风级 风速对照表

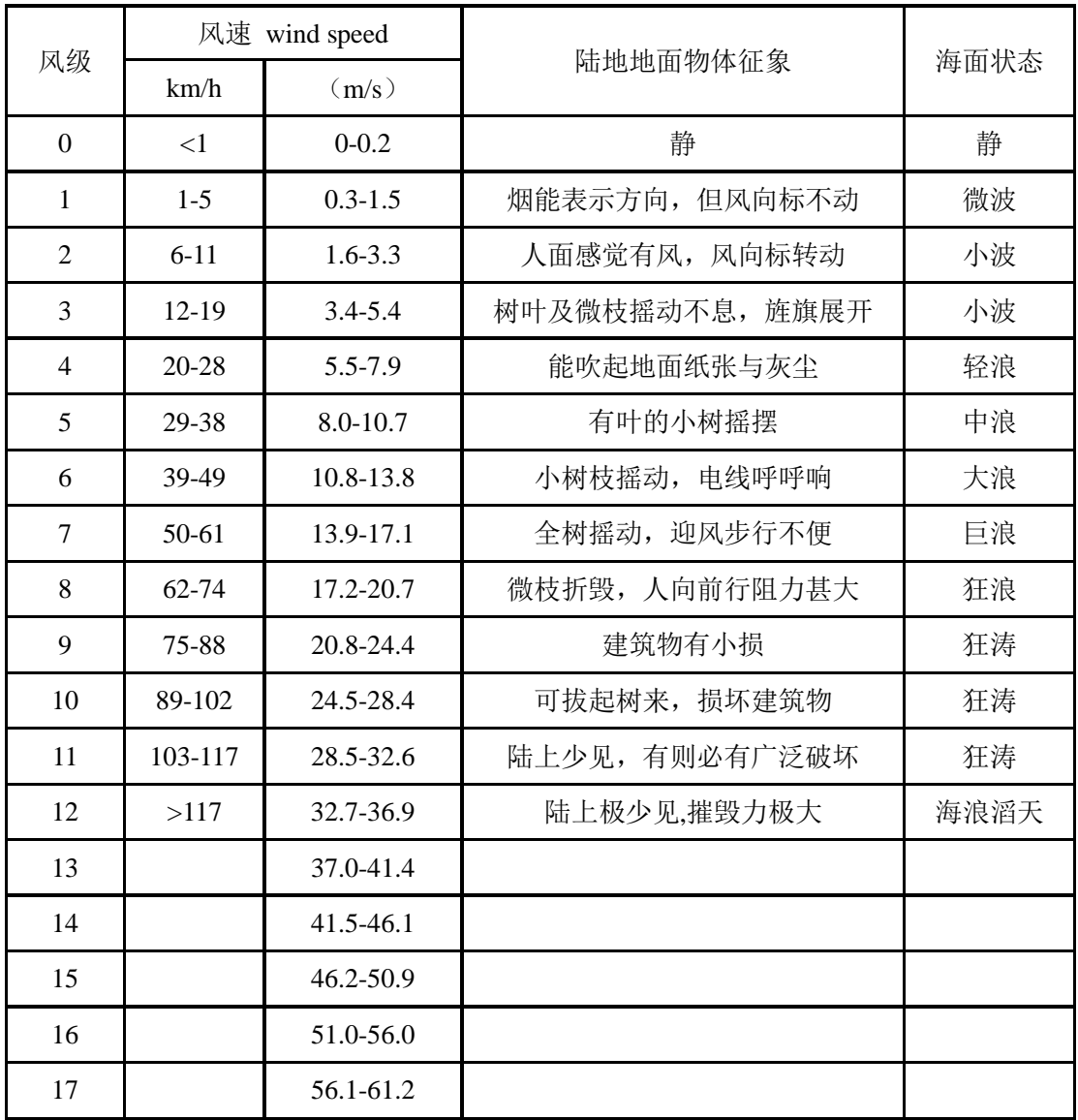

用户服务指南

亲爱的用户:

感谢您选购智翔宇公司的气象设备,本公司将竭诚为您提供优质的服务。为确保您的合法权 益,方便、及时、有效地解除您的后顾之忧,请您务必认真阅读和执行本"用户服务指南", 现将产品用户服务的有关事项向您作如下介绍:

1、在用户遵守产品说明书规定的使用和保养条件下,从制造商发货之日起一年内(合同另 有规定的情况除外)因制造不良而发生故障,我公司无偿地为用户修理或更换。

2、在保修期内,因用户使用和保养不当,人为造成设备故障或损坏时,修理时核收材料费, 免收工时费。

3、保修期满后,我公司仍将向您提供优质服务,但按成本核收材料费和工时费。

4、如对售后服务不满意,可直接向我公司投诉。

5、您在使用中遇到任何问题,请拨打我公司用户服务热线联系。 谢谢您的合作!

深圳市智翔宇仪器设备有限公司

- 地 址:深圳市龙岗区联创科技园二期 22 栋一楼
- 电 话:400-9988-106
- 传 真:0755-8316 5369
- 网 址:[http://www.flying-wis.com](http://www.flying-wis.com/)

深圳市智翔宇仪器设备有限公司 制造

地址: 深圳市龙岗区联创科技园二期 22 栋一楼 [http://www.flying-wis.com](http://www.flying-wis.com/) Tel: 400-9988-106 Fax: +86-755-8316 5369 E-mail: info@flying-wis.com